# **دليل الخدمة 3500 TMVostro ™Dell**

[العمل على جهاز الكمبيوتر](file:///C:/data/systems/Vos3500/ar/SM/work.htm)<br>[المواصفات](file:///C:/data/systems/Vos3500/ar/SM/specs.htm)<br>[فك قطع الغيار وإعادة وضعها](file:///C:/data/systems/Vos3500/ar/SM/parts.htm)<br>[إعداد النظام](file:///C:/data/systems/Vos3500/ar/SM/Bios.htm) [التشخيصات](file:///C:/data/systems/Vos3500/ar/SM/diags.htm)

#### **الملاحظات والتنبيهات والتحذيرات**

**ملاحظة:** تشير كلمة "ملاحظة" إلى معلومات مهمة تساعدك على الاستفادة بشكل أكبر من الكمبيوتر الذي بحوزتك .

**تنبيه :تشير كلمة "تنبيه" إلى احتمال حدوث ضرر بالأجهزة أو فقد البيانات إذا لم يتم اتباع التعليمات .**

**تحذير :تشير كلمة "تحذير" إلى احتمال حدوث ضرر بالممتلكات أو التعرض لإصابة جسدية أو الوفاة .**

إذا قمت بشراء كمبيوتر Series n ™Dell ٬فستكون أي إشارات في هذا المستند إلى أنظمة التشغيل RWindows ®Microsoft غير قابلة للتطبيق.

**المعلومات الواردة في هذا المستند عرضة للتغيير بدون إشعار. © 2010 <sup>P</sup>.Inc Dell جميع الحقوق محفوظة.**

يحظر تمامًا إعادة إصدار هذه المواد بأية طريقة كانت دون الحصول على تصريح كتابي من شركة. Inc Dell.

<span id="page-0-0"></span>العلامات التجارية السنة السن أند ا<sub>لك</sub>اص و Vostro + OELL من الحال العام العام العلام المعاصل المعاصر الملك تجارية سطة فاسة بشركة Microsoft - Intel Corporation في الزلالت الشخط وكالت العام العام العام العام العام العام الع

ق يتم استضام عائمات أعلمان أفراق أوشافي هذا المستندلاشارة إلى الكلفات المتأمل المناسب المناسب والمستعار المناسر المناسم المناسم المناسم والمساف المعاربة والمساء التجارية بغائف مارسامه التجارية بغائف ما يسمع المساحلة والأس

فبراير 2010 مراجعة A00

### **لوحة الصوت دليل الخدمة 3500 TMVostro ™Dell**

<span id="page-1-0"></span>تطير: فيل أن تبدأ المبادئ الكبيوتر، يرجى قراءة مطومات الأمان الرادة مع جهاز الكسام المعاصمي المساسم المسام الأمنة، انظر المنفحة الرئيسية الخاصة بالتوافق التنظيمي على الغوان<br>www.dell.com/regulatory\_compliance.

# **إزالة لوحة الصوت**

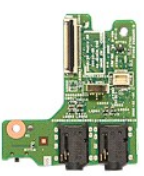

- -
	-
	-
	-
- .1 الفيع الإجراءات الواردة في قسم <u>قبل العمل داخل الكبير تر .</u><br>2 . 2 فم باز الة [البطارية](file:///C:/data/systems/Vos3500/ar/SM/Battery.htm)[.](file:///C:/data/systems/Vos3500/ar/SM/ODD.htm)<br>2 . 3 باز الله [غطاء القاعدة](file:///C:/data/systems/Vos3500/ar/SM/Base_cover.htm).<br>3 . 4 باز الله غطاء القاعدة.<br>6 . 4 باز الله لوحة الدفلتي.<br>6 . 2 باز الله المسلا الملقيت للوحة الصوت في

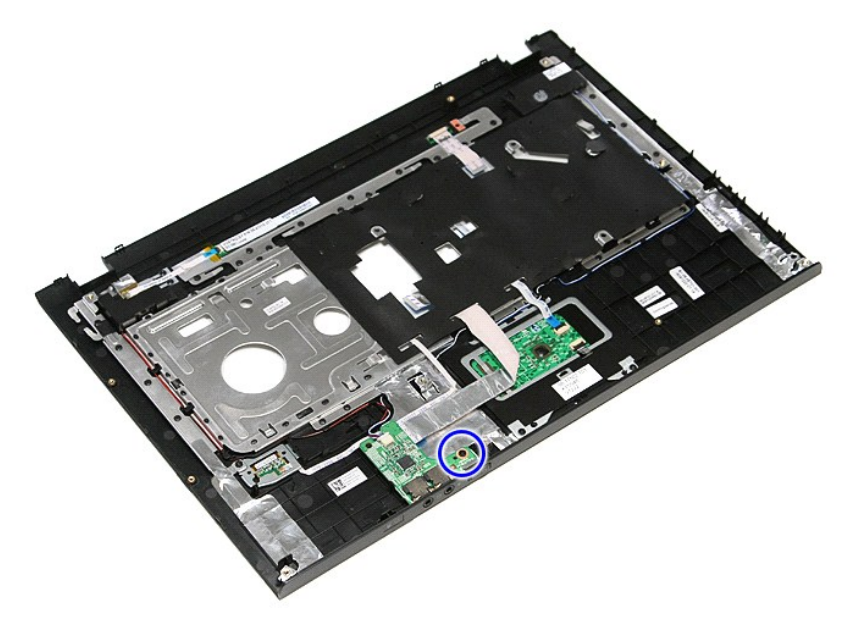

9. افصل كبل مكبر الصوت من الموصل الخاص به الموجود في لوحة الصوت.

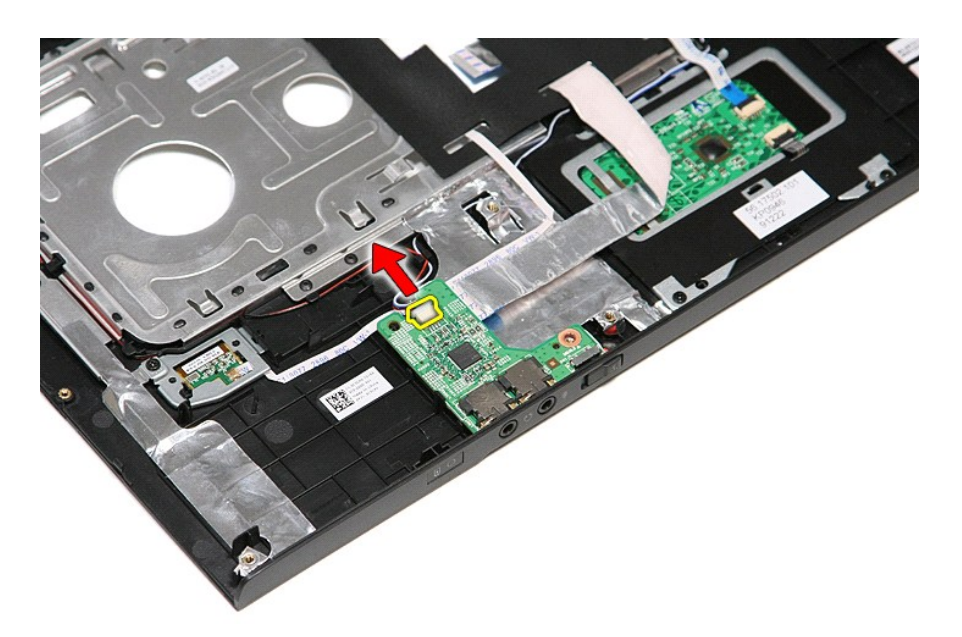

01. ارفع لوحة الصوت لأعلى بعيدًا عن الكمبيوتر.

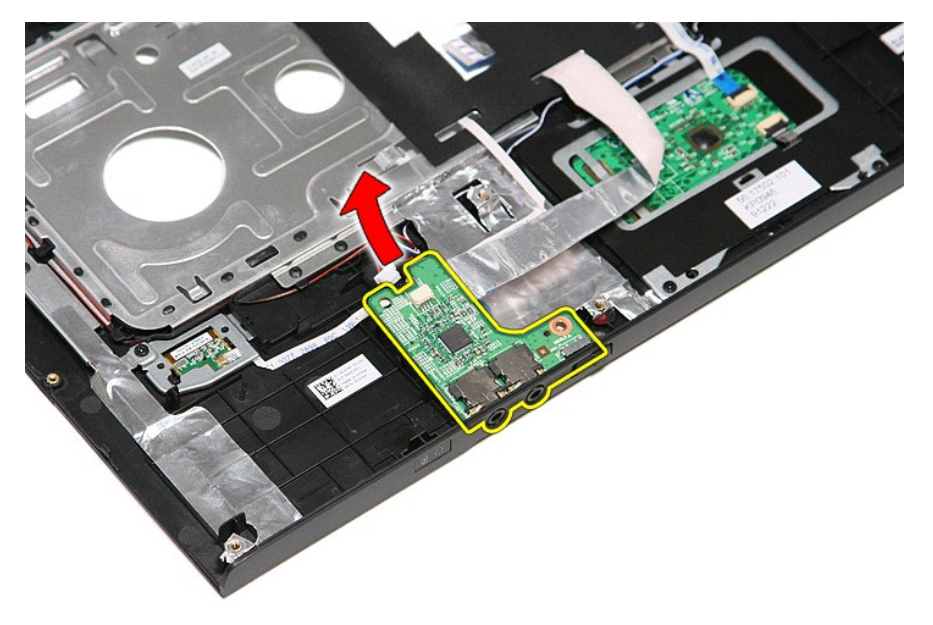

11. افتح المشبك المثبت لكبل بيانات لوحة الصوت في لوحة الصوت.

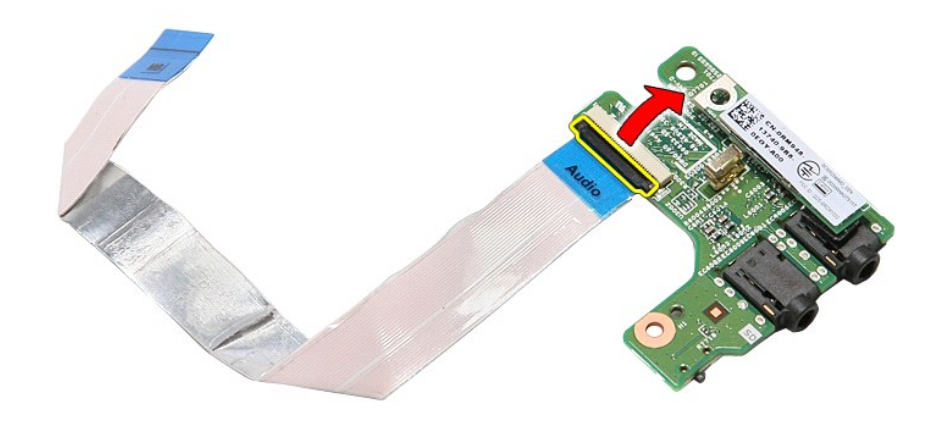

21. افصل كبل بيانات لوحة الصوت من الموصل الخاص به الموجود في لوحة الصوت.

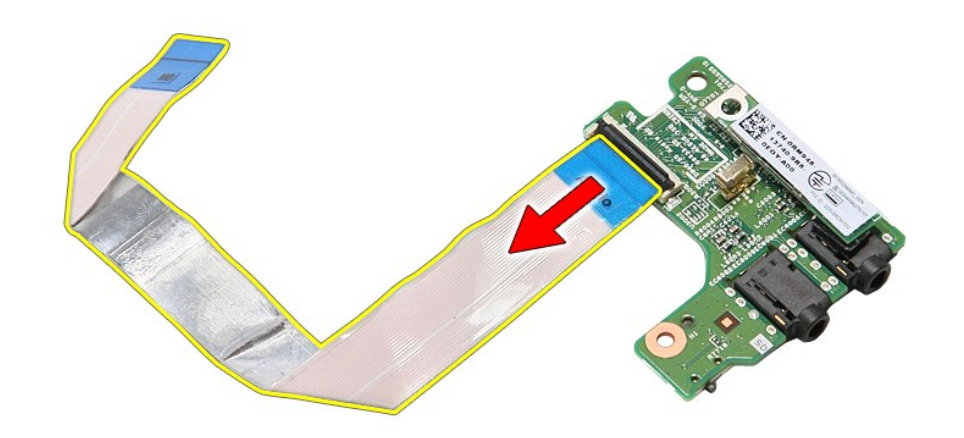

# **إعادة وضع لوحة الصوت**

لإعادة وضع لوحة الصوت ٬قم بتنفيذ الخطوات التالية بترتيب عكسي .

# **غطاء القاعدة**

**دليل الخدمة 3500 TMVostro ™Dell**

<span id="page-4-0"></span>تطير: فيل أن تبدأ المبادئ الكبيوتر، يرجى قراءة مطومات الأمان الرادة مع جهاز الكسام المعاصمي المساسم المسام الأمنة، انظر المنفحة الرئيسية الخاصة بالتوافق التنظيمي على الغوان<br>www.dell.com/regulatory\_compliance.

#### **إزالة غطاء القاعدة**

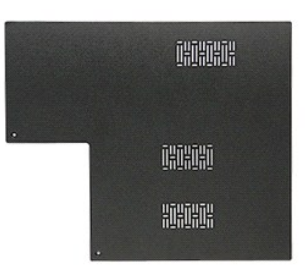

- 1. اتبع الإجراءات الواردة في قسم [قبل العمل داخل الكمبيوتر](file:///C:/data/systems/Vos3500/ar/SM/work.htm#before) . 2. قم بإزالة [البطارية](file:///C:/data/systems/Vos3500/ar/SM/Battery.htm) [.](file:///C:/data/systems/Vos3500/ar/SM/Battery.htm) 3. قم بفك المسامير المثبتة لغطاء القاعدة في الكمبيوتر .
	-

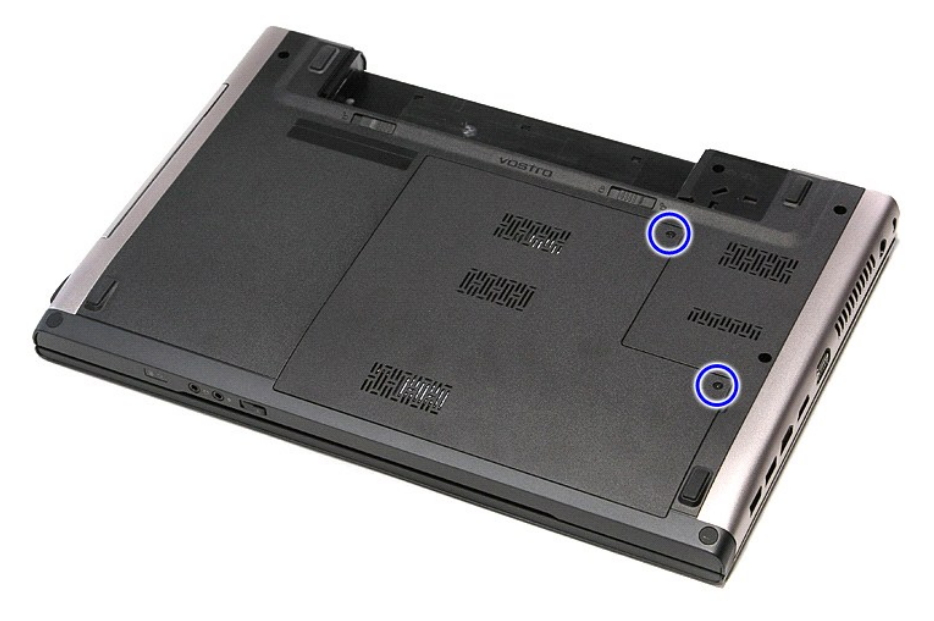

4. ارفع غطاء القاعدة وقم بإزالتها من الكمبيوتر.

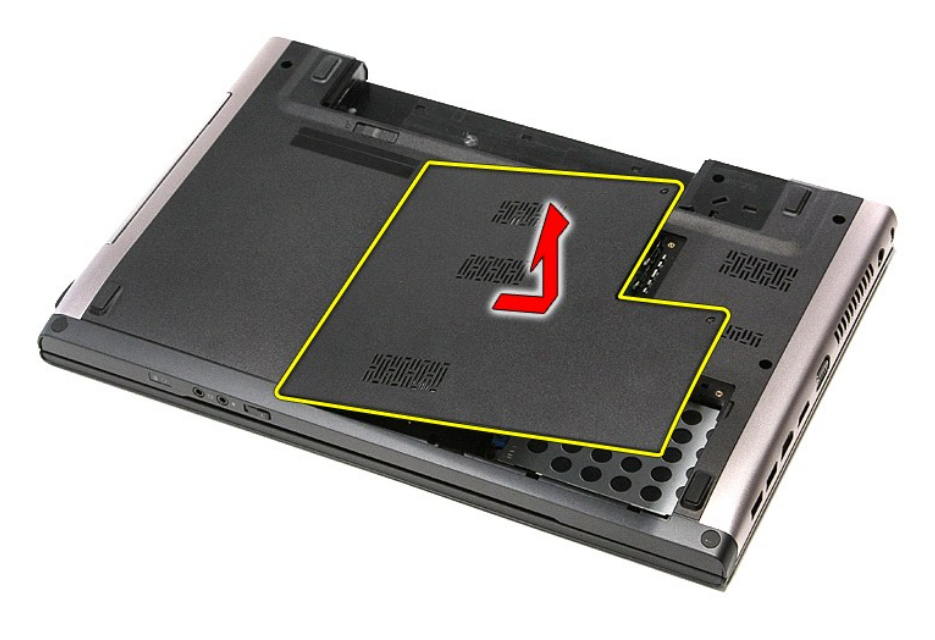

# **إعادة وضع غطاء القاعدة**

لإعادة وضع غطاء القاعدة ٬قم بتنفيذ الخطوات الواردة أعلاه بترتيب عكسي .

**البطارية دليل الخدمة 3500 TMVostro ™Dell**

<span id="page-6-0"></span>تطير: فل أن تبدأ العلي داخل الكبيوتر، يرجى فراءة مطومك الأمان الواردة مع جهل التحارية المعامل المسارسات الأمنة، انظر الصفحة الرئيسية الخاصة بالتوافق التنظيمي على العوان<br>www.dell.com/regulatory\_compliance.

**إزالة البطارية**

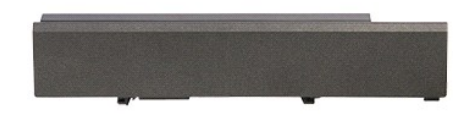

**ملاحظة:** قد يتطلب الأمر تثبيت Player ®Flash ®Adobe من **com.Adobe** لعرض الرسومات التوضيحية التالية.

- 
- .1 اتبع الإجراءات الواردة في قسم <u>[قبل العمل داخل الكمبيوتر](file:///C:/data/systems/Vos3500/ar/SM/work.htm#before) .</u><br>.2 قم بقلب الكمبيوتر .<br>.3 قم بإزاحة مزلاج تحرير البطارية إلى وضم إلغاء القفل.

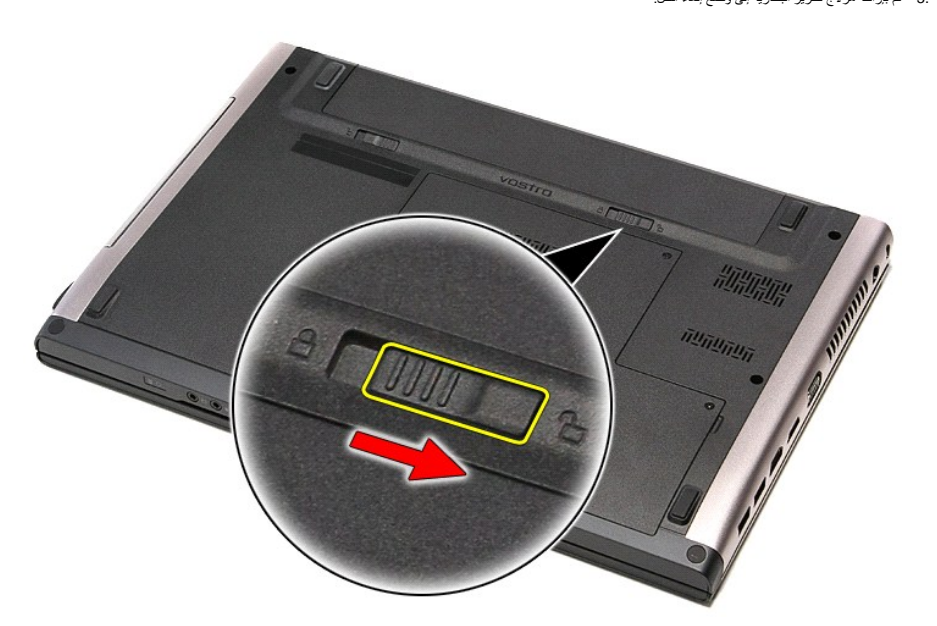

4. قم بإزاحة مزلاج تحرير البطارية الآخر إلى وضع إلغاء القفل.

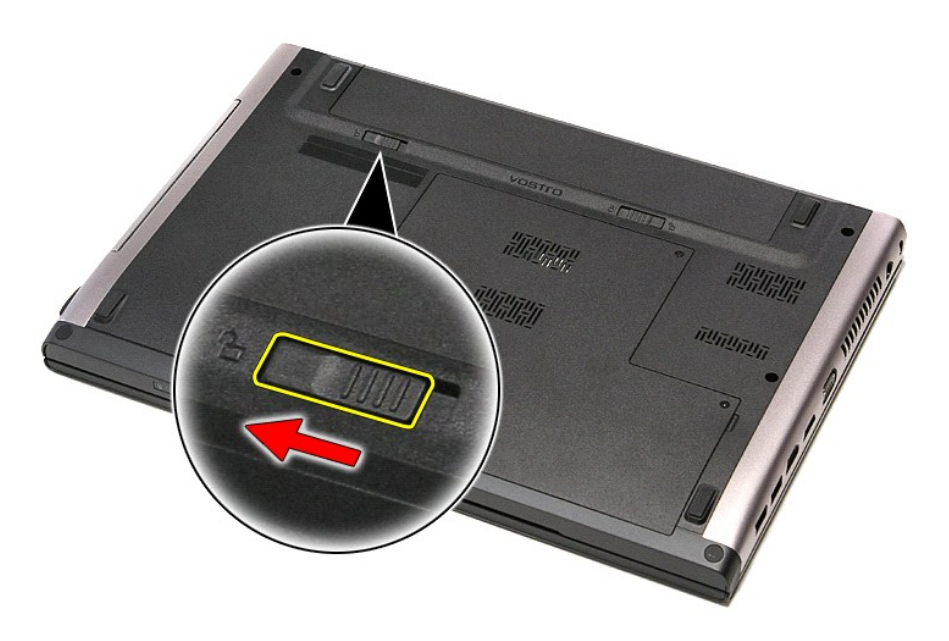

5. قم بإزاحة البطارية وقم بإزالتها من الكمبيوتر.

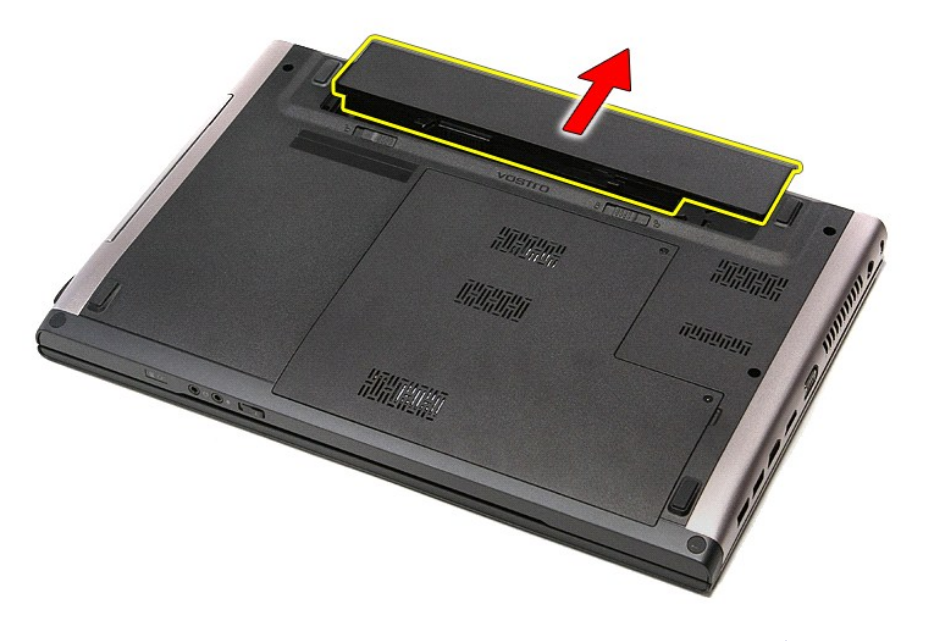

**إعادة وضع البطارية**

لإعادة وضع البطارية ٬قم بتنفيذ الخطوات الواردة أعلاه بترتيب عكسي.

# **إعداد النظام**

**دليل الخدمة 3500 TMVostro ™Dell**

# [نظرة عامة](#page-8-1)

[الدخول إلى برنامج إعداد النظام](#page-8-2)

[شاشات إعداد النظام](#page-8-3)

[خيارات إعداد النظام](#page-8-4)

#### <span id="page-8-1"></span>**نظرة عامة**

استخدم برنامج Setup System )إعداد النظام) على النحو التالي :

- l لتغيير معلومات تهيئة النظام بعد أن تقوم بإضافة أي أجهزة في الكمبيوتر الخاص بك أو تغييرها أو إزالتها
	- l لضبط أو تغيير أي من الخيارات القابلة للتحديد من قبل المستخدم مثل كلمة المرور الخاصة بالمستخدم
		- l لقراءة حجم الذاكرة الحالي أو ضبط نوع محرك القرص الثابت المثبت

قبل استخدام برنامج System Setup (إعداد النظام)، يُوصىي بتدوين معلومات شاشة System Setup (إعداد النظام) للرجوع إليها مستقبلاً <sub>.</sub>

<span id="page-8-0"></span>**تنبيه :**لا تقم بتغيير إعدادات هذا البرنامج إلا إذا كنت مستخدمًا محترفًا للكمبيوتر .قد تؤدي بعض التغييرات إلى تشغيل الكمبيوتر بصورة غير صحيحة .

# <span id="page-8-2"></span>**الدخول إلى برنامج إعداد النظام**

- 
- .1 قم بتشغيل الكمبيوتر (أو إعادة تشغيله).<br>2 عند ظهور شعار IMDELL IM الأزرق، يجب عليك مراقبة مُحث F2 التي ستظهر .<br>3 بمجرد ظهور مُحث F2، اضغط على <F2> على الفور .
	-

ملاحظة: يشير مُحث PC إلى أن لوحة المفتيح قد تمثنولها .يمكن أن يظهر هذا تم تشغيل معالية الموجع مراقب من عليه الضغط على حوح A قبل مطالبتك بذلك، فمتضيع ضغطة المفتيح ضغطة المفاتية بذلك، فمتضيع ضغطة المفاتية بذلك، فمتضيع ضغطة

4. في حالة الانتظار لعدة طويلة مع ظهور شعار نظام التشغيل، تابع الانتظار حتى تشاهد سطح مكتب ®Microsoft . ثم، أوقف تشغيل الكمبيوتر وحاول مرة أخرى.

#### <span id="page-8-3"></span>**شاشات إعداد النظام**

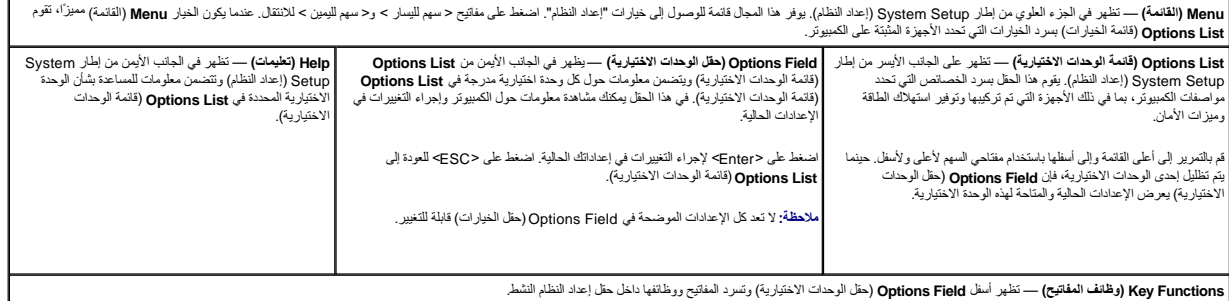

اضغط على المفاتيح التالية للتنقل خلال شاشات Setup System )إعداد النظام):

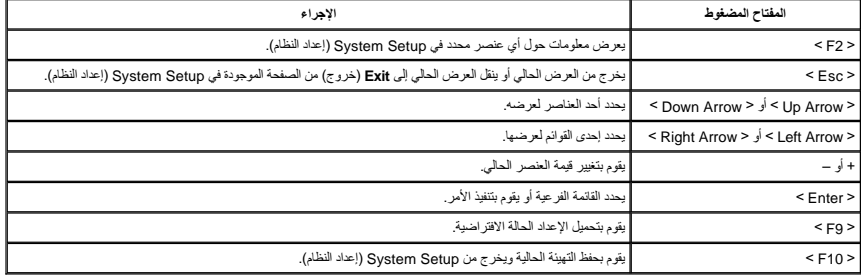

**خيارات إعداد النظام**

<span id="page-8-4"></span>**Main )أساسي)**

تسرد علامة التبويب Main )أساسي) الميزات الرئيسية للمكونات المادية للكمبيوتر .يحدد الجدول أدناه وظيفة كل وحدة اختيارية.

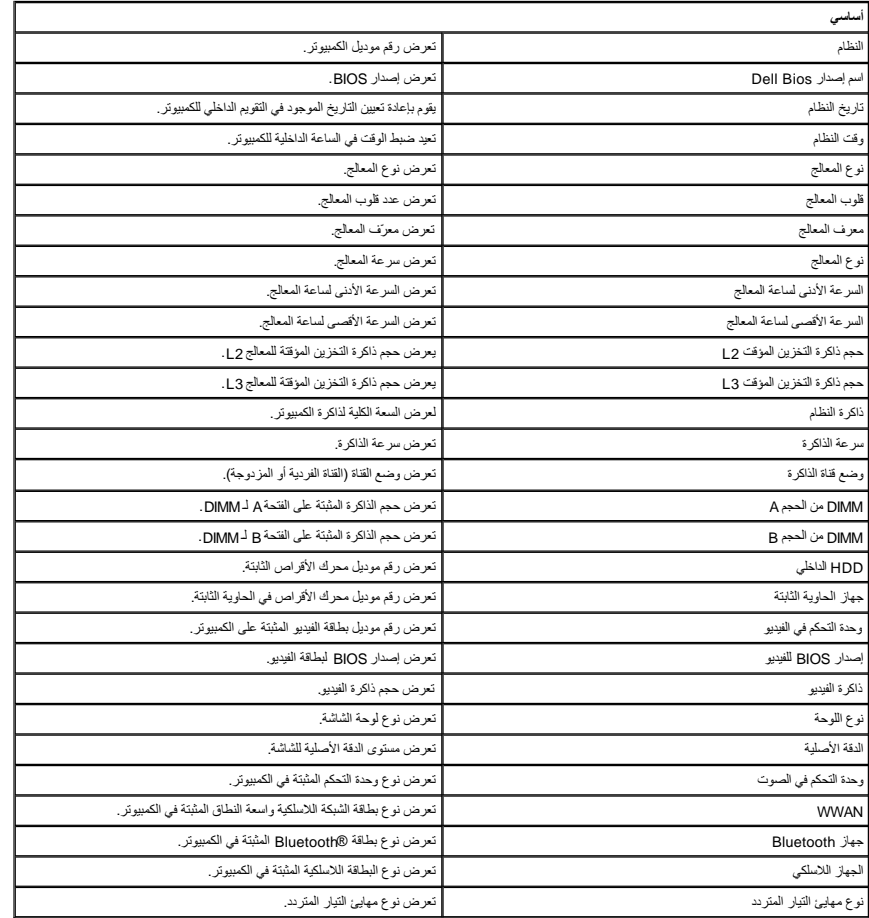

# **Advanced )إعدادات متقدمة)**

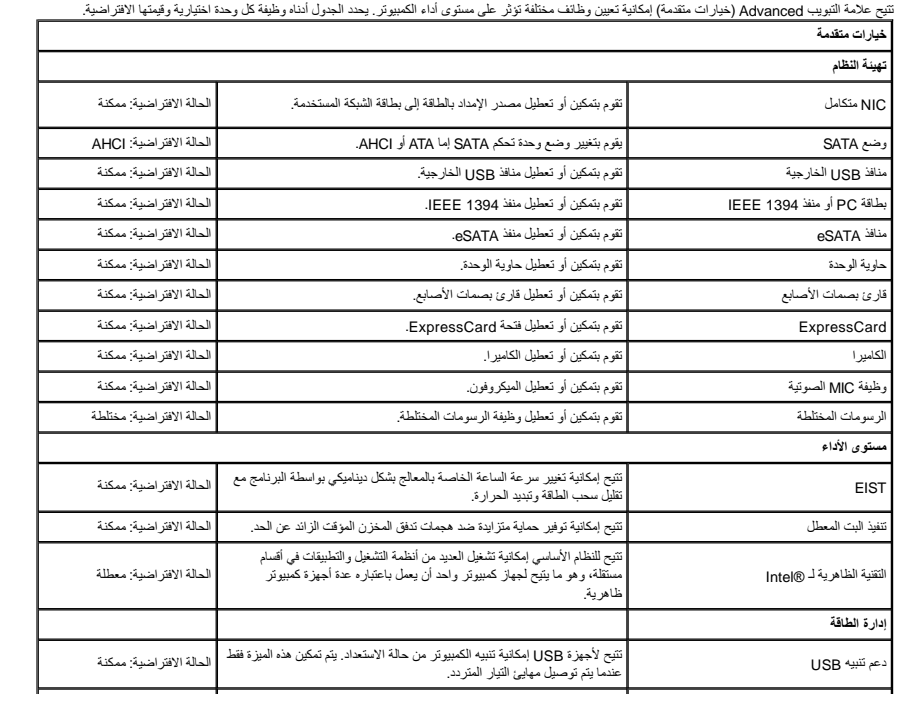

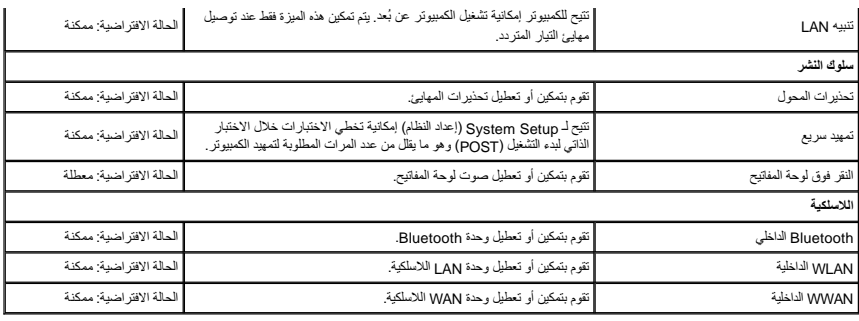

# **Security )الأمان)**

تعرض علامة التبويب Security )الأمان) حالة الأمان وتسمح لك بإدارة ميزات الأمان المتوفرة بالكمبيوتر.

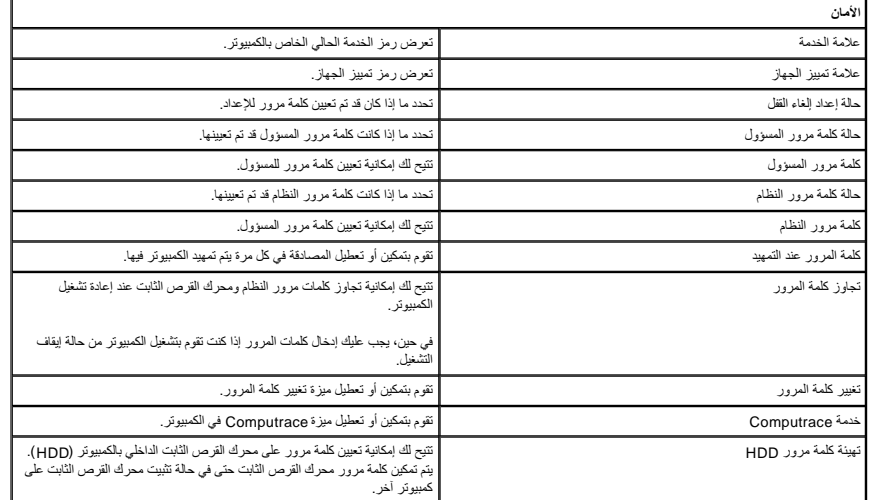

# **Boot )تمهيد)**

تتيح لك علامة التبويب Boot )تمهيد) إمكانية تغيير تسلسل التمهيد .

### **Exit )إنهاء)**

يسمح لك هذا القسم بحفظ الإعدادات الافتراضية وتجاهلها وتحميلها قبل الخروج من Setup System )إعداد النظام) .

#### **R بطاقة Bluetooth دليل الخدمة 3500 TMVostro ™Dell**

تطير: قبل التعل بداخل الكمبيوتر، يرجى فراءة معلومات الامان الواردة مع جهاز الكعلم المصاحب المصاحب العلمان المستح الذائمة الذائمة الفاصله بالتوافق التنظيمي على العوان<br>www.dell.com/regulatory\_compliance.

### **إزالة بطاقة Bluetooth**

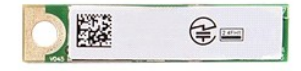

- 
- - -
- .1 التي الإم العالم الواردة في قمم <u>[قبل العمل داخل الكمبيوتر](file:///C:/data/systems/Vos3500/ar/SM/work.htm#before) [.](file:///C:/data/systems/Vos3500/ar/SM/Audio_brd.htm)</u><br>2 ـ 2 فم بلا إلا ما الطارية .<br>2 ـ 3 فم بلا الة الطارية .<br>4 ـ 5 فم بلا الة ا<u>لصادرية .</u><br>4 ـ قم بلا الة <u>لحد العاقدي .</u><br>5 ـ قم بلا الة <u>لحد العاقدي .</u><br>5 ـ قم ب

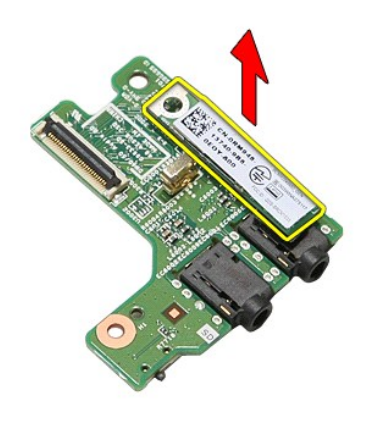

# **إعادة وضع بطاقة Bluetooth**

لإعادة وضع بطاقة Bluetooth ٬قم بتنفيذ الخطوات الواردة أعلاه بترتيب عكسي .

**الكاميرا دليل الخدمة 3500 TMVostro ™Dell**

تطير: فيل أن تبدأ المبادئ الكبيوتر، يرجى قراءة مطومات الأمان الرادة مع جهاز الكسام المعاصمي المساسم المسام الأمنة، انظر المنفحة الرئيسية الخاصة بالتوافق التنظيمي على الغوان<br>www.dell.com/regulatory\_compliance.

**إزالة الكاميرا**

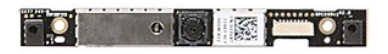

1 [.](file:///C:/data/systems/Vos3500/ar/SM/LCD_Bezel.htm) التي الإجراء أما الواردة في قسم <u>قبل العمل داخل الكمبيريّن</u>.<br>2 . قم نزلا المطارقة المسافر التي تتم التي تتم التي تتم التي تتم التي تتم التي تتم التي تتم التي تتم التي تتم<br>4 . قم باز الة <u>عمدات الترص الثاني التي تتم ال</u>

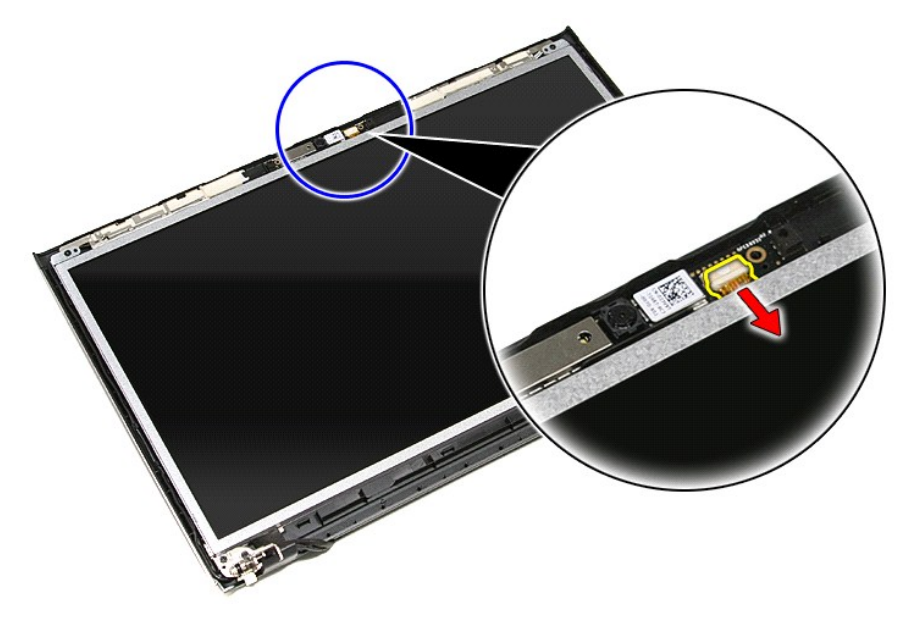

31. ارفع الكاميرا لأعلى بعيدًا عن الكمبيوتر .

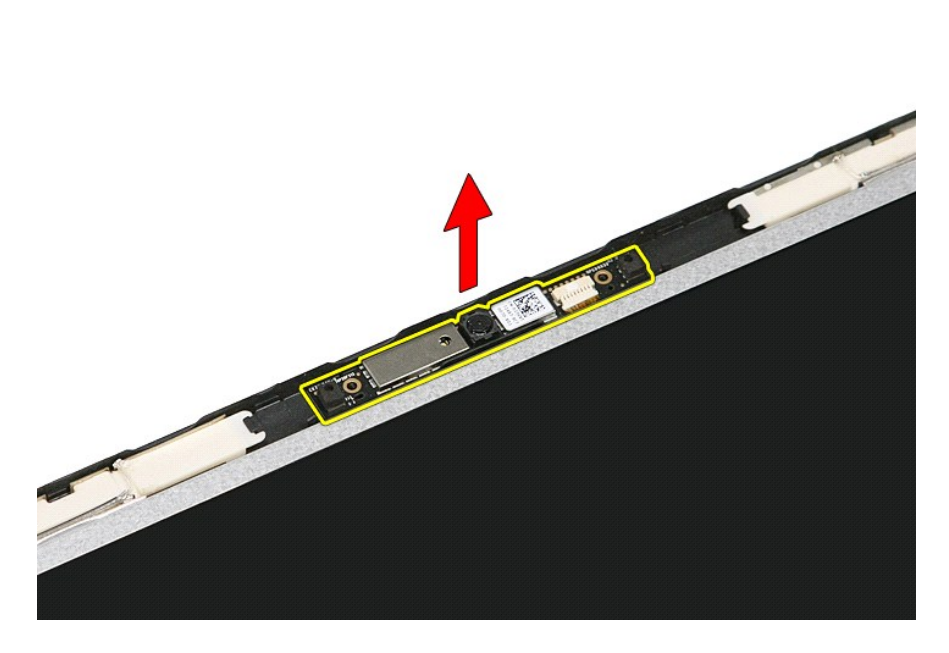

**إعادة وضع الكاميرا** 

لإعادة وضع الكاميرا ٬قم بتنفيذ الخطوات الواردة أعلاه بترتيب عكسي .

# **البطارية الخلوية المصغرة دليل الخدمة 3500 TMVostro ™Dell**

تطير: فيل أن تبدأ المبادئ الكبيوتر، يرجى قراءة مطومات الأمان الرادة مع جهاز الكسام المعاصمي المساسم المسام الأمنة، انظر المنفحة الرئيسية الخاصة بالتوافق التنظيمي على الغوان<br>www.dell.com/regulatory\_compliance.

# **إزالة البطارية الخلوية المصغرة**

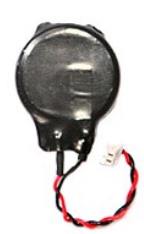

- -
- 1. اتبع الإجراءات الواردة في قسم [قبل العمل داخل الكمبيوتر](file:///C:/data/systems/Vos3500/ar/SM/work.htm#before) . 2. قم بإزالة [البطارية](file:///C:/data/systems/Vos3500/ar/SM/Battery.htm) [.](file:///C:/data/systems/Vos3500/ar/SM/Battery.htm) 3. قم بإزالة [غطاء القاعدة](file:///C:/data/systems/Vos3500/ar/SM/Base_Cover.htm) [.](file:///C:/data/systems/Vos3500/ar/SM/Base_Cover.htm) 4. افصل كابل البطارية الخلوية المصغرة من لوحة النظام .

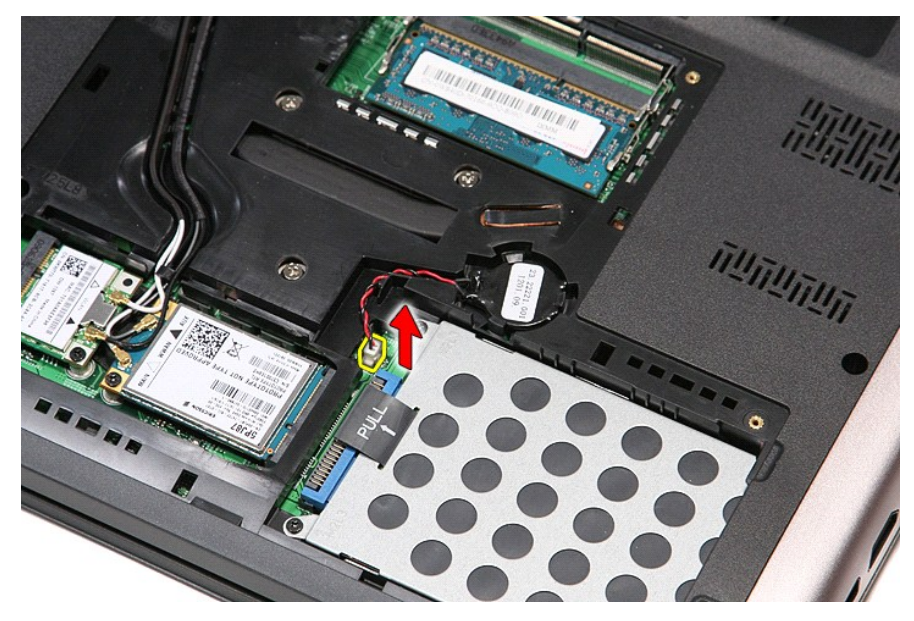

5. قم بثني العروات المثبتة للبطارية الخلوية المصغرة في لوحة النظام بعيدً◌َا عن البطارية الخلوية المصغرة برفق .

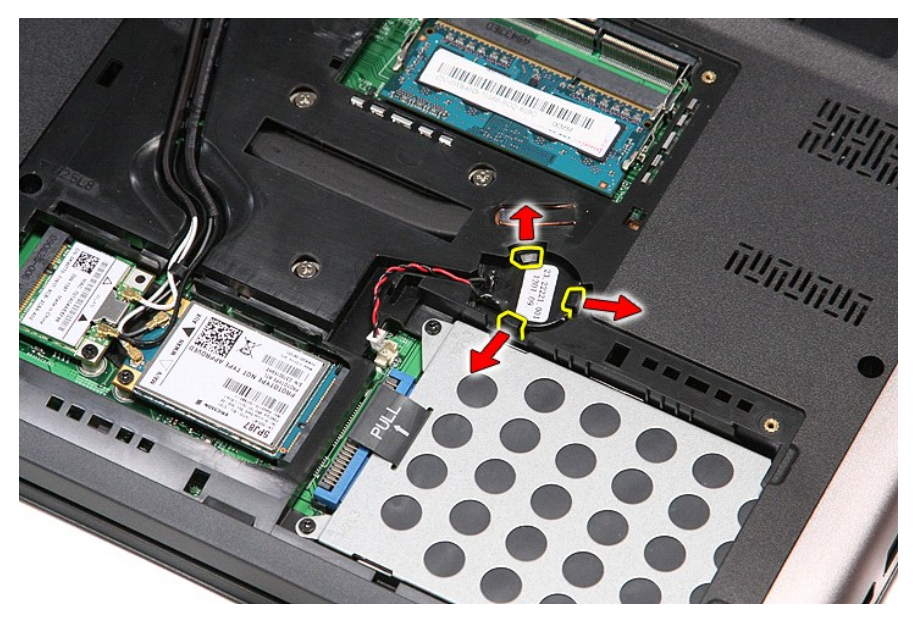

6. ارفع البطارية الخلوية المصغرة وقم بإزالتها من الكمبيوتر .

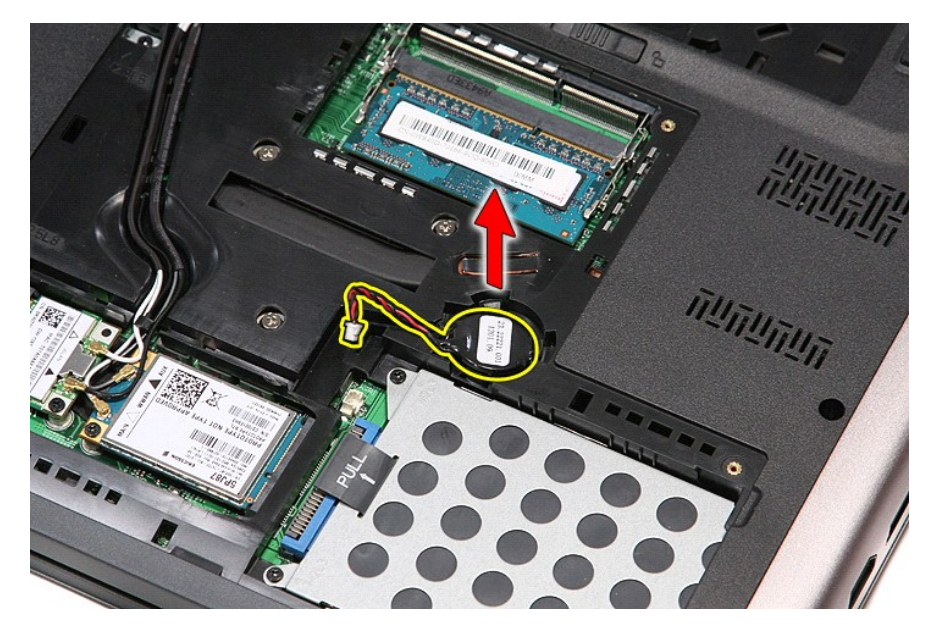

# **إعادة وضع البطارية الخلوية المصغرة**

لإعادة وضع البطارية الخلوية المصغرة ٬قم بتنفيذ الخطوات الواردة أعلاه بترتيب عكسي .

#### **التشخيصات**

**دليل الخدمة 3500 TMVostro ™Dell**

- [مصابيح حالة الجهاز](#page-16-1)
- [مصابيح حالة البطارية](#page-16-2)
- [شحن البطارية وسلامتها](#page-16-3)
- [مصابيح حالة لوحة المفاتيح](#page-16-4)
- [رموز خطأ مؤشر](#page-16-5) LED

<span id="page-16-1"></span>角

<span id="page-16-2"></span> $\frac{1}{2}$ 

# **مصابيح حالة الجهاز**

<u>්</u> يضيء عندما تقوم بتشغيل الكمبيوتر ٬ويومض عندما يكون الكمبيوتر في أحد أوضاع إدارة الطاقة.

> $\Box$ يضيء عندما يقوم الكمبيوتر اللوحي بقراءة البيانات أو كتابتها.

يضيء هذا المصباح بشكل متصل أو يومض للإشارة إلى حالة شحن البطارية.

يضيء عند تمكين الاتصال اللاسلكي بالشبكة. œ

<span id="page-16-0"></span>تضيء عند تمكين بطاقة مزودة بتقنية RBluetooth اللاسلكية .لإيقاف تشغيل وظيفة تقنية Bluetooth اللاسلكية فقط ٬انقر بزر الماوس الأيمن فوق الرمز في علبة النظام وحدد **Disable Radio Bluetooth** )تعطيل موجات Bluetooth اللاسلكية).

### **مصابيح حالة البطارية**

.<br>إذا كان الكمبيوتر متصلاً بمأخذ تيار كهربائي، فسيعمل مصباح البطارية كالتالي:

- 1 **تومض بشكل باللونين الكهرماني والازرق** يوجد مهايئ لا ينتمي إلى إإح[] يعمل بالتولر المتردد غير معتدد و غير موثوق متصل بالكمبيوتر المحمول.<br>1 **يومض بالتناوب بلون كهرماتي مع فر**ن أ**زرق ثابت** حدث عطل مؤقت في البطارية
	- - -
			-

#### <span id="page-16-3"></span>**شحن البطارية وسلامتها**

للتعق من مشرى شمن البطرية، استط على زر الدلة المرجرد على متيان مشرك الإسرائية المركزية المركزية المركزية المركزية المركزية فعلى سيبل المثال المثال، إذا كانت هاك أربعة مصابيح مضاءته فهذا<br>يعني أن نسبة شن البطرية مي 80 بالمت

للتعق من سلامة الطرية باستخدم المشراس ماستخدا ما المت المراسم المراسم والمراسم المراسم المراسم المراسم المراسم المراسم والمستخرجين المراسم المراسم متشاة باكثر من 80 بالمائة من سمة شخص ا<br>الأصلية ريمثل كل مصباح انخلاسا مستر

#### **مصابيح حالة لوحة المفاتيح**

تشير المصابيح الخضراء الموجودة أعلى لوحة المفاتيح إلى ما يلي:

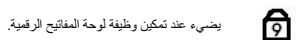

ति يضيء عند تمكين وظيفة Lock Caps.

<span id="page-16-4"></span>ति

يضيء عند تمكين وظيفة Lock Scroll.

#### <span id="page-16-5"></span>**رموز خطأ مؤشر LED**

يوضح الجدول التالي رموز مؤشر LED المحتملة التي قد تظهر في أية حالة بخلاف الاختبار الذاتي عند بدء التشغيل (POST(.

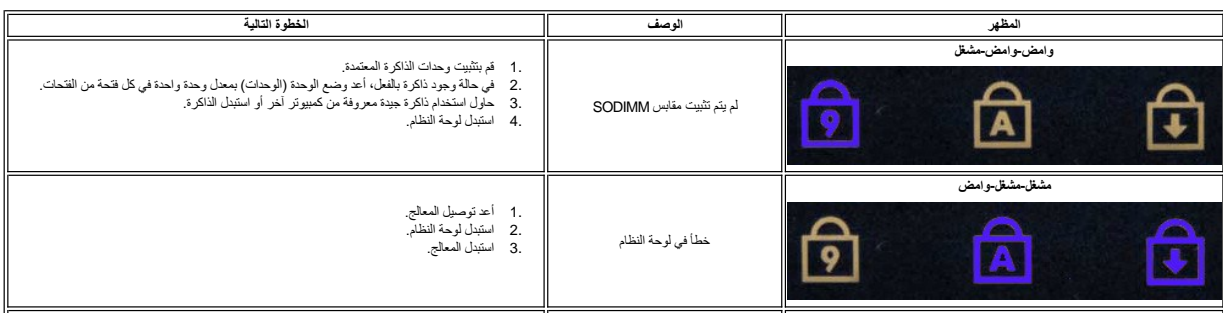

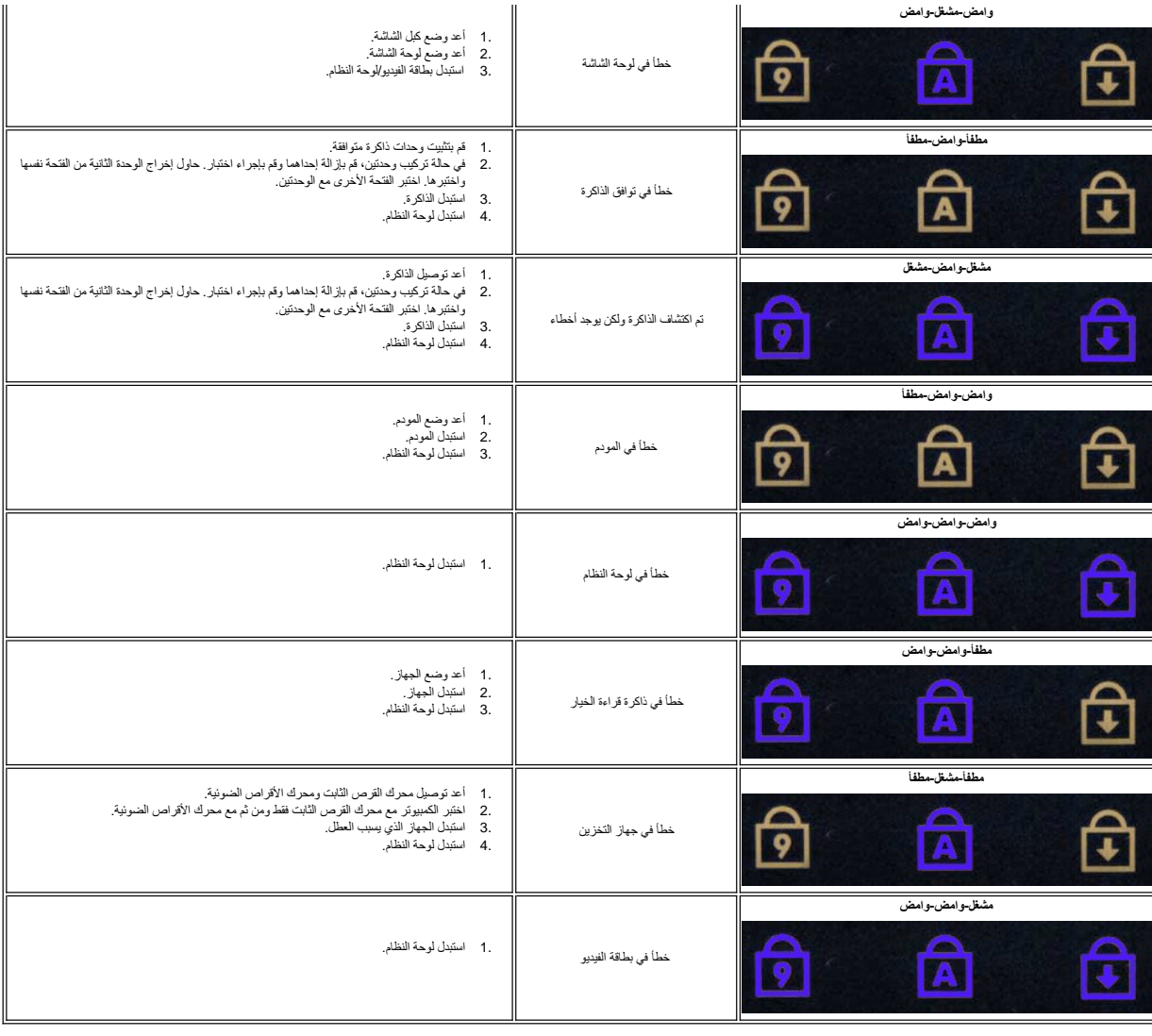

# **مجموعة الشاشة**

**دليل الخدمة 3500 TMVostro ™Dell**

<span id="page-18-0"></span>تطير: فيل أن تبدأ المبادئ الكبيوتر، يرجى قراءة مطومات الأمان الرادة مع جهاز الكسام المعاصمي المساسم المسام الأمنة، انظر المنفحة الرئيسية الخاصة بالتوافق التنظيمي على الغوان<br>www.dell.com/regulatory\_compliance.

#### **إزالة مجموعة الشاشة**

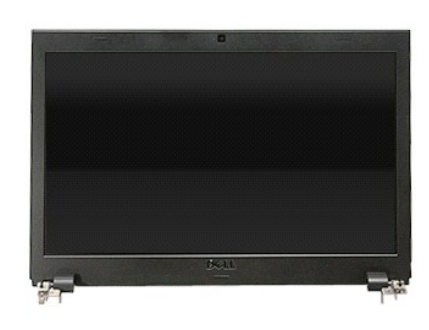

- -
	-
	-
- 
- -
- . 1 التي الإجراءات الواردة في قمم <u>[قبل العمل داخل الكمبيوتر](file:///C:/data/systems/Vos3500/ar/SM/work.htm#before) [.](file:///C:/data/systems/Vos3500/ar/SM/ODD.htm)</u><br>2 ـ قم بقر الة المطارية .<br>4 ـ قم بلز الة <u>عمال القاحة .</u><br>4 ـ قم بلز الة <u>عمال القاحة .</u><br>6 ـ قم بلز الة <u>عمالة الشبكة الاسلكية واسعة النحلق (WIAN).</u><br>6 ـ قم ب

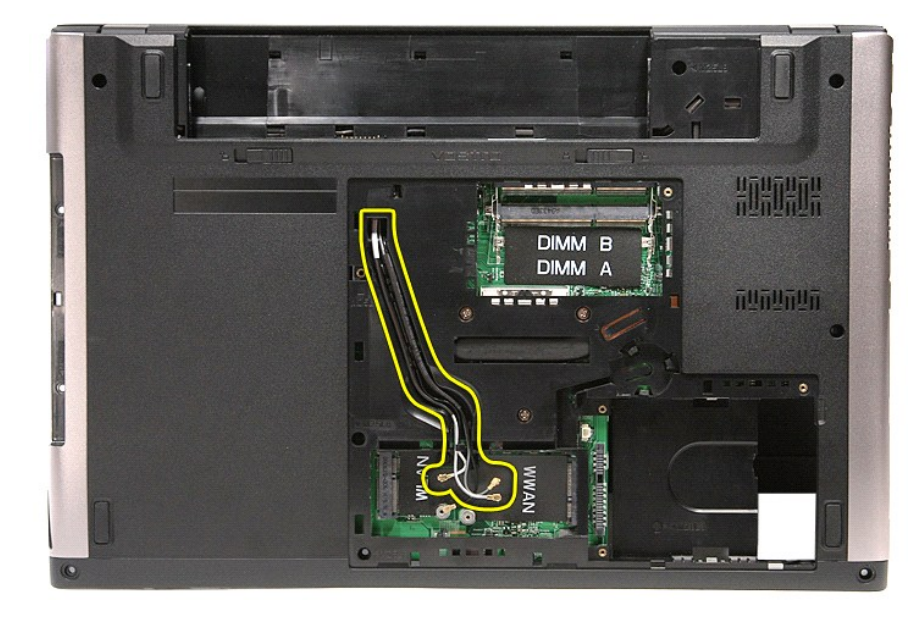

11. مع توجيه الجانب الأيمن من الكمبيوتر لأعلى ٬افصل كبل الشاشة من لوحة النظام .

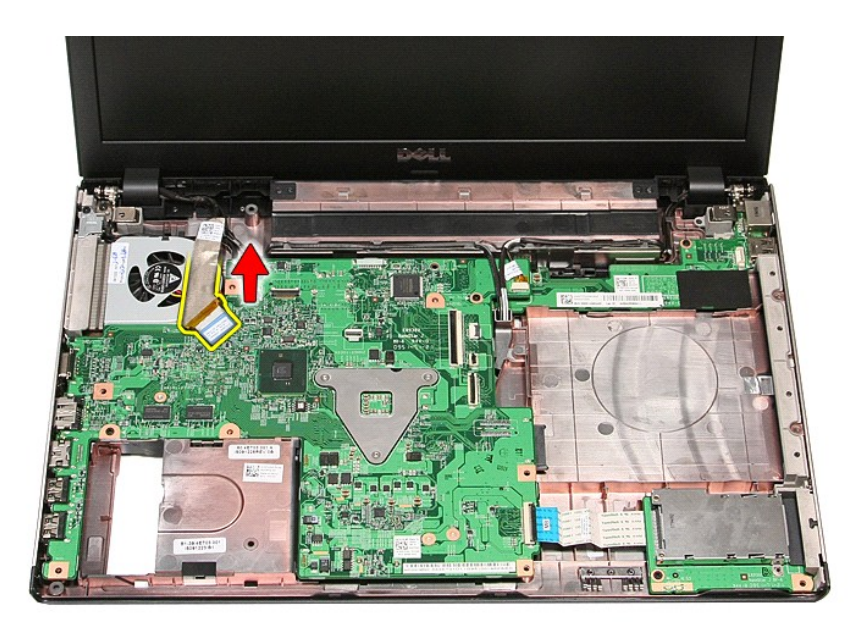

.21 افصل كبلات الهوائي من الموصلات الموجودة في لوحة النظام.<br>.31 افصل كبل الكاميرا من الموصل الخاص به الموجود في لوحة النظام.

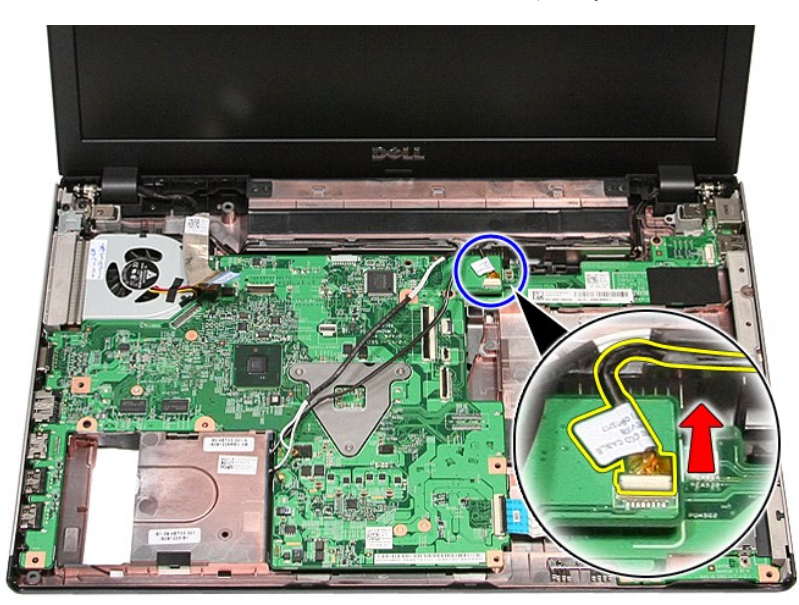

41. حرر كبلات الهوائي وكبل الكاميرا من أدلة التوجيه الموجودة في الكمبيوتر .

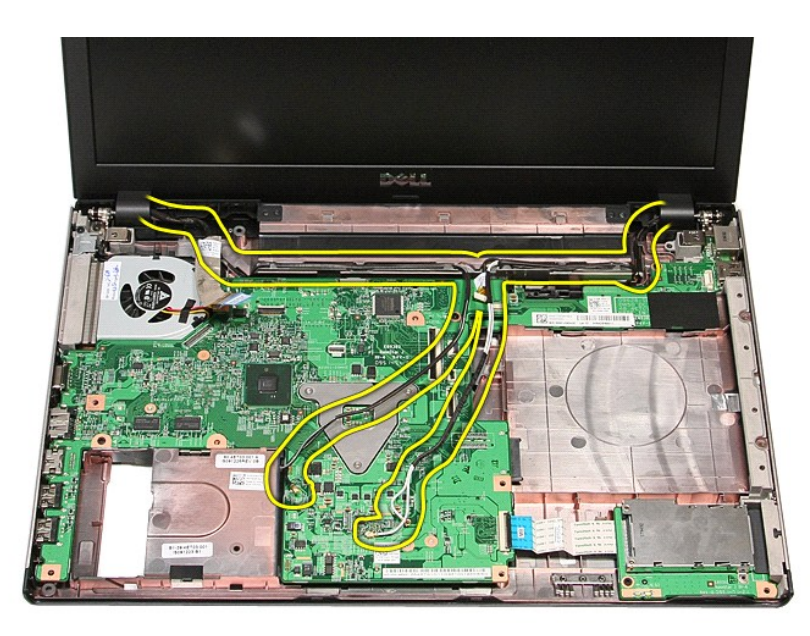

51. قم بإزالة المسامير المثبتة لمجموعة الشاشة في الكمبيوتر .

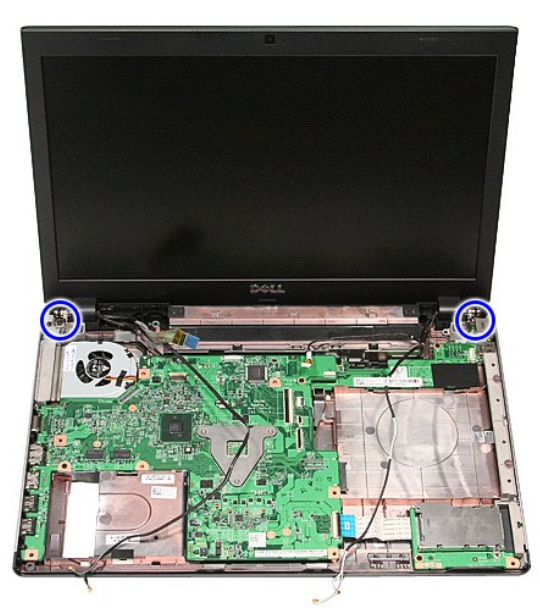

61. ارفع مجموعة الشاشة لأعلى بعيدًا عن الكمبيوتر .

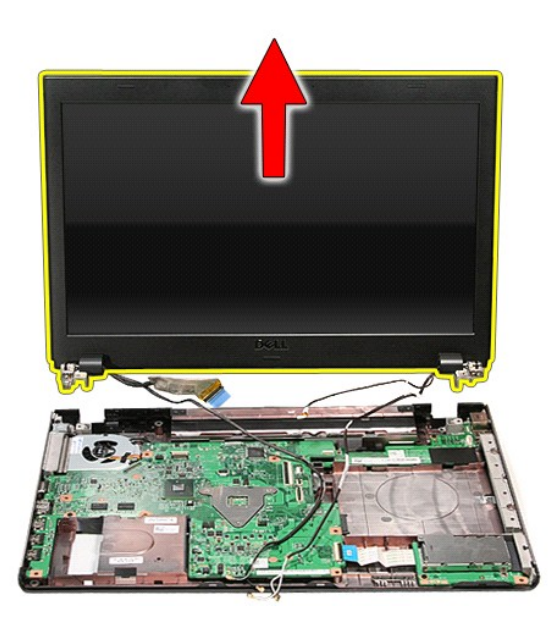

# **إعادة تركيب مجموعة الشاشة**

لإعادة تركيب لوحة الشاشة ٬قم بتنفيذ الخطوات الواردة أعلاه بترتيب عكسي .

### **علبة ExpressCard دليل الخدمة 3500 TMVostro ™Dell**

<span id="page-22-0"></span>تطير: فيل أن تبدأ المبادئ الكبيوتر، يرجى قراءة مطومات الأمان الرادة مع جهاز الكسام المعاصمي المساسم المسام الأمنة، انظر المنفحة الرئيسية الخاصة بالتوافق التنظيمي على الغوان<br>www.dell.com/regulatory\_compliance.

# **إزالة علبة ExpressCard**

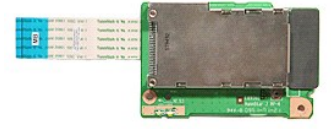

- 
- 
- 
- 
- 

.1 - اقبع الإمراطات الواردة في قسم <u>[قبل العمل داخل الكمبيوتر](file:///C:/data/systems/Vos3500/ar/SM/work.htm#before) [.](file:///C:/data/systems/Vos3500/ar/SM/ODD.htm)</u><br>2 ـ 2 في مزيد الله المط<u>ارية .</u><br>2 ـ 2 في مزيد الله المطارية .<br>3 ـ 2 في مزيد الله الم<u>صرات القرن الثانية .</u><br>4 ـ في مزيد الله المص<u>دد المعاقب .</u><br>5 ـ 6 ـ في الل

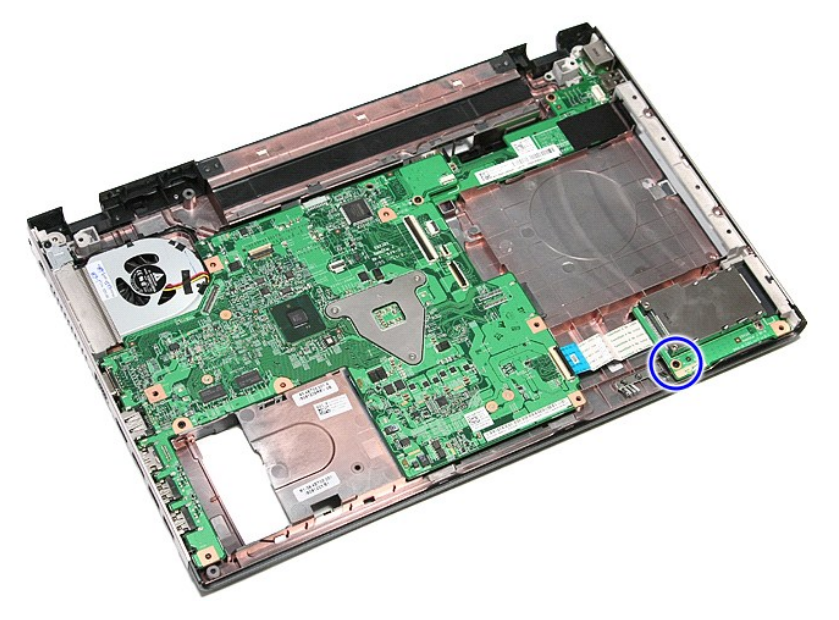

01. افتح المشبك المثبت لكبل علبة ExpressCard في الكمبيوتر .

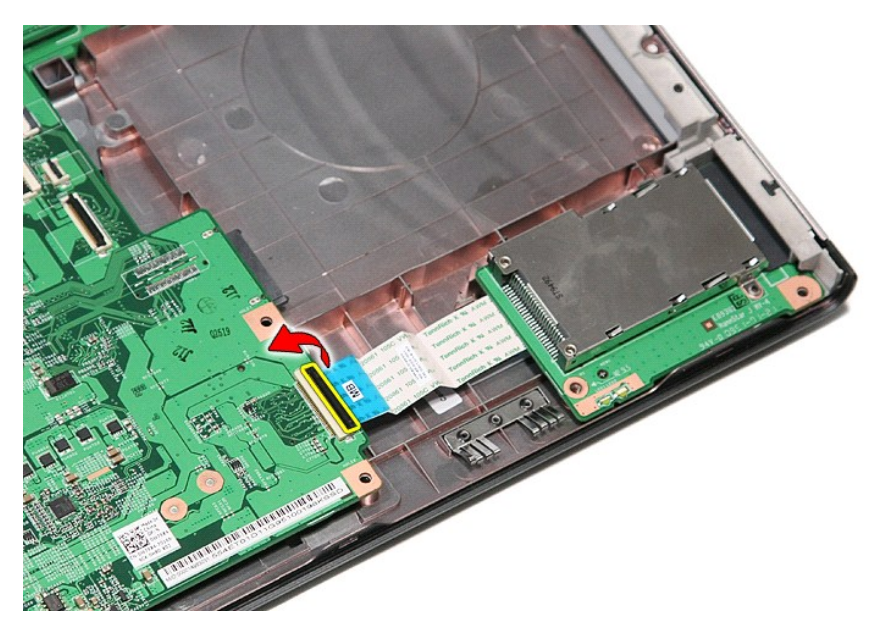

11. افصل كبل علبة ExpressCard من الموصل الخاص به الموجود في لوحة النظام .

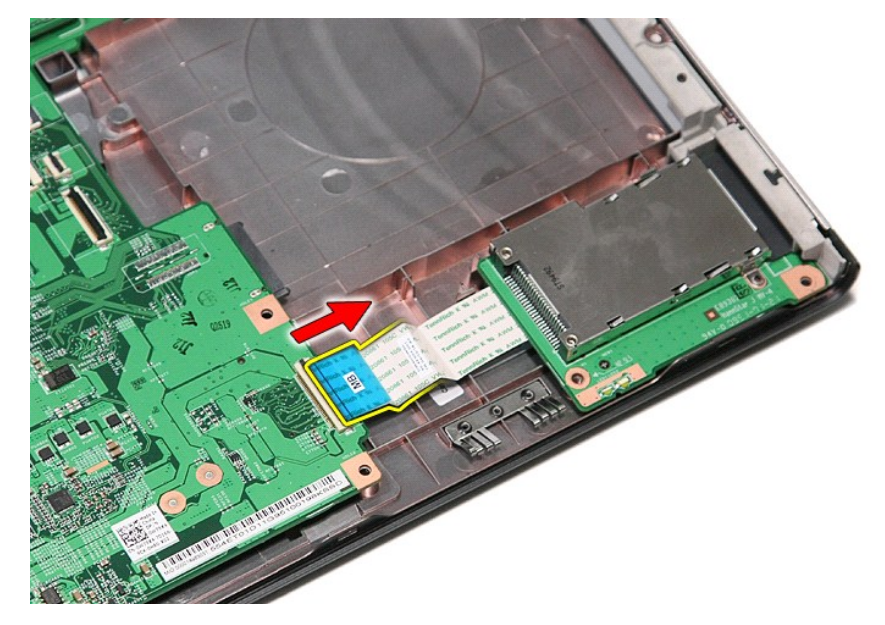

21. ارفع علبة ExpressCard لأعلى بعيدًا عن الكمبيوتر .

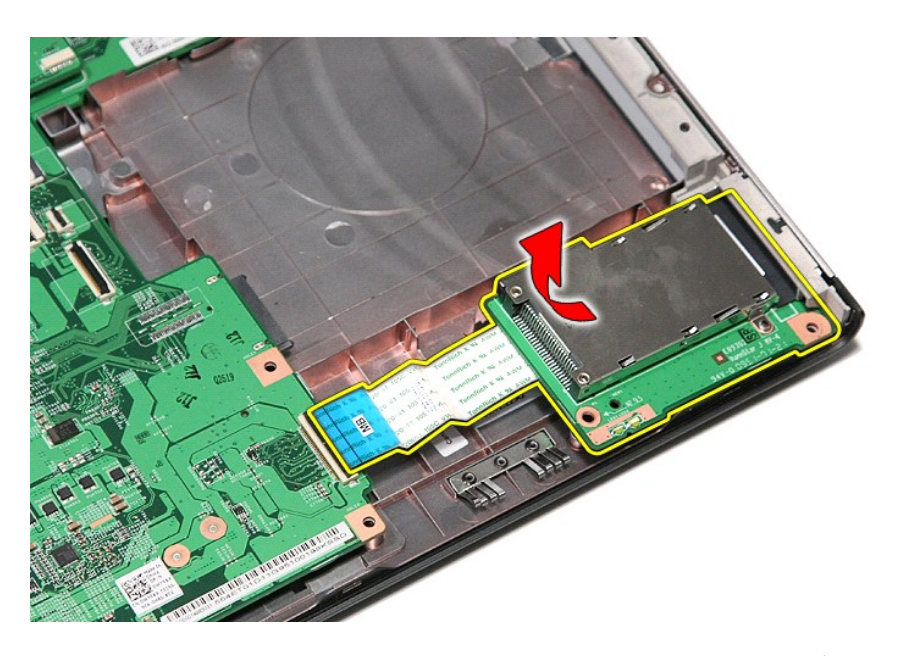

# **إعادة وضع علبة ExpressCard**

لإعادة وضع علبة ExpressCard ٬قم بتنفيذ الخطوات الواردة أعلاه بترتيب عكسي .

#### **ExpressCard دليل الخدمة 3500 TMVostro ™Dell**

<span id="page-25-0"></span>تطير: فيل أن تبدأ المبادئ الكبيوتر، يرجى قراءة مطومات الأمان الرادة مع جهاز الكسام المعاصمي المساسم المسام الأمنة، انظر المنفحة الرئيسية الخاصة بالتوافق التنظيمي على الغوان<br>www.dell.com/regulatory\_compliance.

# **إزالة بطاقة ExpressCard**

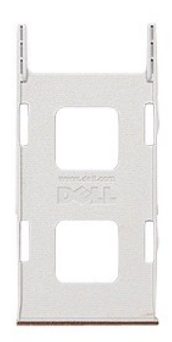

.1 اتبع الإجراءات الواردة في قسم <u>[قبل العمل داخل الكمبيوتر](file:///C:/data/systems/Vos3500/ar/SM/work.htm#before) .</u><br>.2 اضغط على بطاقة ExpressCard لتحريرها من الكمبيوتر .

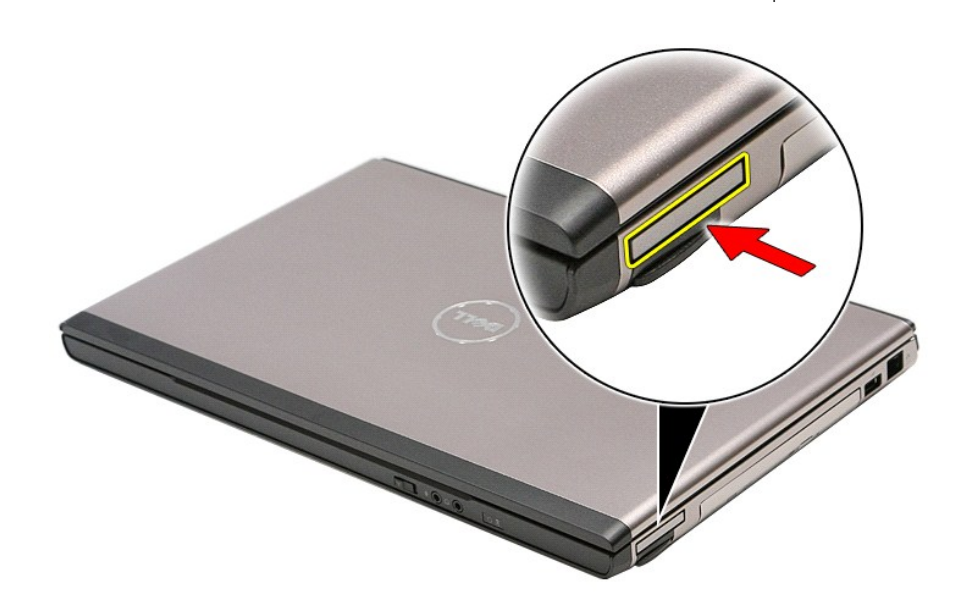

3. قم بإزاحة بطاقة ExpressCard خارج الكمبيوتر .

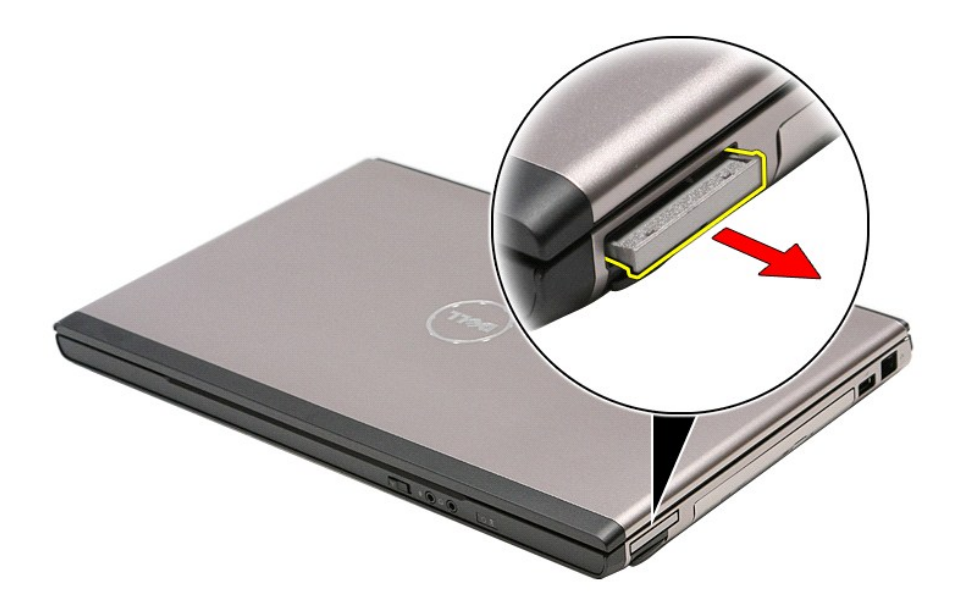

# **إعادة وضع بطاقة ExpressCard**

لإعادة وضع بطاقة ExpressCard ٬قم بتنفيذ الخطوات الواردة أعلاه بترتيب عكسي.

# **محرك القرص الثابت دليل الخدمة 3500 TMVostro ™Dell**

<span id="page-27-0"></span>تطير: فيل أن تبدأ المبادئ الكبيوتر، يرجى قراءة مطومات الأمان الرادة مع جهاز الكسام المعاصمي المساسم المسام الأمنة، انظر المنفحة الرئيسية الخاصة بالتوافق التنظيمي على الغوان<br>www.dell.com/regulatory\_compliance.

**إزالة محرك القرص الثابت**

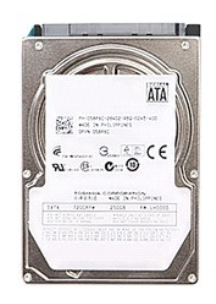

1. اتبع الإجراءات الواردة في قسم [قبل العمل داخل الكمبيوتر](file:///C:/data/systems/Vos3500/ar/SM/work.htm#before) . 2. قم بإزالة [البطارية](file:///C:/data/systems/Vos3500/ar/SM/Battery.htm) [.](file:///C:/data/systems/Vos3500/ar/SM/Battery.htm) 3. قم بإزالة [غطاء القاعدة](file:///C:/data/systems/Vos3500/ar/SM/Base_Cover.htm) [.](file:///C:/data/systems/Vos3500/ar/SM/Base_Cover.htm) 4. قم بإزالة المسامير المثبتة لمجموعة محرك القرص الثابت في الكمبيوتر .

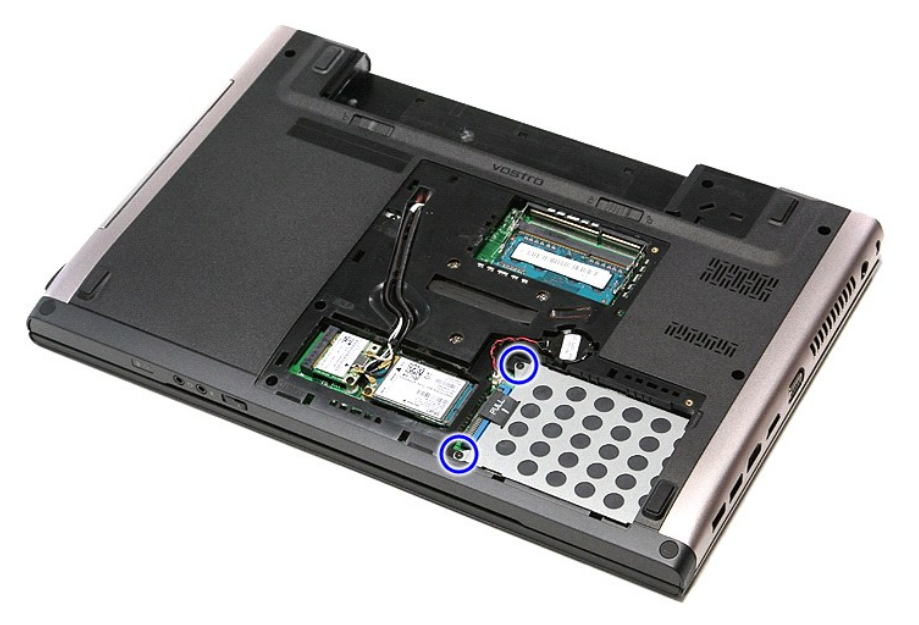

5. قمك بإزاحة مجموعة محرك القرص الثابت باتجاه منتصف الكمبيوتر.

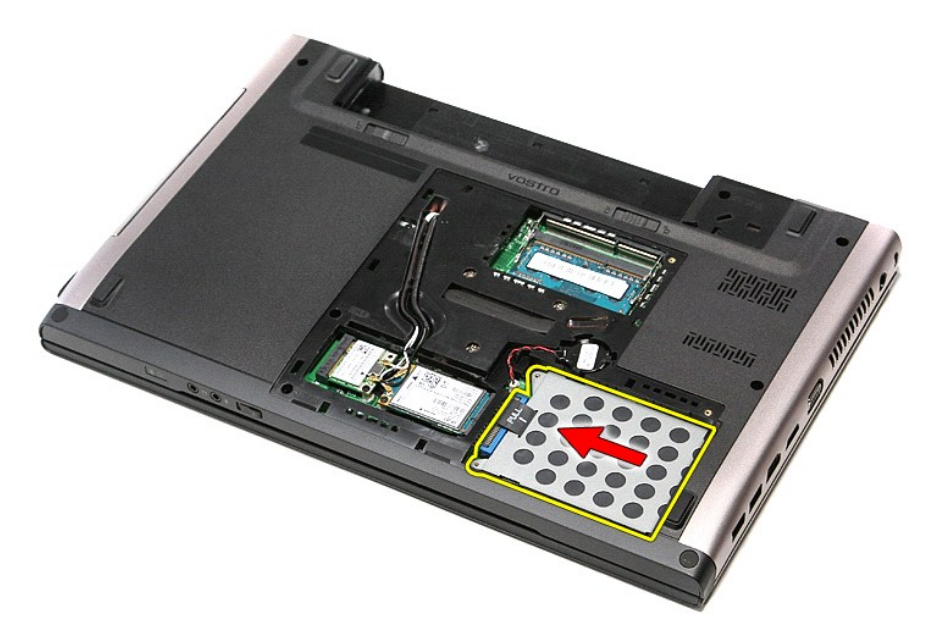

6. ارفع مجموعة محرك القرص الثابت لأعلى بعيدًا عن الكمبيوتر.

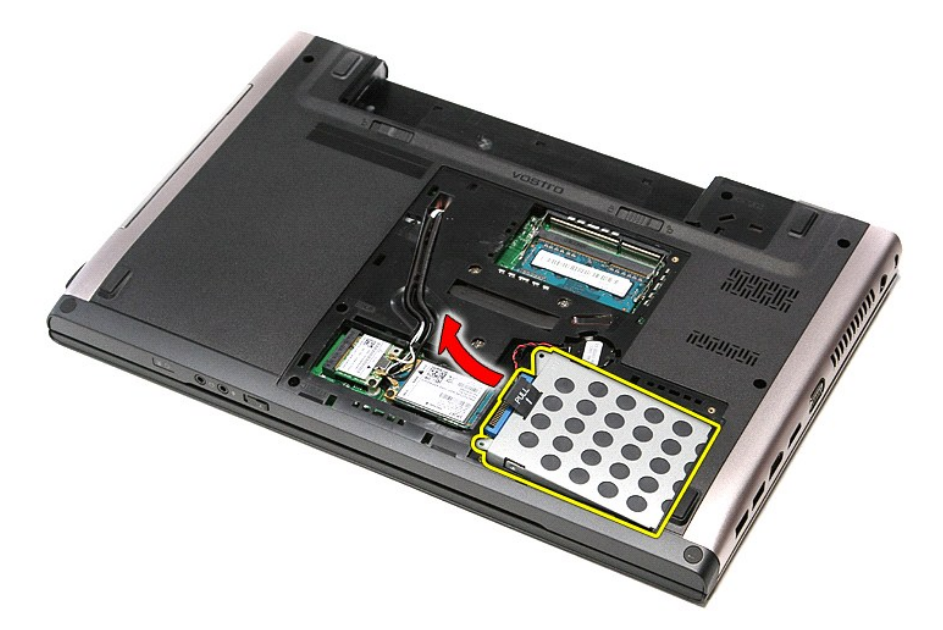

7. قم بإزالة المسامير المثبتة لرف محرك القرص الثابت في محرك القرص الثابت.

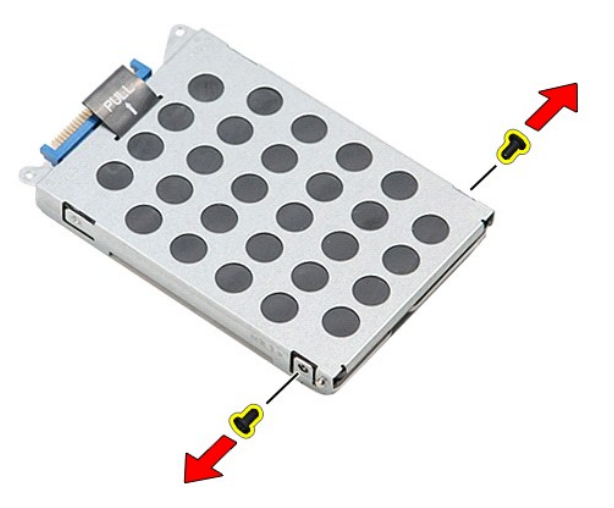

8. قم بإزالة مهايئ محرك القرص الثابت من مجموعة محرك القرص الثابت.

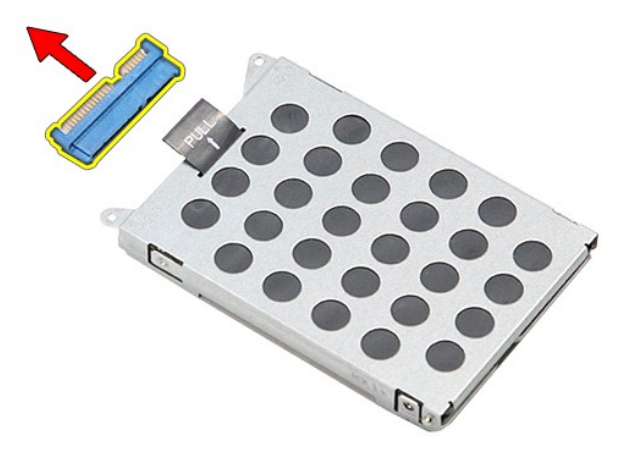

9. ارفع رف محرك القرص الثابت لأعلى بعيدًا عن محرك القرص الثابت .

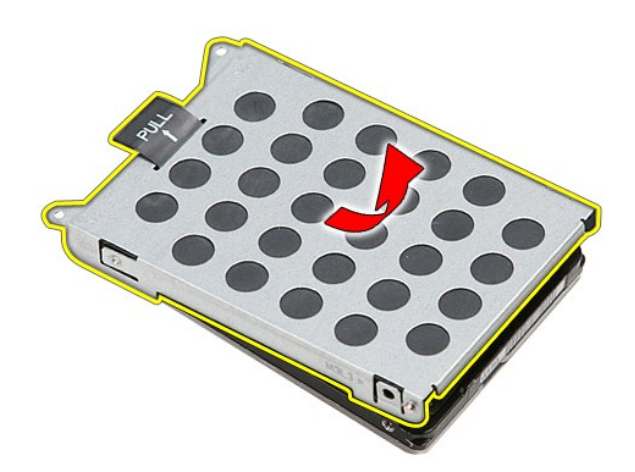

# **إعادة تركيب محرك القرص الثابت**

لإعادة تركيب محرك القرص الثابت ٬قم بإجراء الخطوات الواردة أعلاه بترتيب عكسي .

**مجموعة المشتت الحراري والمروحة دليل الخدمة 3500 TMVostro ™Dell**

تطير: فيل أن تبدأ المبادئ الكبيوتر، يرجى قراءة مطومات الأمان الرادة مع جهاز الكسام المعاصمي المساسم المسام الأمنة، انظر المنفحة الرئيسية الخاصة بالتوافق التنظيمي على الغوان<br>www.dell.com/regulatory\_compliance.

#### **إزالة مجموعة المشتت الحراري والمروحة**

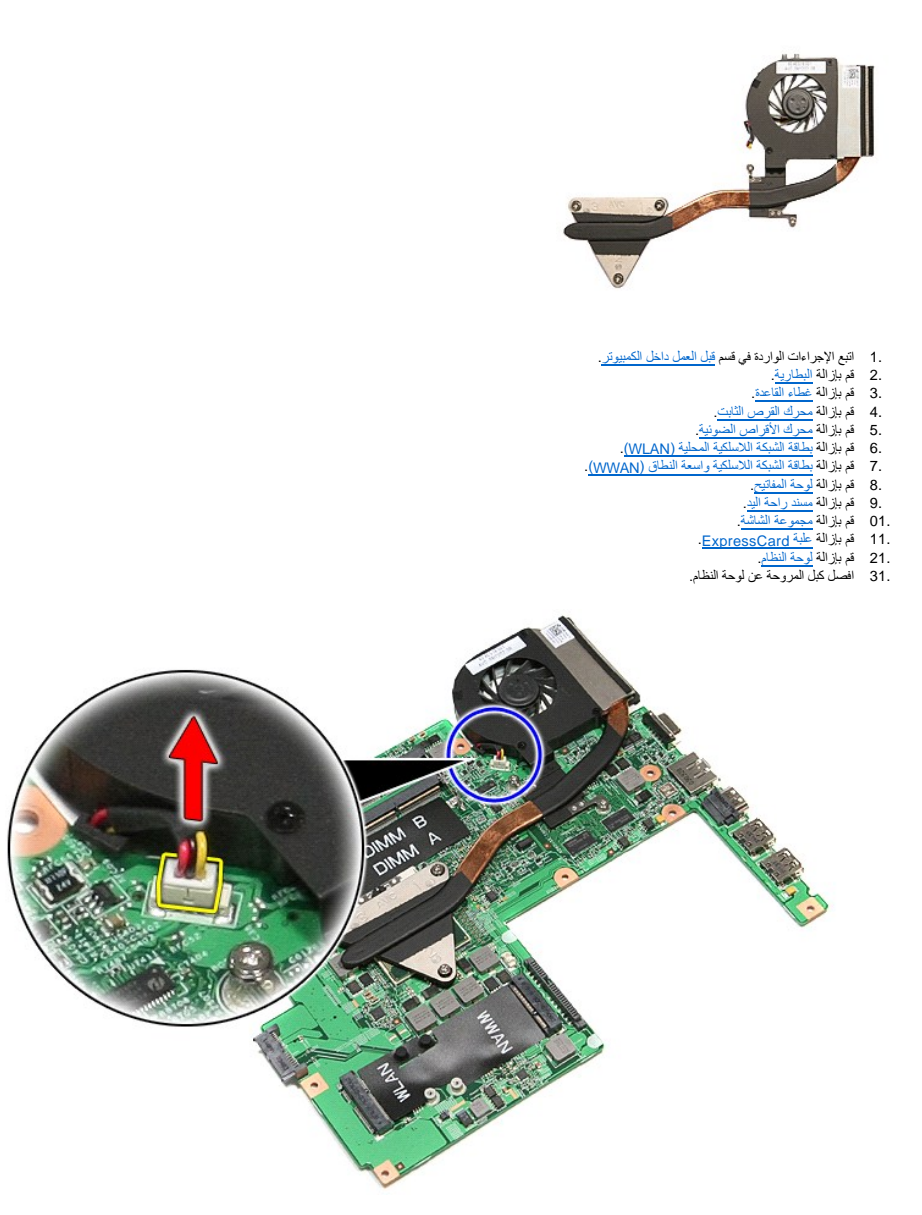

41. قم بإزالة المسامير المثبتة للمشتت الحراري والمروحة في لوحة النظام .

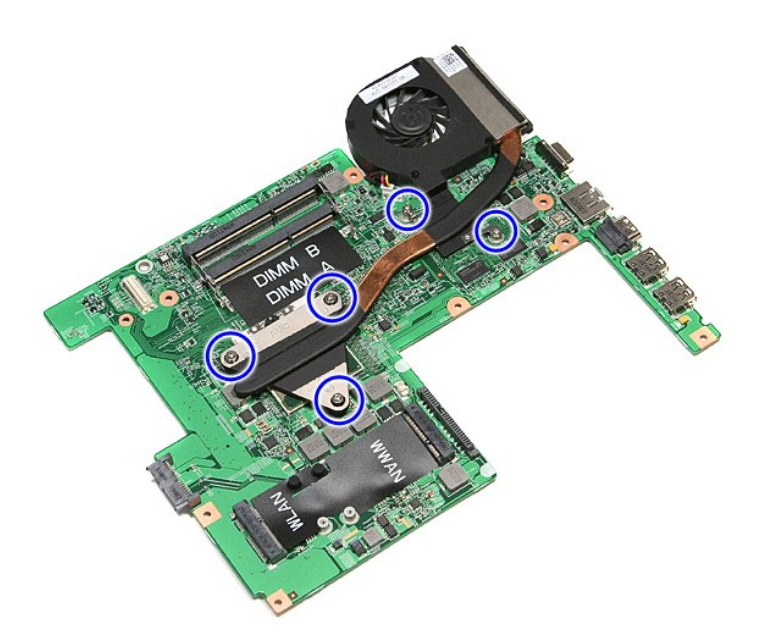

51. ارفع مجموعة المشتت الحراري والمروحة لأعلى بعيدًا عن لوحة النظام .

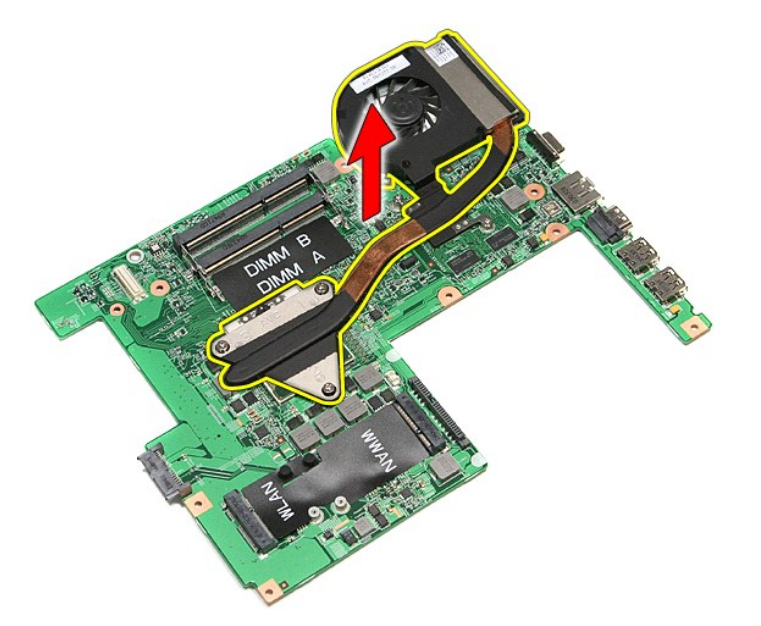

# **إعادة تركيب مجموعة المشتت الحراري والمروحة**

لإعادة تركيب مجموعة المشتت الحراري والمروحة ٬اتبع الخطوات الواردة أعلاه بترتيب عكسي .

# **لوحة IO دليل الخدمة 3500 TMVostro ™Dell**

تطير: فيل أن تبدأ المبادئ الكبيوتر، يرجى قراءة مطومات الأمان الرادة مع جهاز الكسام المعاصمي المساسم المسام الأمنة، انظر المنفحة الرئيسية الخاصة بالتوافق التنظيمي على الغوان<br>www.dell.com/regulatory\_compliance.

### **إزالة لوحة IO**

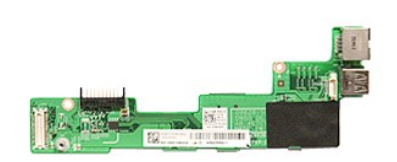

[.](file:///C:/data/systems/Vos3500/ar/SM/sys_brd.htm) 1<br>. 4 - التي الإجراءات الواردة في قسم <u>قبل العمل داخل الكمبيونز .</u><br>. 2 - قم بلز الله <u>عمل الدي المساهدة .</u><br>. 4 - قم بلز الله <u>عمرك القرص الثابت .</u><br>. 4 - قم بلز الله <u>عمرك الأكر اص الدي المساهدة العملية (WLAN).</u><br>. 6 - قم

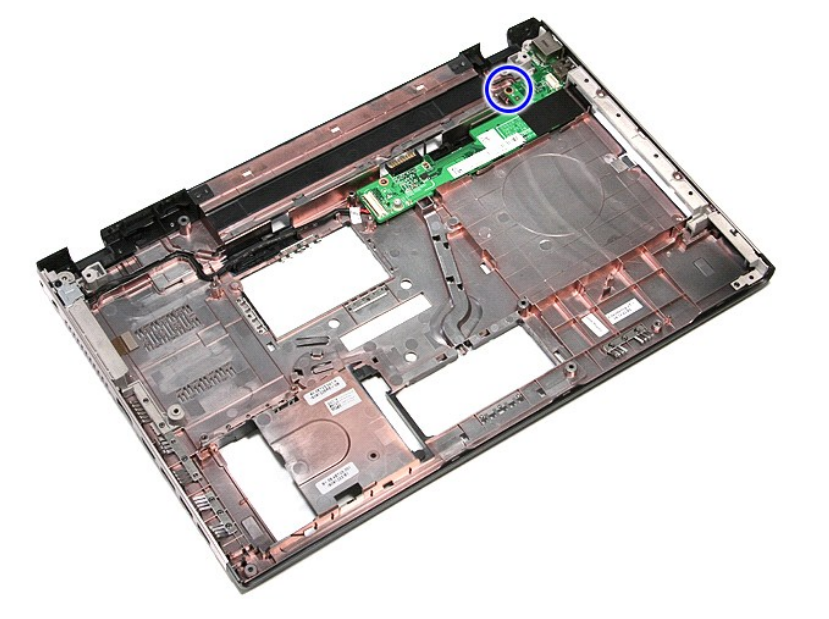

41. ارفع لوحة IO واقلبها رأسًا على عقب .

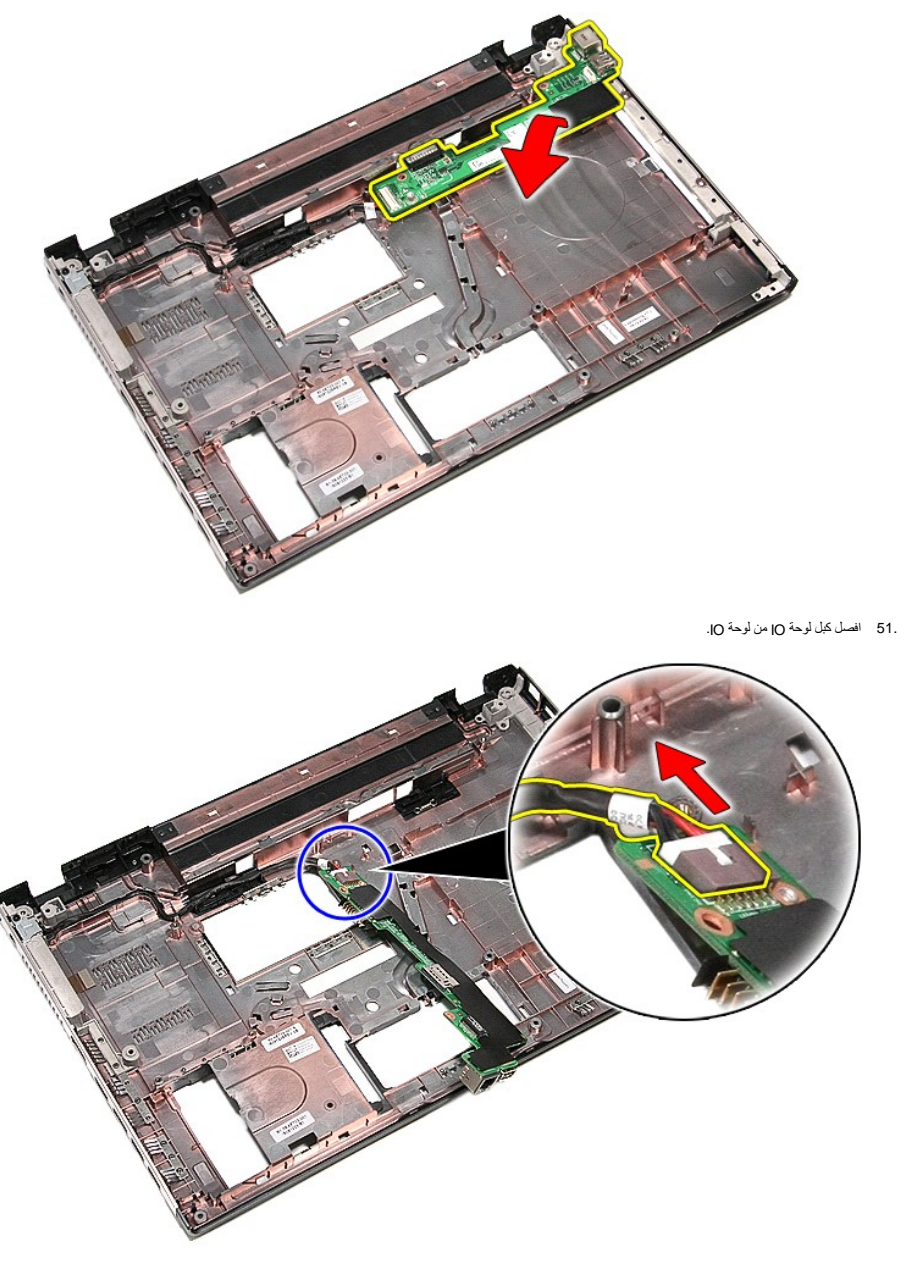

61. قم بإزالة لوحة IO من الكمبيوتر.

# **إعادة وضع لوحة IO**

لإعادة وضع لوحة IO ٬قم بتنفيذ الخطوات التالية بترتيب عكسي .

# **لوحة المفاتيح**

**دليل الخدمة 3500 TMVostro ™Dell**

<span id="page-35-0"></span>تطير: فيل أن تبدأ المبادئ الكبيوتر، يرجى قراءة مطومات الأمان الرادة مع جهاز الكسام المعاصمي المساسم المسام الأمنة، انظر المنفحة الرئيسية الخاصة بالتوافق التنظيمي على الغوان<br>www.dell.com/regulatory\_compliance.

# **إزالة لوحة المفاتيح**

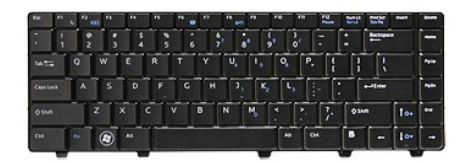

- -
- [.](file:///C:/data/systems/Vos3500/ar/SM/Battery.htm)1 اتبع الإجراءات الواردة في قسم <u>قبل الصل داخل الكبيرة".</u><br>2 فم بزالة ال<u>سار وبة</u><br>3 فلسبة للمس<u>ردار</u> أمنا على عقب مم جع الجانب الأونين منجها لأعلى.<br>4 باستخدام مخطط بالاستيكي، اضخط على مزاليج التحري
- 

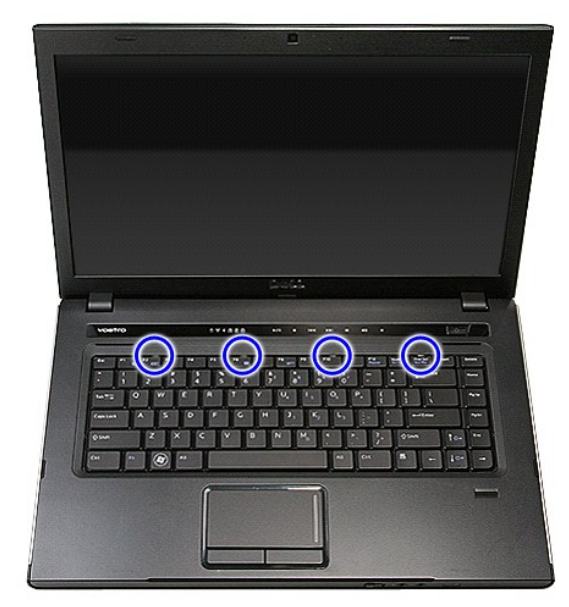

5. اقلب لوحة المفاتيح رأسًا على عقب وقم بإمالتها فوق مسند راحة اليد .
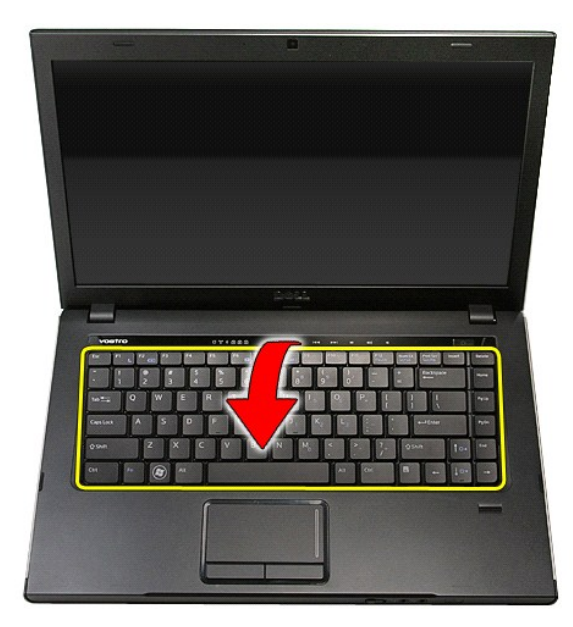

6. افتح المشبك بحرص لتحرير كبل لوحة المفاتيح .

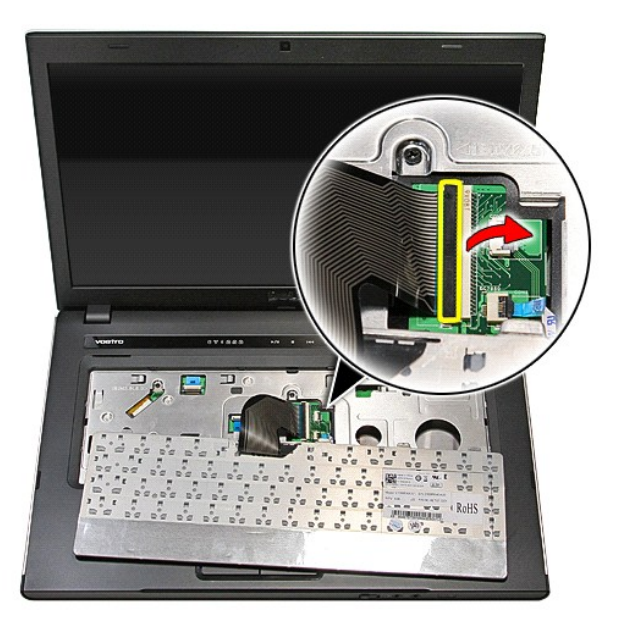

7. افصل كبل لوحة المفاتيح من الموصل الخاص به الموجود في لوحة النظام ٬وقم بإزالة لوحة المفاتيح من الكمبيوتر.

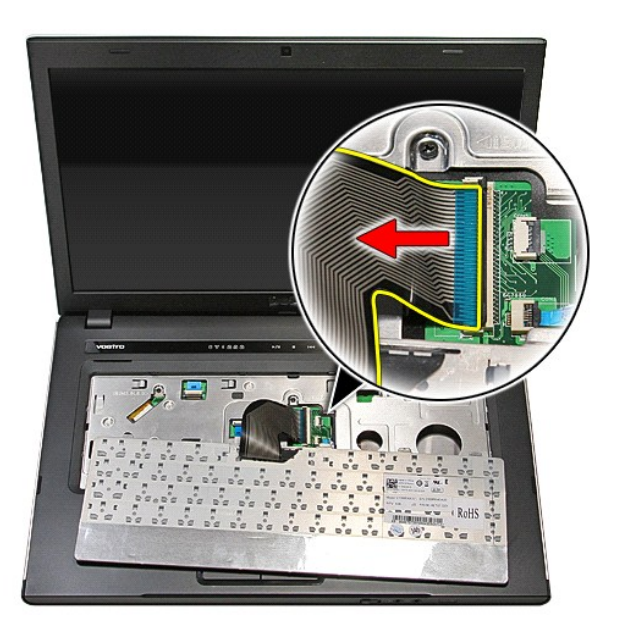

## **إعادة وضع لوحة المفاتيح**

لإعادة وضع لوحة المفاتيح ٬قم بتنفيذ الخطوات الواردة أعلاه بترتيب عكسي .

**إطار الشاشة دليل الخدمة 3500 TMVostro ™Dell**

<span id="page-38-0"></span>تطير: فيل أن تبدأ المبادئ الكبيوتر، يرجى قراءة مطومات الأمان الرادة مع جهاز الكسام المعاصمي المساسم المسام الأمنة، انظر المنفحة الرئيسية الخاصة بالتوافق التنظيمي على الغوان<br>www.dell.com/regulatory\_compliance.

**إزالة إطار الشاشة**

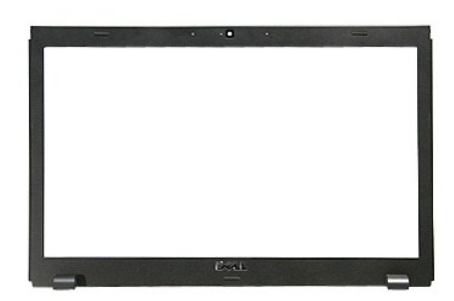

- -
	-
- 
- - -
- . 1<br>2 . قام الإجراءات الواردة في قسم <u>[قبل العمل داخل الكمبيوتر](file:///C:/data/systems/Vos3500/ar/SM/work.htm#before)</u>[.](file:///C:/data/systems/Vos3500/ar/SM/ODD.htm)<br>3 . قم بنزالة تعطير التحقيق المتحدة .<br>4 . قم بنزالة تعطي القاعدة .<br>6 . قم بنزالة عطيه القاعدة .<br>6 . قم بنزالة بطحة الشبكة للاسلكية .<br>6 . قم بنزالة بطحة الشب

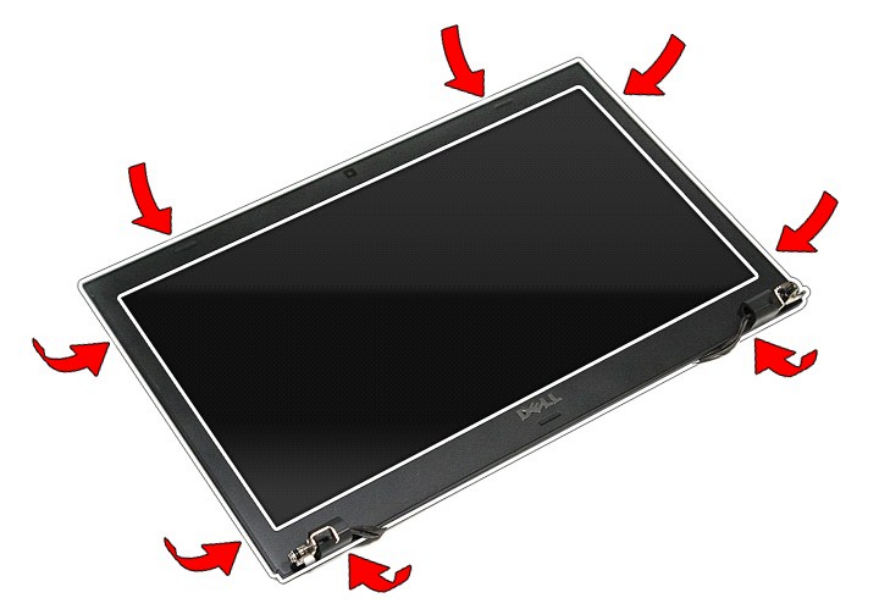

21. ارفع إطار الشاشة وقم بإزالته من مجموعة الشاشة .

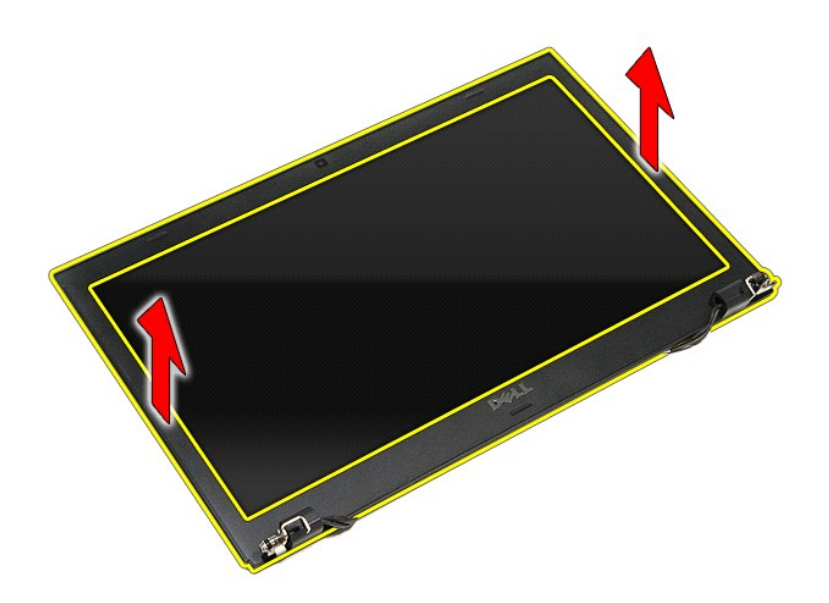

# **إعادة تركيب إطار الشاشة**

لإعادة تركيب إطار الشاشة ٬قم بتنفيذ الخطوات الواردة أعلاه بترتيب عكسي .

**لوحة الشاشة**

**دليل الخدمة 3500 TMVostro ™Dell**

<span id="page-40-0"></span>تطير: فيل أن تبدأ المبادئ الكبيوتر، يرجى قراءة مطومات الأمان الرادة مع جهاز الكسام المعاصمي المساسم المسام الأمنة، انظر المنفحة الرئيسية الخاصة بالتوافق التنظيمي على الغوان<br>www.dell.com/regulatory\_compliance.

#### **إزالة لوحة الشاشة**

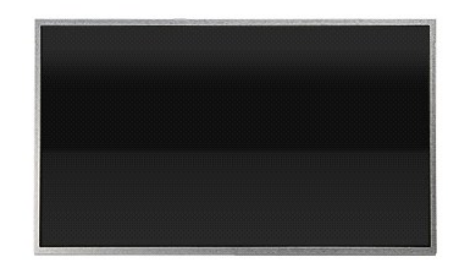

- -
	-
- 
- 1 [.](file:///C:/data/systems/Vos3500/ar/SM/LCD_Bezel.htm) أنتم الأجزاء أما الواردة في قسم <u>قبل العمل داخل الكمبيريّ</u>.<br>2 . قم الإجلاء المطارقة .<br>4 . قم بلز الة <u>همان القاعة .</u><br>4 . قم بلز الة <u>محال القرص الثانيّ .</u><br>4 . قم بلز الة <u>محالة الأمرية المحال المسلكية (WLAN)</u>.<br>6 . قم
	- -
	-
- 

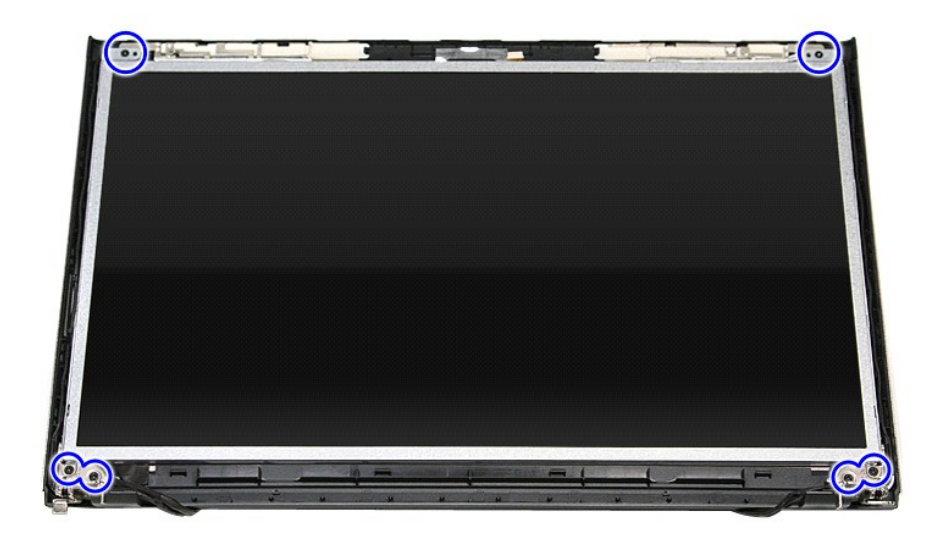

31. ارفع لوحة الشاشة برفق بعيدًا عن مجموعة الشاشة .

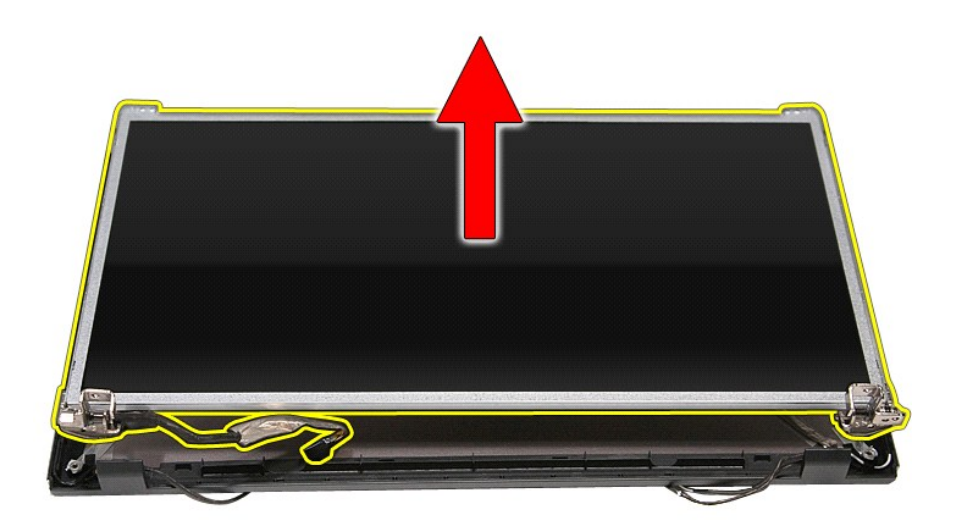

41. قم بإزالة المسامير المثبتة للأرفف والمفصلات في لوحة الشاشة.

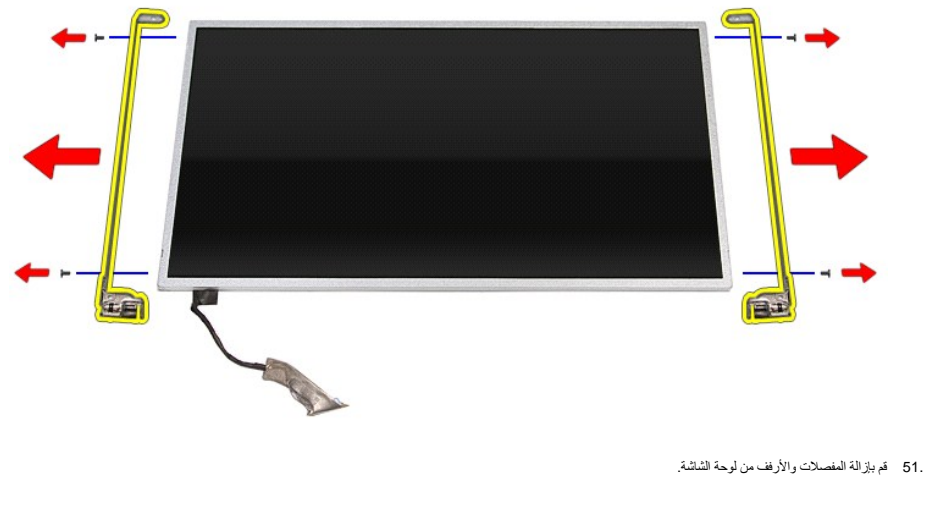

# **إعادة وضع لوحة الشاشة**

لإعادة وضع لوحة الشاشة ٬قم بتنفيذ الخطوات الواردة أعلاه بترتيب عكسي .

**الذاكرة** 

**دليل الخدمة 3500 TMVostro ™Dell**

<span id="page-42-0"></span>تخير : قبل أن تبذ العمل الكمبيوتر، يرجى قراءة معلومات الأملن الواردة مع جهتر المجمع المعاصف المعاصم المعامل المن القراط القام القام القوان الملك الأمرام بالقوانين على الغوانين على الغوان<br>www.dell.com/regulatory\_compliance

## **إزالة وحدة/وحدات الذاكرة**

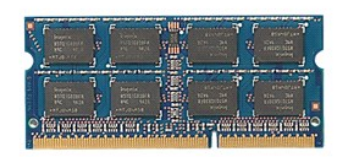

- -
- 1. اتبع الإجراءات الواردة في قسم [قبل العمل داخل الكمبيوتر](file:///C:/data/systems/Vos3500/ar/SM/work.htm#before) . 2. قم بإزالة [البطارية](file:///C:/data/systems/Vos3500/ar/SM/Battery.htm) [.](file:///C:/data/systems/Vos3500/ar/SM/Battery.htm) 3. قم بإزالة [غطاء القاعدة](file:///C:/data/systems/Vos3500/ar/SM/Base_Cover.htm) [.](file:///C:/data/systems/Vos3500/ar/SM/Base_Cover.htm) 4. ادفع مشابك تثبيت الذاكرة بعيدًا لتحرير وحدة الذاكرة .

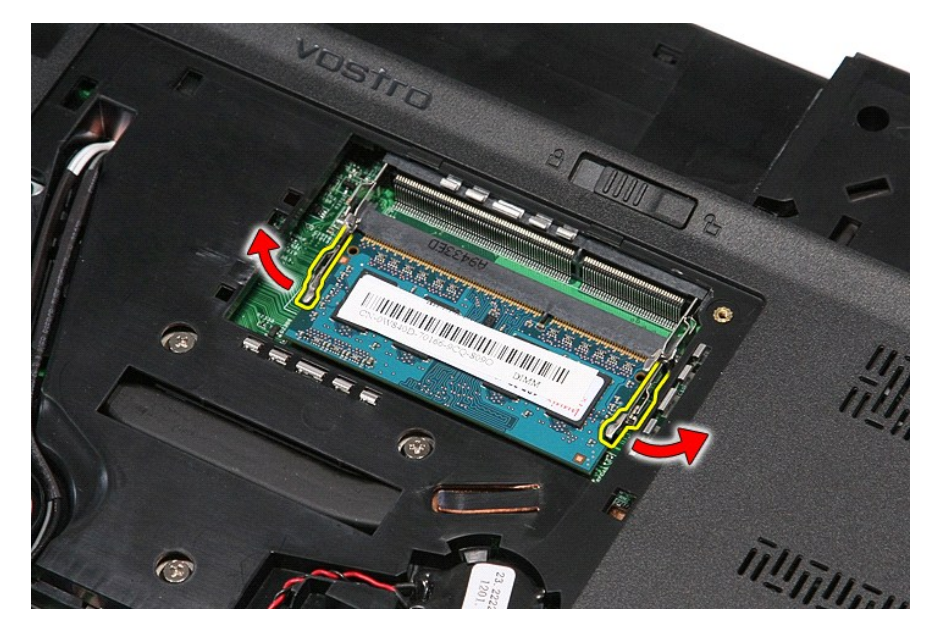

5. قم بإزالة وحدة الذاكرة عن الموصل الموجود على لوحة النظام.

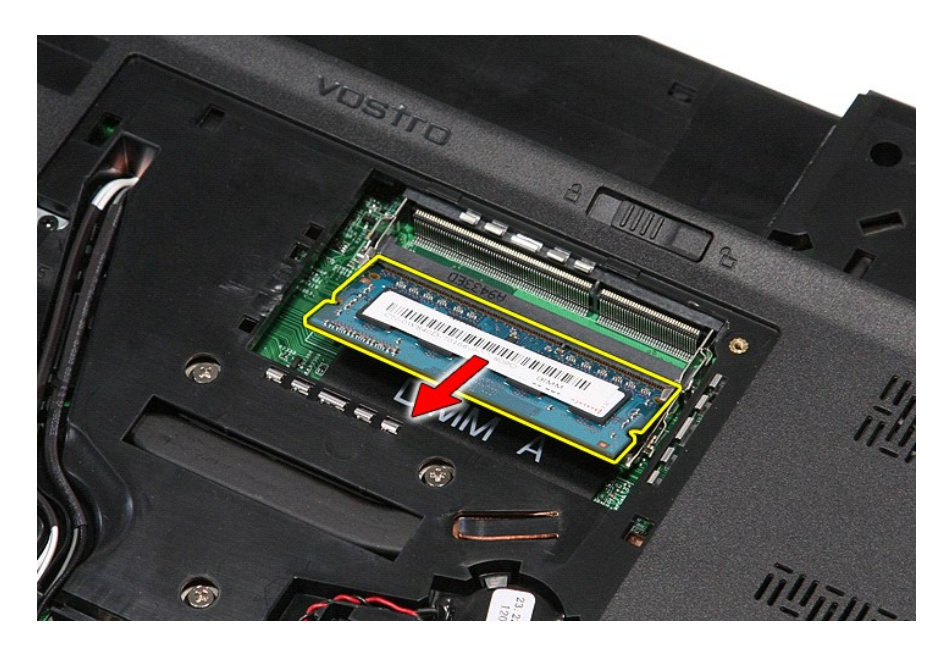

## **إعادة تركيب وحدة (وحدات) الذاكرة**

لإعادة تركيب وحدة (وحدات) الذاكرة ٬قم بتنفيذ الخطوات الواردة أعلاه بترتيب عكسي .

#### **بطاقة الذاكرة دليل الخدمة 3500 TMVostro ™Dell**

<span id="page-44-0"></span>تطير: فيل أن تبدأ المبادئ الكبيوتر، يرجى قراءة مطومات الأمان الرادة مع جهاز الكسام المعاصمي المساسم المسام الأمنة، انظر المنفحة الرئيسية الخاصة بالتوافق التنظيمي على الغوان<br>www.dell.com/regulatory\_compliance.

**إزالة بطاقة الذاكرة**

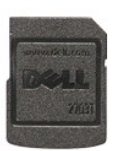

.1 اتبع الإجراءات الواردة في قسم <u>[قبل العمل داخل الكمبيوتر](file:///C:/data/systems/Vos3500/ar/SM/work.htm#before) .</u><br>.2 اضغط على بطاقة الذاكرة لتحرير ها من الكمبيوتر .

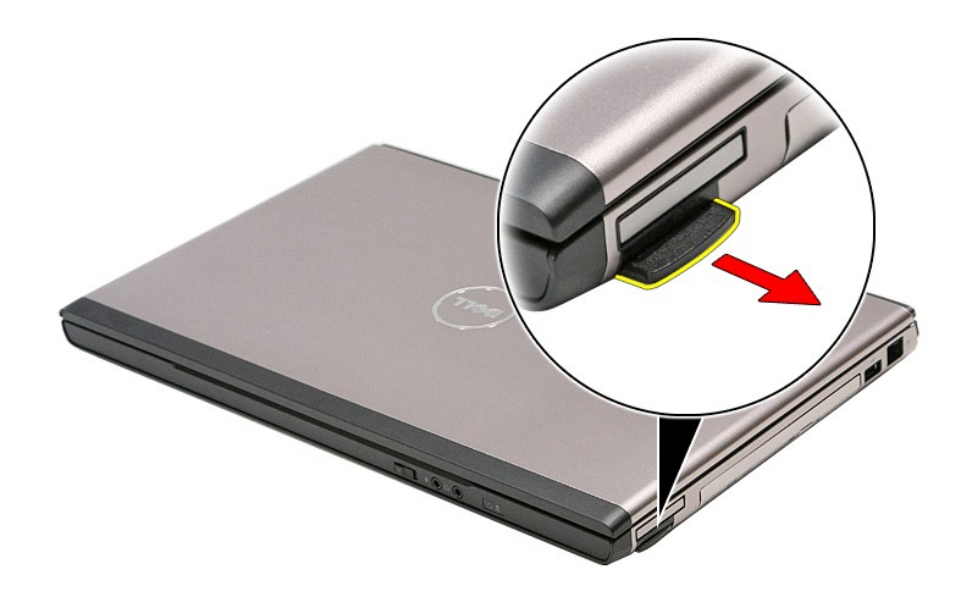

3. أزح بطاقة الذاكرة خارج الكمبيوتر .

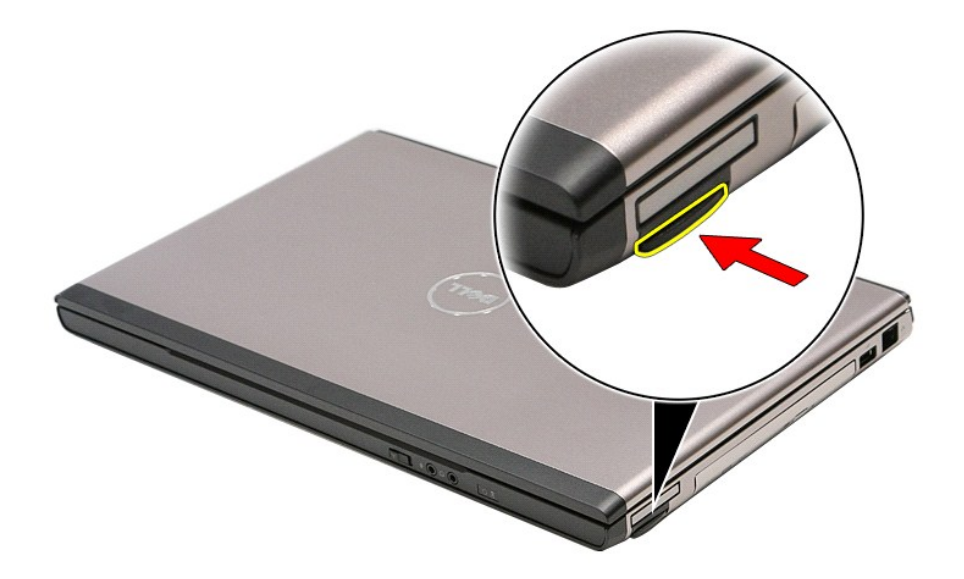

# **إعادة تركيب بطاقة الذاكرة**

لإعادة تركيب بطاقة الذاكرة ٬قم بتنفيذ الخطوات الواردة أعلاه بترتيب عكسي.

**محرك الأقراص الضوئية دليل الخدمة 3500 TMVostro ™Dell**

<span id="page-46-0"></span>تطير: فيل أن تبدأ المبادئ الكبيوتر، يرجى قراءة مطومات الأمان الرادة مع جهاز الكسام المعاصمي المساسم المسام الأمنة، انظر المنفحة الرئيسية الخاصة بالتوافق التنظيمي على الغوان<br>www.dell.com/regulatory\_compliance.

#### **إزالة محرك الأقراص الضوئية**

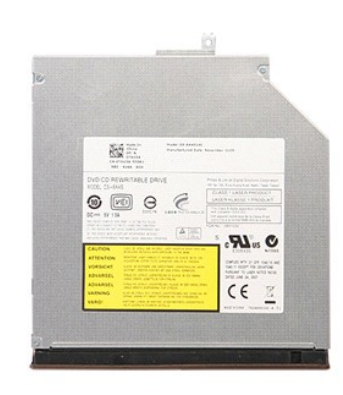

1. اتبع الإجراءات الواردة في قسم [قبل العمل داخل الكمبيوتر](file:///C:/data/systems/Vos3500/ar/SM/work.htm#before) . 2. قم بإزالة [البطارية](file:///C:/data/systems/Vos3500/ar/SM/Battery.htm) [.](file:///C:/data/systems/Vos3500/ar/SM/Battery.htm) 3. قم بإزالة [غطاء القاعدة](file:///C:/data/systems/Vos3500/ar/SM/Base_Cover.htm) [.](file:///C:/data/systems/Vos3500/ar/SM/Base_Cover.htm) 4. قم بإزالة المسمار اللولبي المثبت لمحرك الأقراص الضوئية في الكمبيوتر .

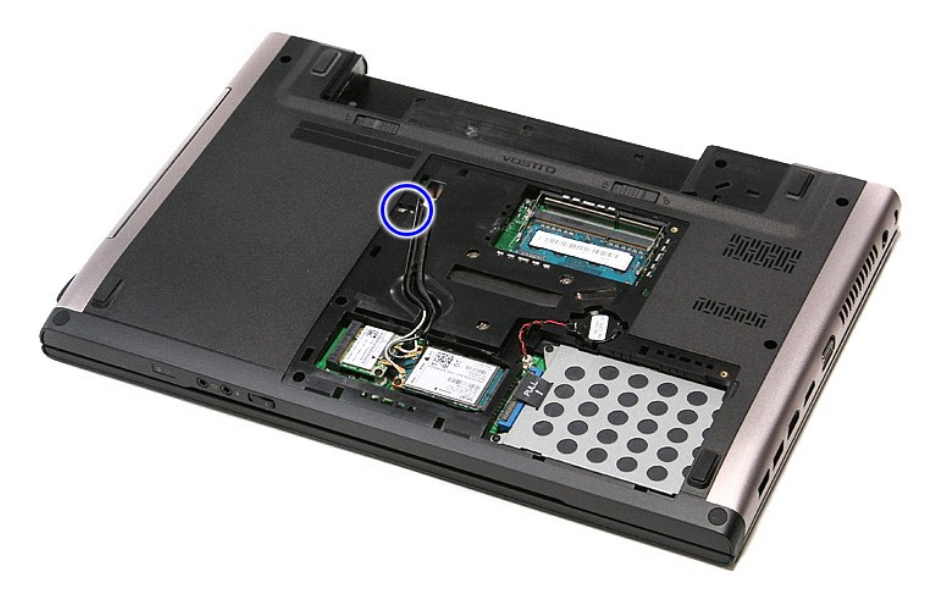

5. باستخدام المفك بعناية ٬قم بإخراج محرك الأقراص الضوئية إلى خارج الكمبيوتر برفق .

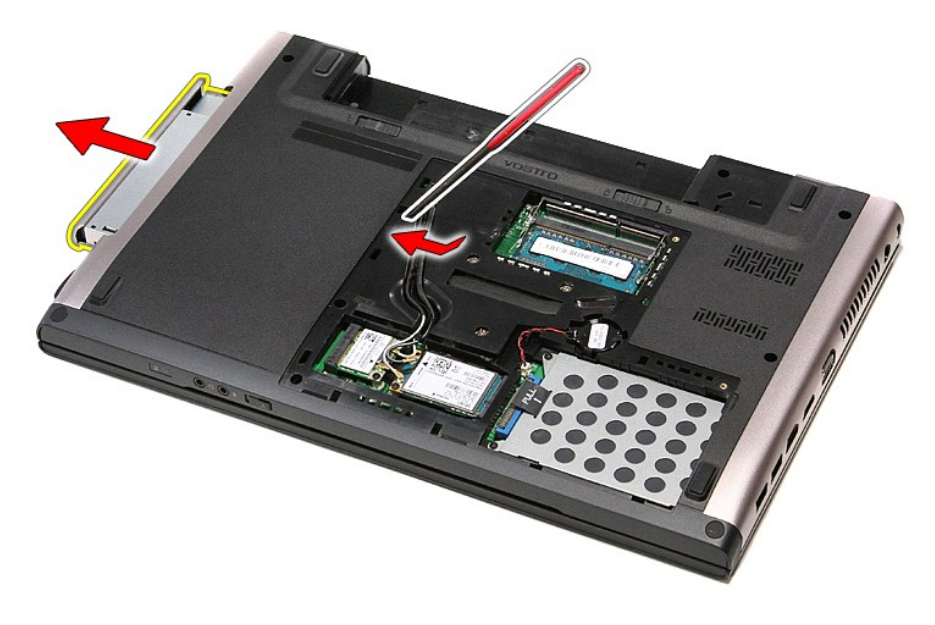

## **إعادة تركيب محرك الأقراص الضوئية**

لإعادة تركيب محرك الأقراص الضوئية ٬قم بتنفيذ الخطوات الواردة أعلاه بترتيب عكسي .

# **مسند راحة اليد**

**دليل الخدمة 3500 TMVostro ™Dell**

<span id="page-48-0"></span>تطير: فيل أن تبدأ المبادئ الكبيوتر، يرجى قراءة مطومات الأمان الرادة مع جهاز الكسام المعاصمي المساسم المسام الأمنة، انظر المنفحة الرئيسية الخاصة بالتوافق التنظيمي على الغوان<br>www.dell.com/regulatory\_compliance.

#### **إزالة مسند راحة اليد**

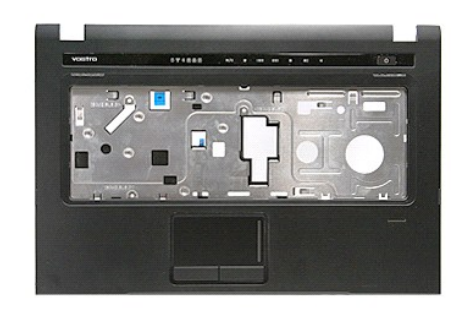

- - -
	-
- 1. اتبع الإجراءات الواردة في قسم [قبل العمل داخل الكمبيوتر](file:///C:/data/systems/Vos3500/ar/SM/work.htm#before) . 2. قم بإزالة [البطارية](file:///C:/data/systems/Vos3500/ar/SM/Battery.htm) [.](file:///C:/data/systems/Vos3500/ar/SM/Battery.htm) 3. قم بإزالة [غطاء القاعدة](file:///C:/data/systems/Vos3500/ar/SM/base_cover.htm) [.](file:///C:/data/systems/Vos3500/ar/SM/base_cover.htm) 4. قم بإزالة [محرك القرص الثابت](file:///C:/data/systems/Vos3500/ar/SM/HDD.htm) . 5. قم بإزالة [محرك الأقراص الضوئية](file:///C:/data/systems/Vos3500/ar/SM/ODD.htm) [.](file:///C:/data/systems/Vos3500/ar/SM/ODD.htm) 6. قم بإزالة القدم المطاطية الموجودة في الجزء السفلي من الكمبيوتر .

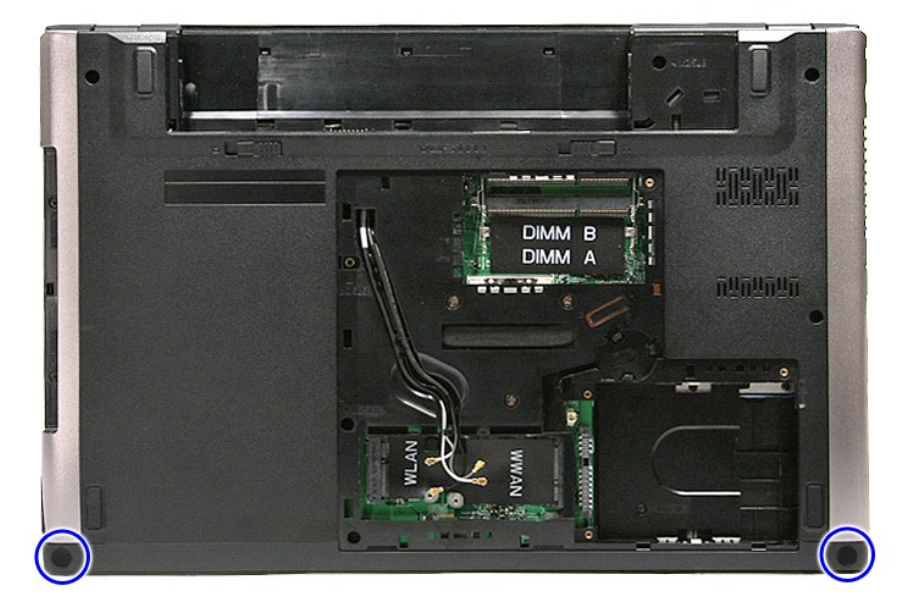

7. قم بإزالة المسامير المثبتة لمسند راحة اليد في الجزء السفلي من الكمبيوتر.

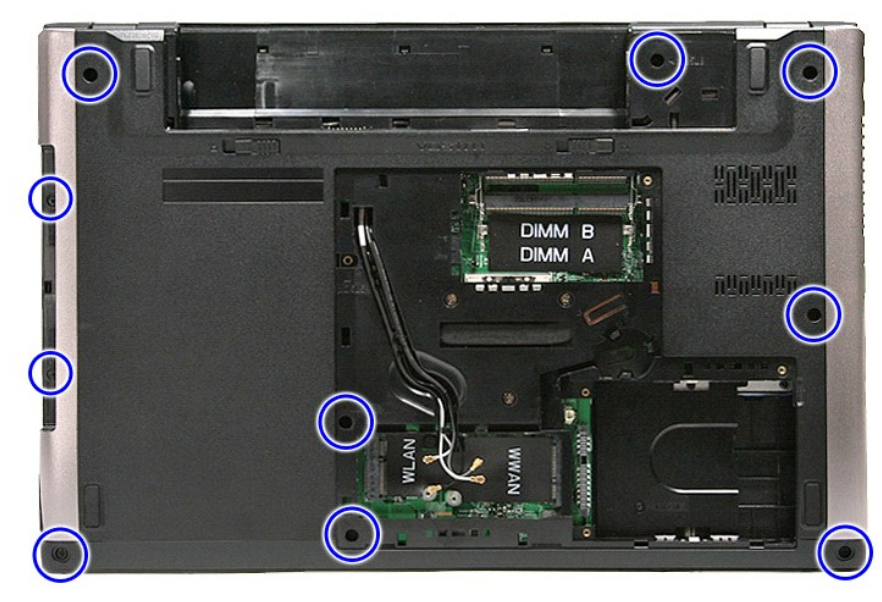

- 
- .8 اقلب الكمبيوتر رأسًا على عقب مع جعل الجانب الأيمن متجهًا لأعلى.<br>.9 قم بلزالة <u>لوحة المفاتيح.</u><br>.01 افتح المشبك المثبت لكبل زر الوسائط في لوحة النظام.
	-

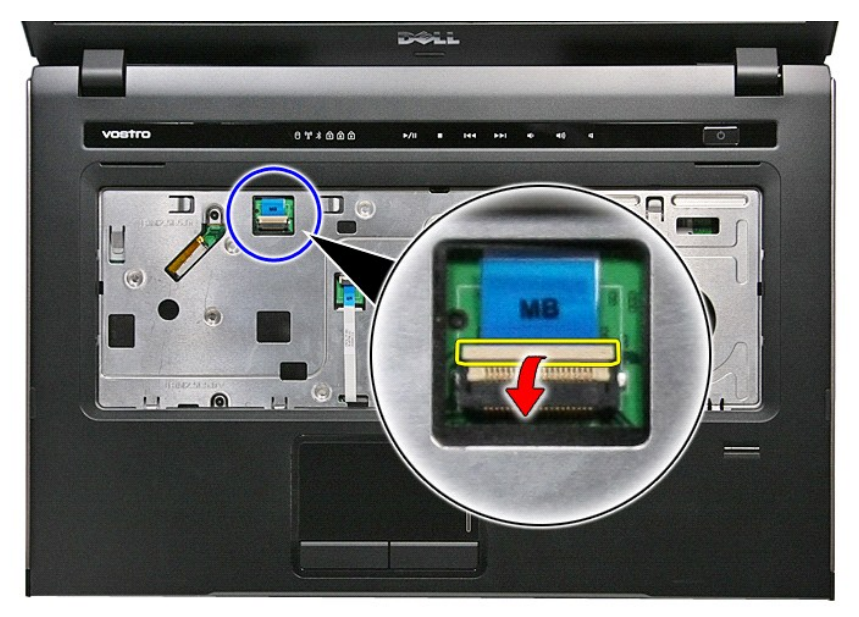

11. افصل كبل زر الوسائط من الموصل الخاص به الموجود في لوحة النظام .

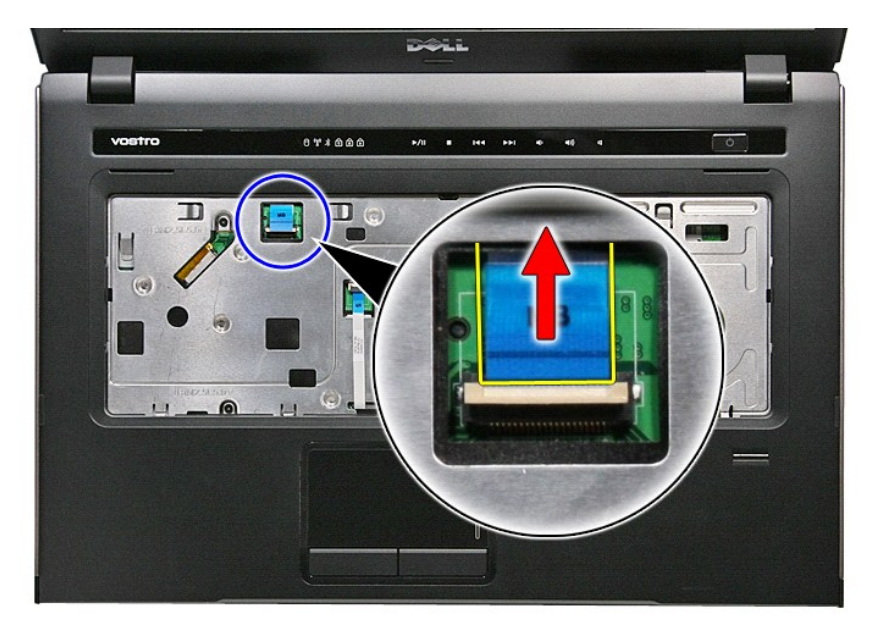

21. افتح المشبك المثبت لكبل لوحة اللمس في لوحة النظام .

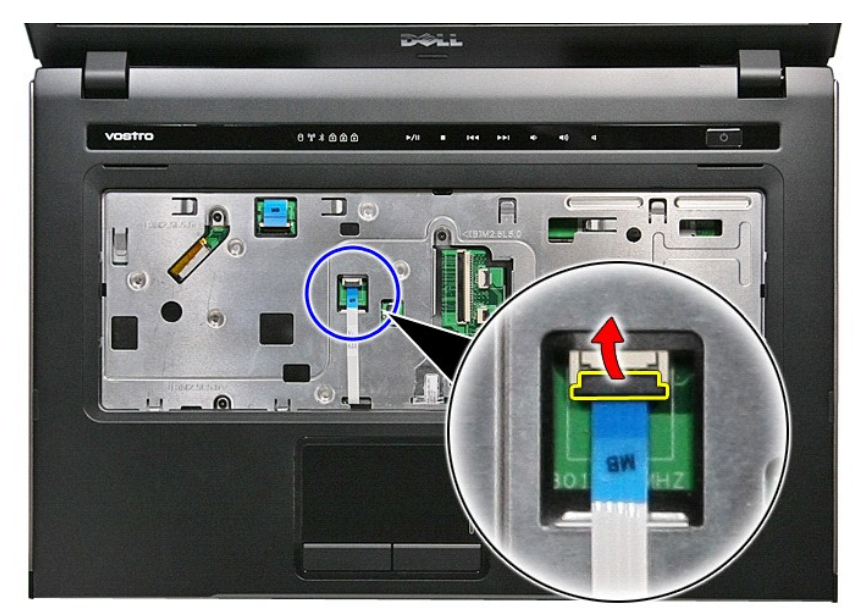

31. افصل كبل بيانات لوحة اللمس من الموصل الخاص به الموجود في لوحة النظام .

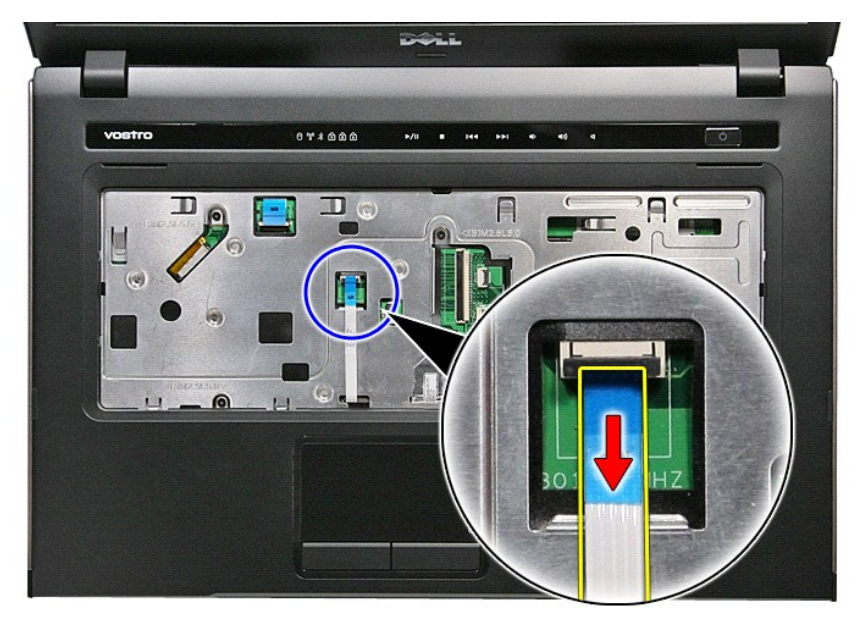

41. افتح المشبك المثبت لكبل بيانات لوحة الصوت في لوحة النظام .

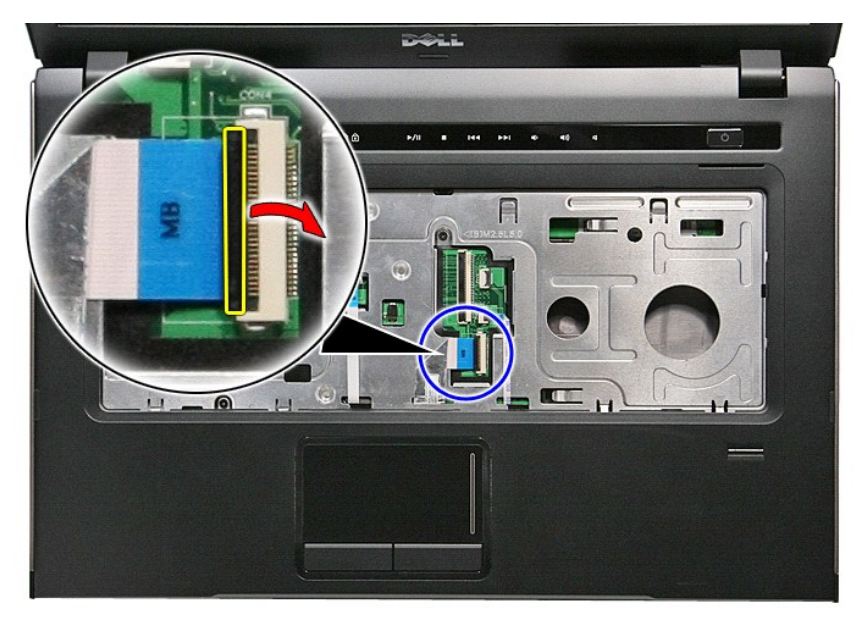

51. افصل كبل لوحة الصوت من الموصل الخاص به الموجود في لوحة النظام .

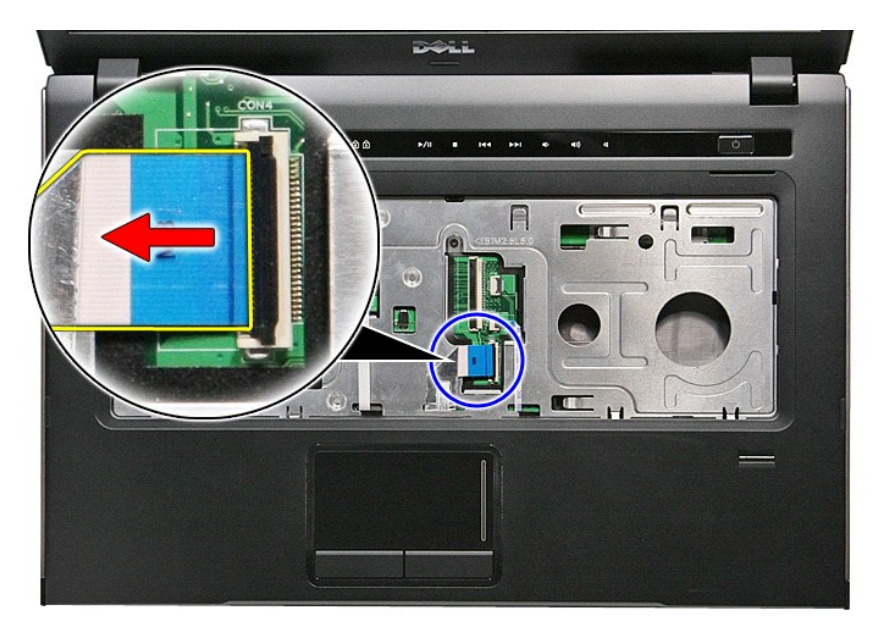

61. افتح المشبك المثبت لكبل قارئ بصمات الأصابع في لوحة النظام .

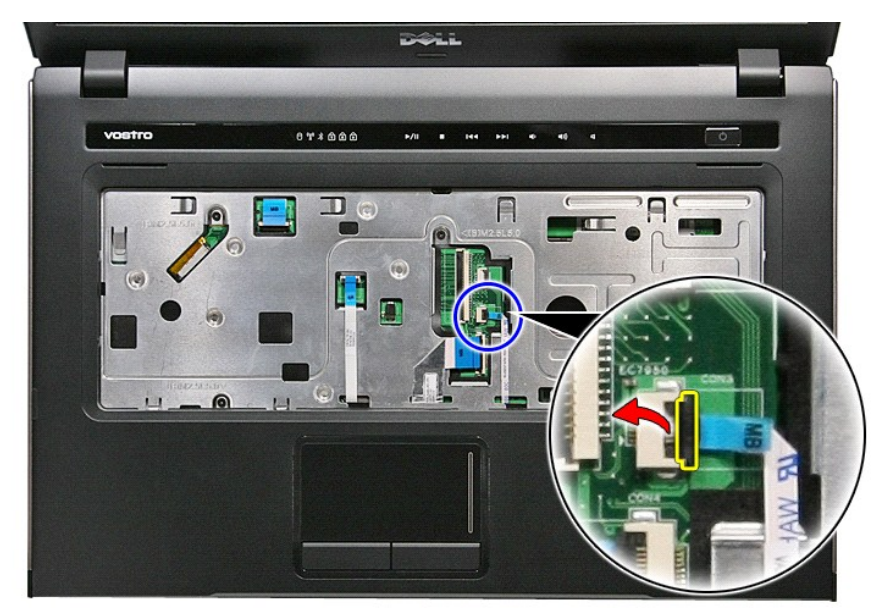

71. افصل كبل قارئ بصمات الأصابع من الموصل الخاص به الموجود في لوحة النظام .

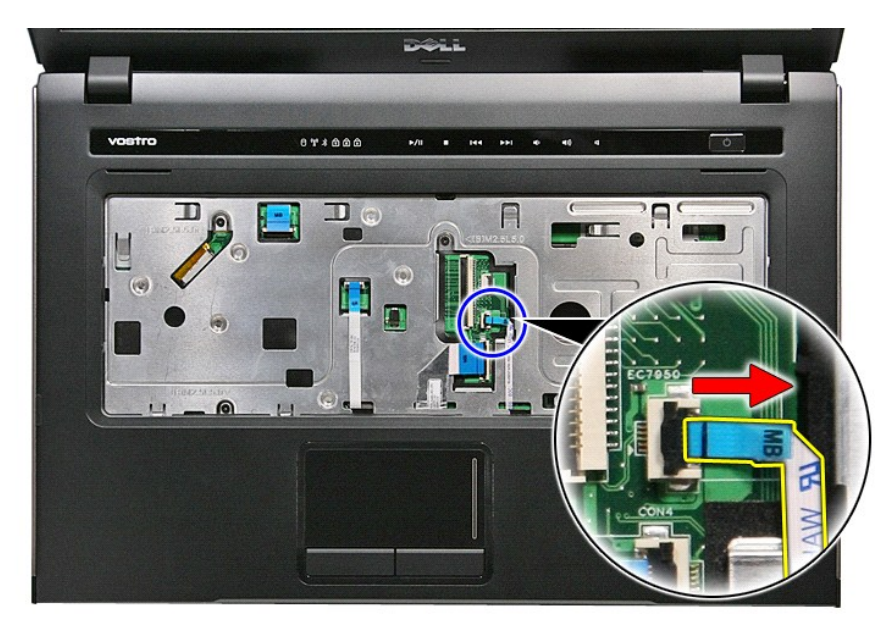

81. قم بإزالة المسامير المثبتة لمسند راحة اليد في الجزء الأمامي من الكمبيوتر .

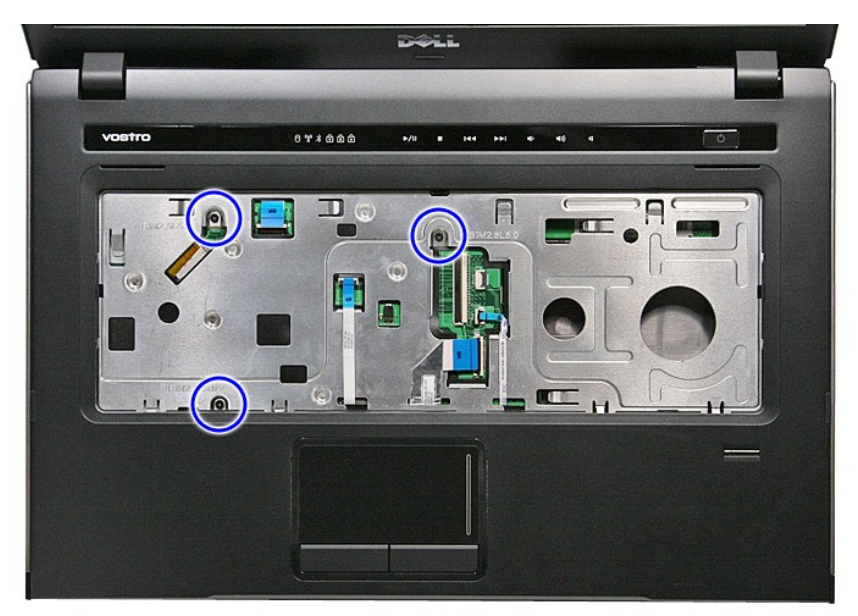

91. قم بالثني بطول حواف مسند راحة اليد لتحريره .

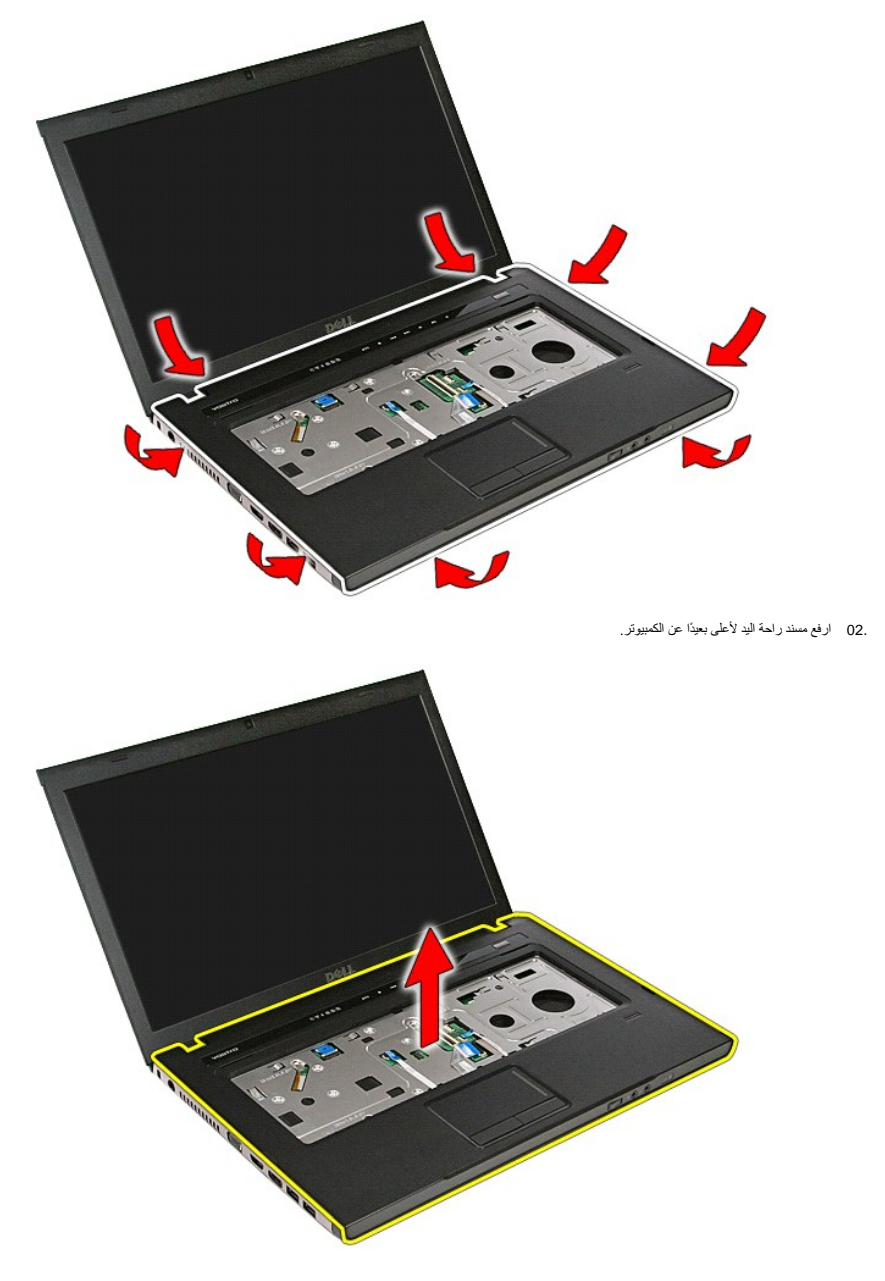

# **إعادة وضع مسند راحة اليد**

لإعادة وضع مسند راحة اليد ٬قم بتنفيذ الخطوات الواردة أعلاه بترتيب عكسي .

<span id="page-55-0"></span>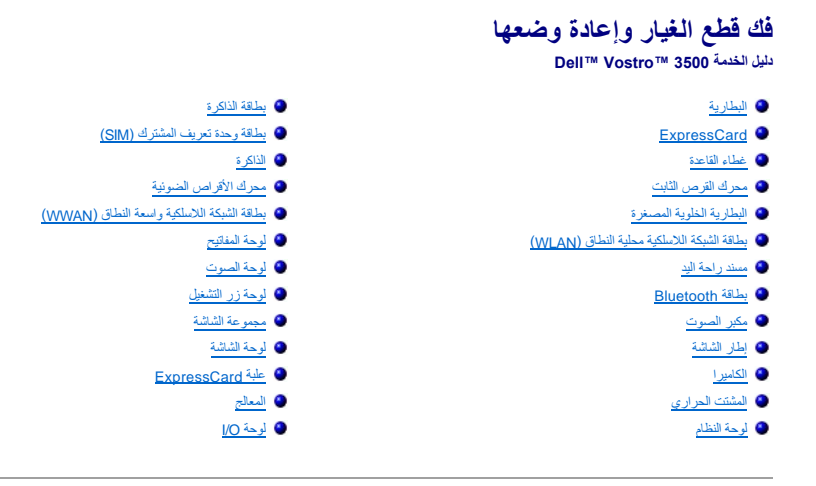

# **المعالج**

**دليل الخدمة 3500 TMVostro ™Dell**

<span id="page-56-0"></span>تطير: فيل أن تبدأ المبادئ الكبيوتر، يرجى قراءة مطومات الأمان الرادة مع جهاز الكسام المعاصمي المساسم المسام الأمنة، انظر المنفحة الرئيسية الخاصة بالتوافق التنظيمي على الغوان<br>www.dell.com/regulatory\_compliance.

#### **إزالة المعالج**

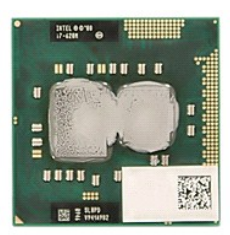

- -
	-
	-
- - -
	-
	-
	-
	-
- [.](file:///C:/data/systems/Vos3500/ar/SM/Heatsink.htm) 1 . قم بلاز الة الطيارية .<br>2 . قم بلاز الة ا<u>لطيارية :</u><br>4 . قم بلاز الة <u>الطيارية : التما</u>ن القائدة .<br>4 . قم بلاز الة <u>عطاء القائدة المدارية ، التمام المدركة .</u><br>6 . قم بلاز الة <u>عطاء القائدية التمامية المدركة المدركة .</u>

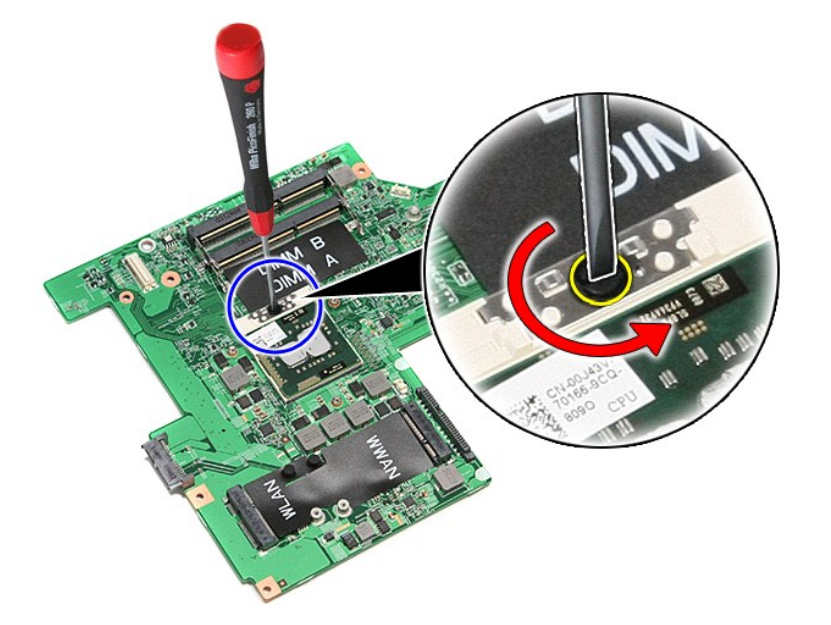

51. ارفع المعالج لأعلى وأخرجه بعيدًا عن لوحة النظام .

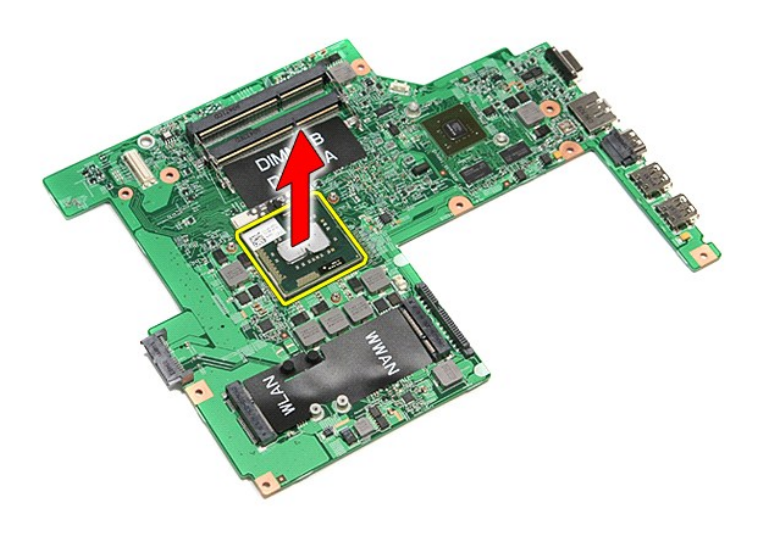

#### **إعادة وضع المعالج**

**تنبيه :أثناء إعادة وضع المعالج ٬تأكد أن قفل الكامة في وضع الفتح الكامل قبل تثبيت وحدة المعالج .حيث إن وحدة المعالج غير المثبتة بطريقة صحيحة ٬يمكن أن تؤدي إلى حدوث تقطع في الاتصال أو تلف دائم في المعالج الدقيق وفي مقبس ZIF .**

لإعادة وضع المعالج ٬قم بتنفيذ الخطوات الواردة أعلاه بترتيب عكسي.

**لوحة زر التشغيل دليل الخدمة 3500 TMVostro ™Dell**

<span id="page-58-0"></span>تطير: فيل أن تبدأ المبادئ الكبيوتر، يرجى قراءة مطومات الأمان الرادة مع جهاز الكسام المعاصمي المساسم المسام الأمنة، انظر المنفحة الرئيسية الخاصة بالتوافق التنظيمي على الغوان<br>www.dell.com/regulatory\_compliance.

**إزالة لوحة زر التشغيل**

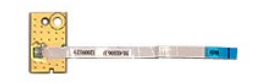

- 
- 
- 
- 
- [.](file:///C:/data/systems/Vos3500/ar/SM/ODD.htm)1 الفيع الإجراءات الواردة في قسم <u>قبل العمل داخل الكبيرة :</u><br>2 ـ 2 فم باز الفيالية المطارية.<br>2 ـ 2 فم باز الة ع<u>طاء القاعدة .</u><br>4 ـ 2 فم باز الة ع<u>طاء القاعدة .</u><br>6 ـ 2 فم باز الة الشريط المقلق.<br>6 ـ 2 فم باز الة الشريط المق

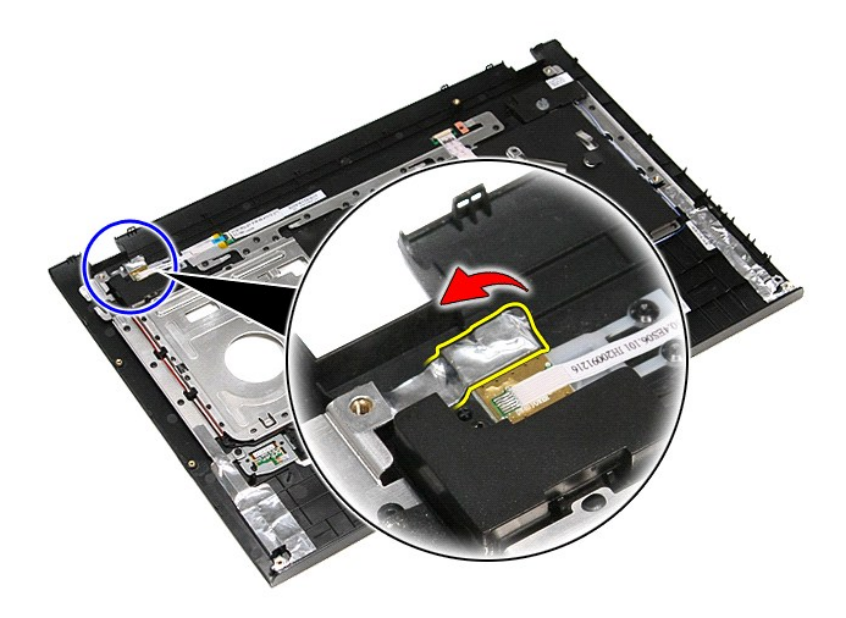

9. قم بإزالة المسمار المثبت للوحة زر التشغيل في مسند راحة اليد .

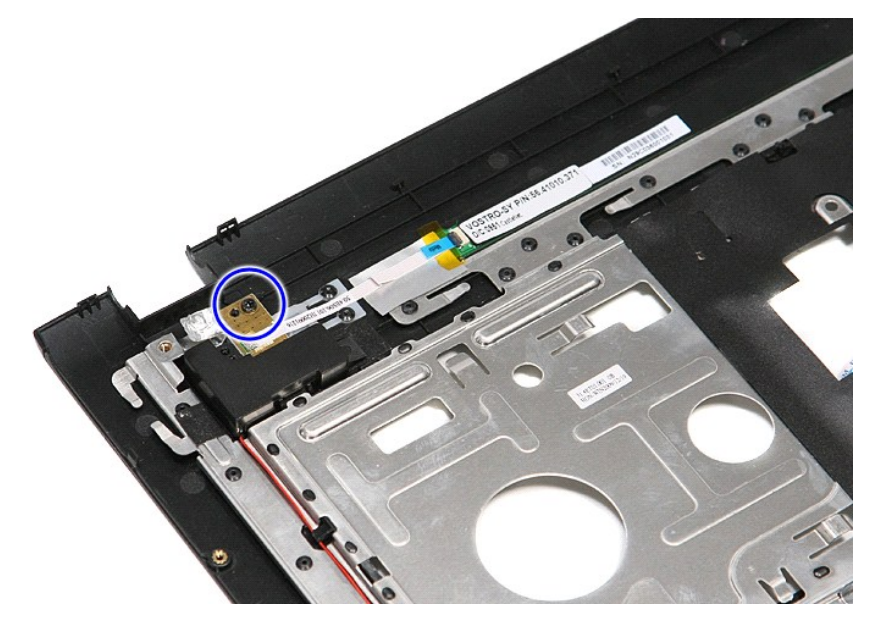

01. افتح المشبك المثبت لكبل زر التشغيل في لوحة زر التشغيل .

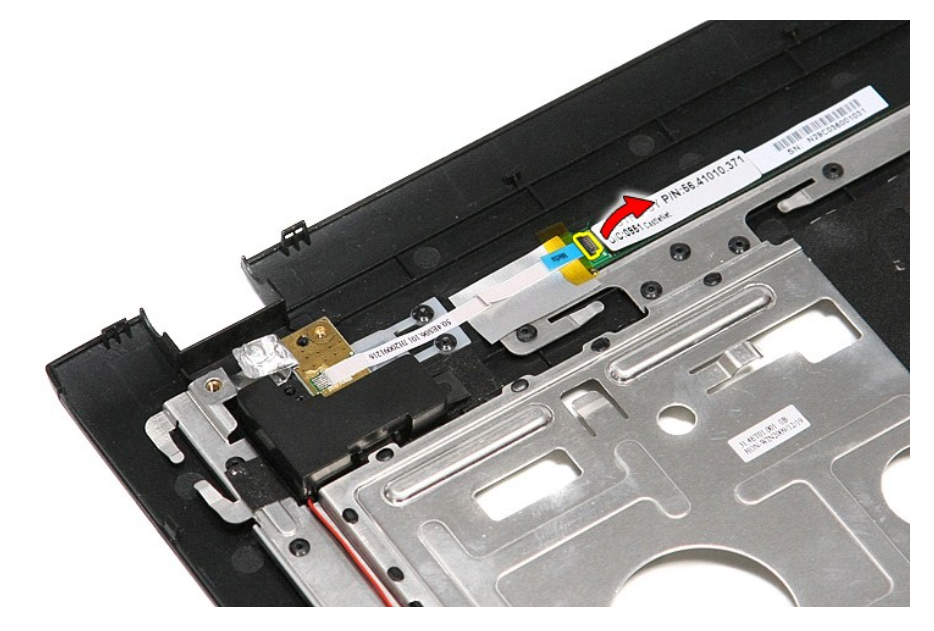

11. افصل كبل زر التشغيل عن لوحة زر التشغيل .

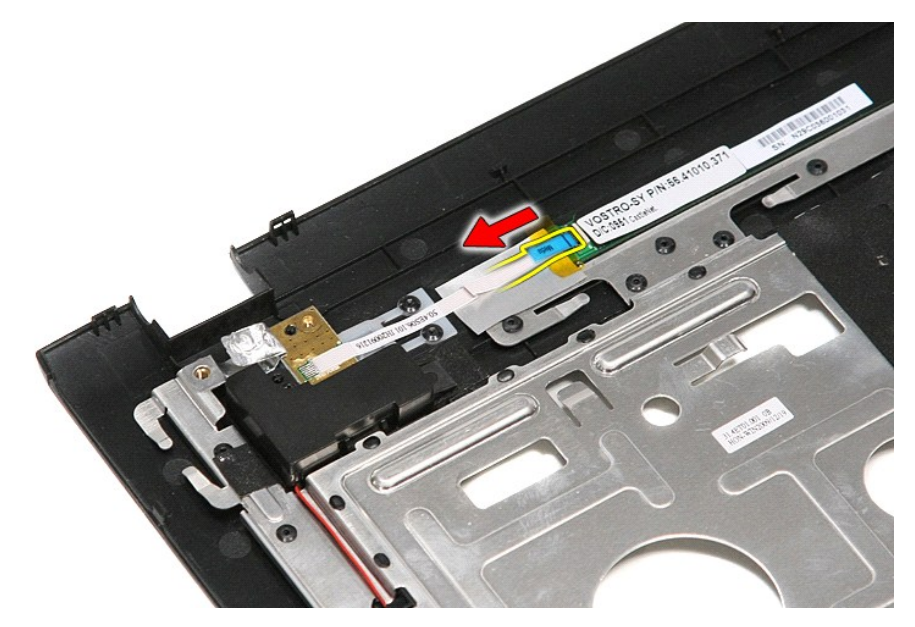

21. ارفع لوحة زر التشغيل لأعلى بعيدًا عن الكمبيوتر.

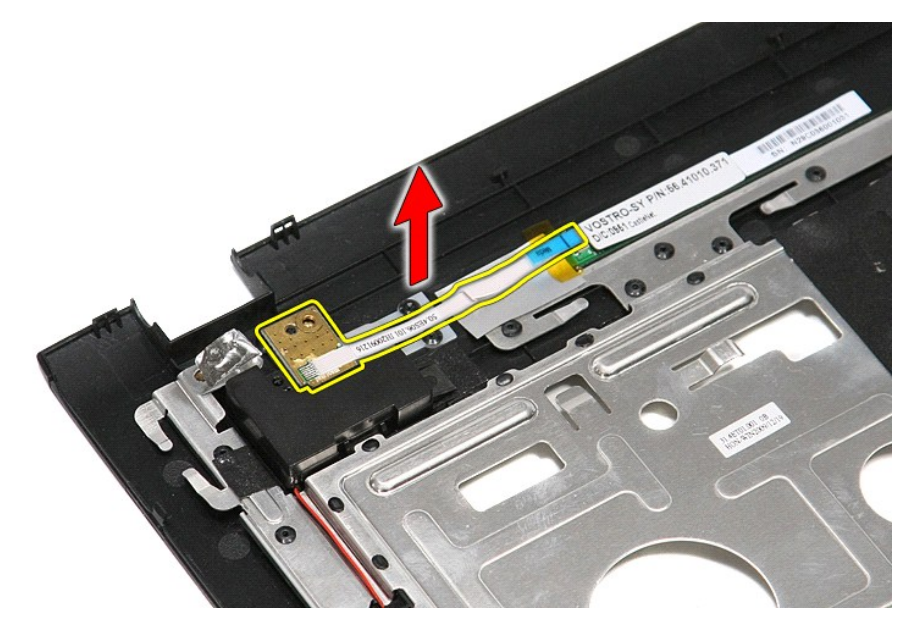

**إعادة وضع لوحة زر التشغيل**

لإعادة وضع لوحة زر التشغيل ٬قم بتنفيذ الخطوات السابقة بترتيب عكسي .

**بطاقة وحدة تعريف المشترك (SIM(**

**دليل الخدمة 3500 TMVostro ™Dell**

<span id="page-61-0"></span>تطير: فيل أن تبدأ المبادئ الكبيوتر، يرجى قراءة مطومات الأمان الرادة مع جهاز الكسام المعاصمي المساسم المسام الأمنة، انظر المنفحة الرئيسية الخاصة بالتوافق التنظيمي على الغوان<br>www.dell.com/regulatory\_compliance.

**إزالة بطاقة SIM**

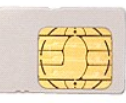

1. اتبع الإجراءات الواردة في قسم [قبل العمل داخل الكمبيوتر](file:///C:/data/systems/Vos3500/ar/SM/work.htm#before) . 2. قم بإزالة [البطارية](file:///C:/data/systems/Vos3500/ar/SM/Battery.htm) [.](file:///C:/data/systems/Vos3500/ar/SM/Battery.htm) 3. اضغط على بطاقة SIM لتحريرها من الكمبيوتر .

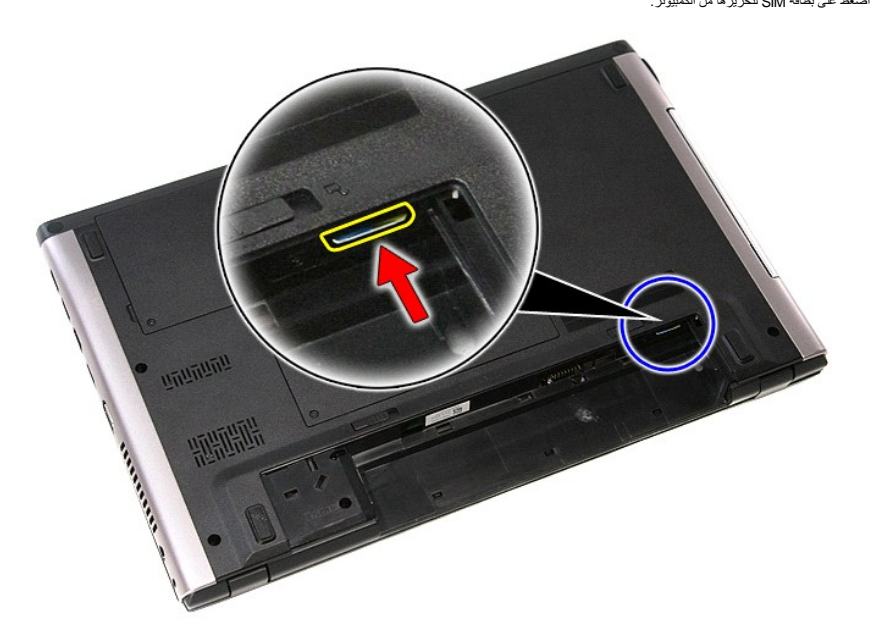

4. قم بإزاحة بطاقة SIM خارج الكمبيوتر.

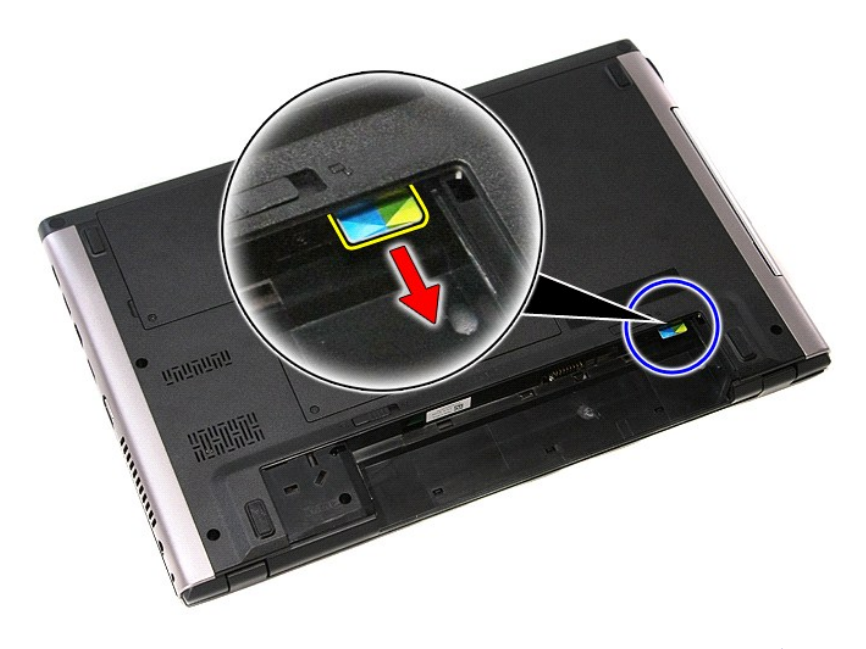

# **إعادة وضع بطاقة SIM**

لإعادة وضع بطاقة SIM قم بتنفيذ الخطوات الواردة أعلاه بترتيب عكسي .

#### **مكبر الصوت دليل الخدمة 3500 TMVostro ™Dell**

<span id="page-63-0"></span>تطير: فيل أن تبدأ المبادئ الكبيوتر، يرجى قراءة مطومات الأمان الرادة مع جهاز الكسام المعاصمي المساسم المسام الأمنة، انظر المنفحة الرئيسية الخاصة بالتوافق التنظيمي على الغوان<br>www.dell.com/regulatory\_compliance.

**إزالة مكبر الصوت**

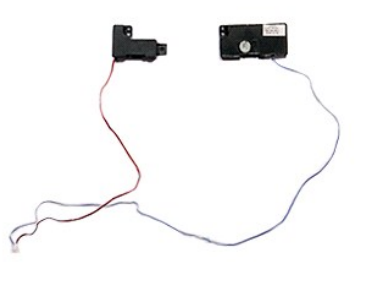

- [.](file:///C:/data/systems/Vos3500/ar/SM/ODD.htm)1 الفيع الإجراءات الواردة في قسم <u>قبل العمل داخل الكبيرة .</u><br>2 . 2 في م باز الفي<u>را بين المطارية</u> .<br>3 . 2 في باز الله <u>عظاء القاعدة .</u><br>4 . 2 في باز الله ع<u>سرك القرص الثانية .</u><br>5 . 2 في باز الة الشريط المقلقين .<br>6 . 2 في ب
	-
	- - -
			-
- 

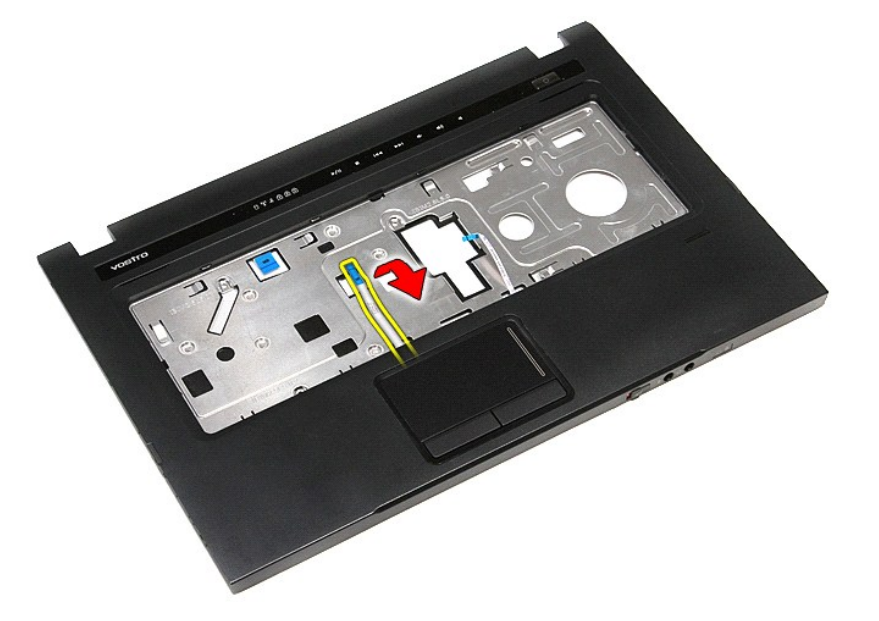

9. قم بإزالة لوحة اللمس وكبلات بيانات قارئ بصمات الأصابع من الموجه الموجود في مسند راحة اليد .

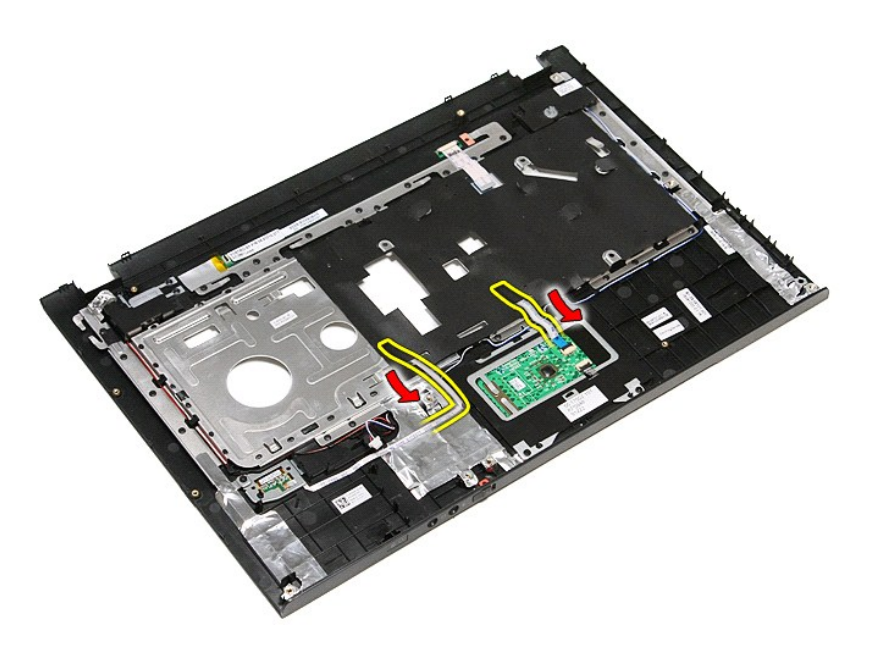

01. قم بإزالة الشريط الفضي المثبت لكبل مكبر الصوت في مسند راحة اليد .

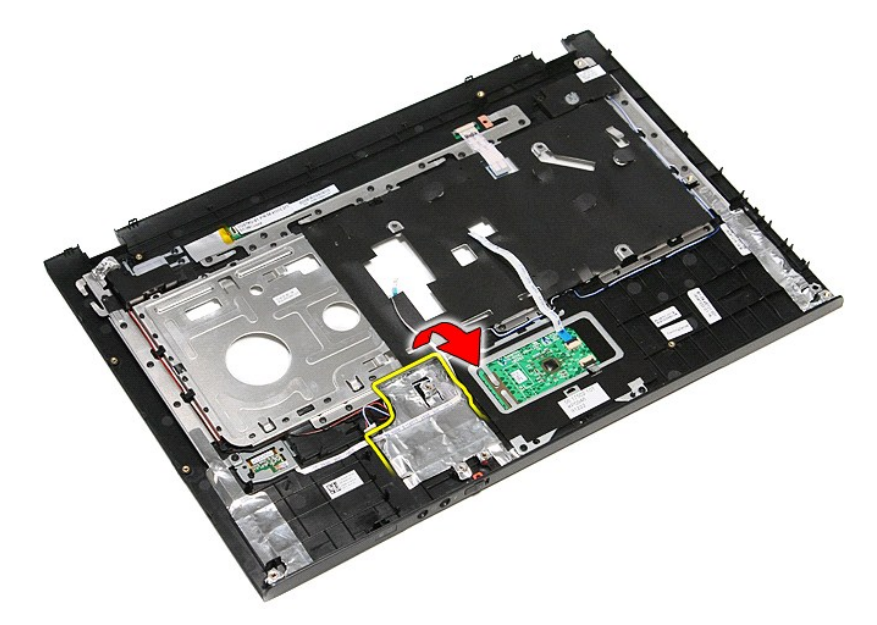

11. حرر كبلات مكبر الصوت من الموجهات الموجودة في مسند راحة اليد .

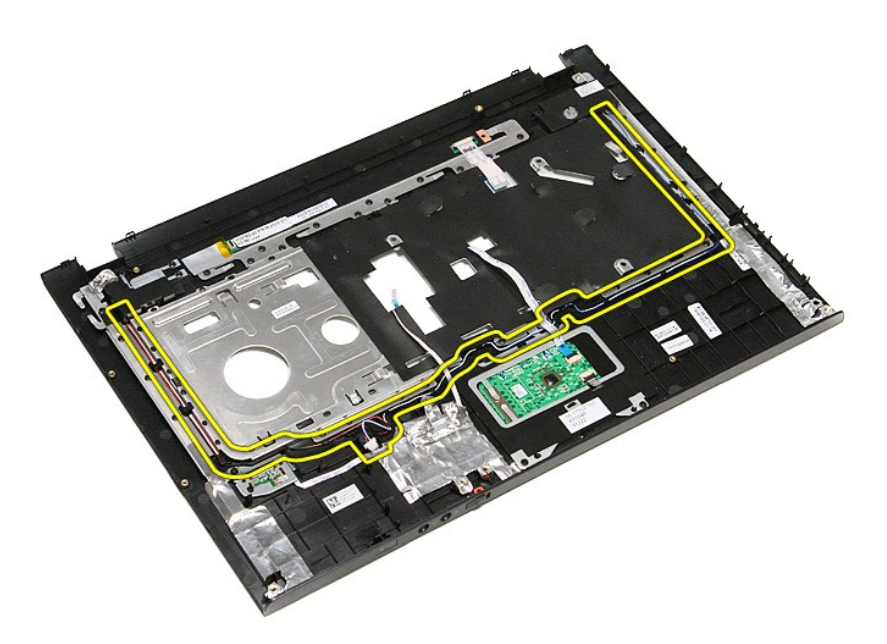

21. قم بإزالة المسامير المثبتة لمكبرات الصوت في مسند راحة اليد .

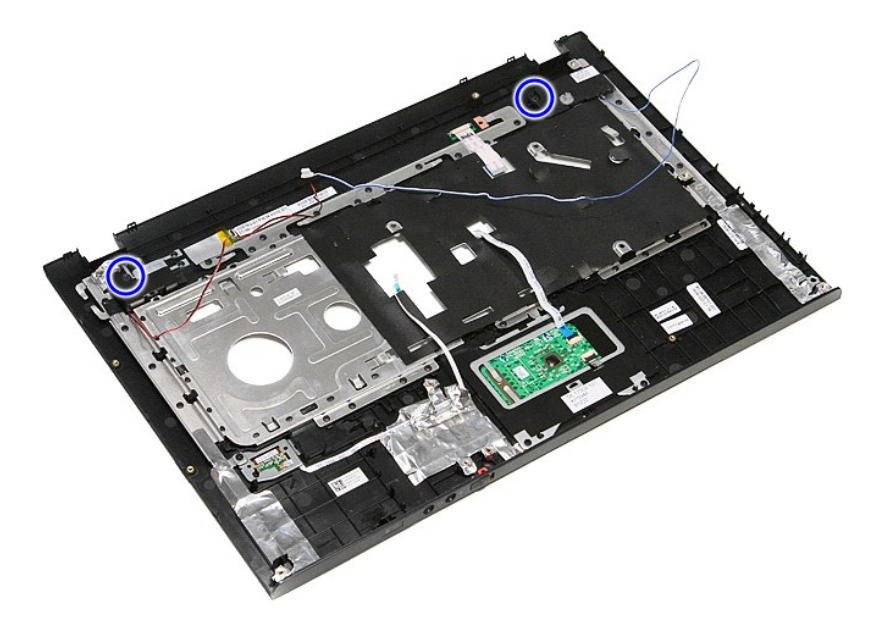

31. ارفع مكبرات الصوت لأعلى بعيدًا عن مسند راحة اليد .

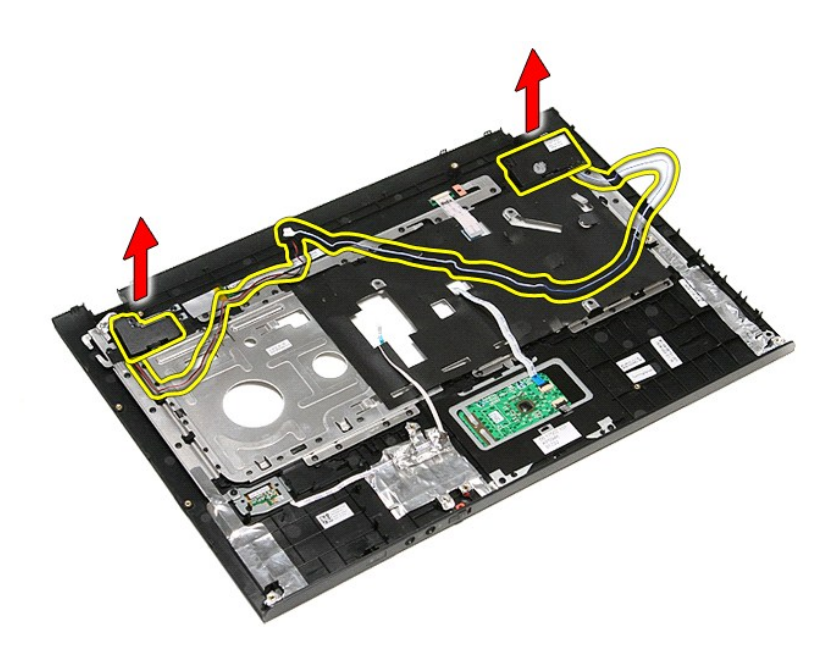

## **إعادة وضع مكبر الصوت**

لإعادة وضع مكبر الصوت ٬قم بتنفيذ الخطوات الواردة أعلاه بترتيب عكسي .

# <span id="page-67-3"></span>**المواصفات**

<span id="page-67-1"></span>**دليل الخدمة 3500 TMVostro ™Dell**

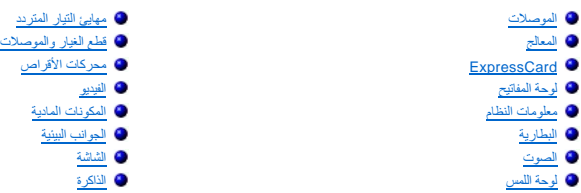

**ملاحظة :**قد تختلف العروض حسب المنطقة .لمزيد من المعلومات حول تهيئة الكمبيوتر ٬انقر فوق **Start** )ابدأ)¬ **Support and Help** )التعليمات والدعم) وحدد الخيار الخاص بعرض معلومات حول الكمبيوتر.

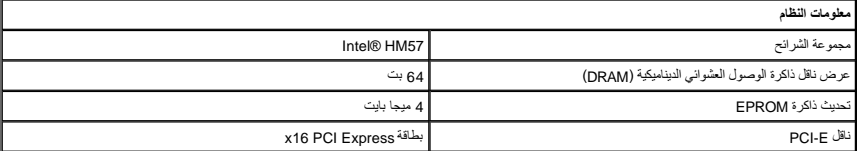

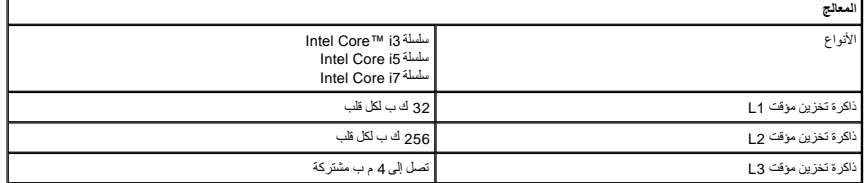

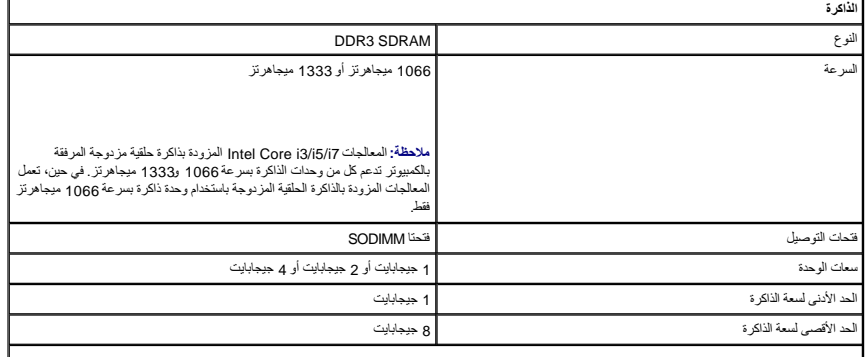

<span id="page-67-5"></span><span id="page-67-4"></span><span id="page-67-2"></span><span id="page-67-0"></span>**ملاحظة :**يمكن لأنظمة التشغيل ذات64 بت فقط تتبع سعات الذاكرة الأكبر من4 جيجابايت.

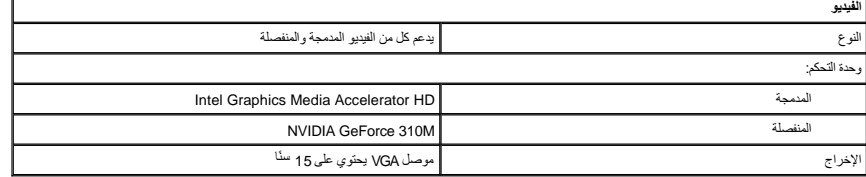

Г

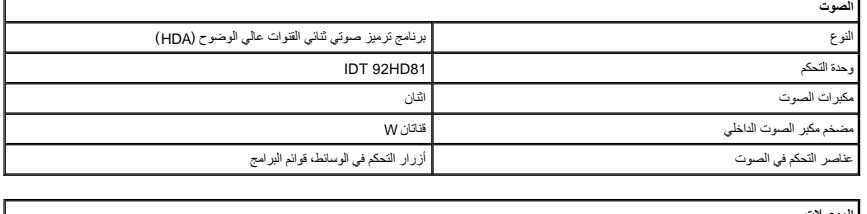

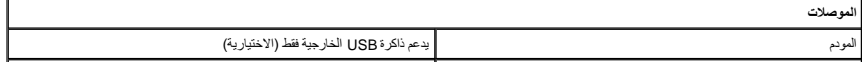

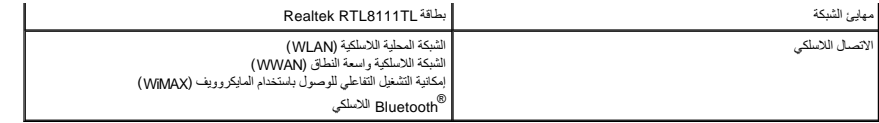

<span id="page-68-2"></span>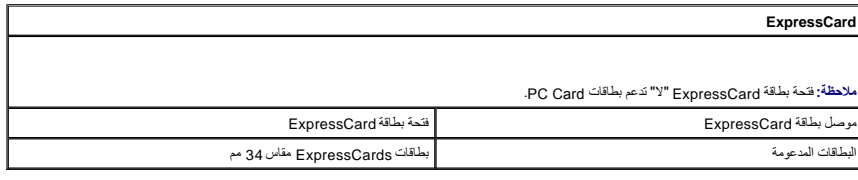

<span id="page-68-0"></span>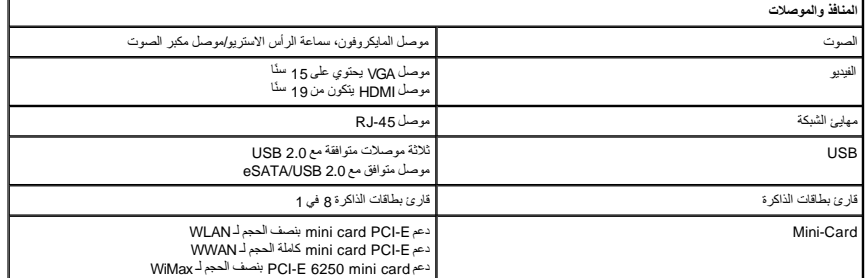

<span id="page-68-1"></span>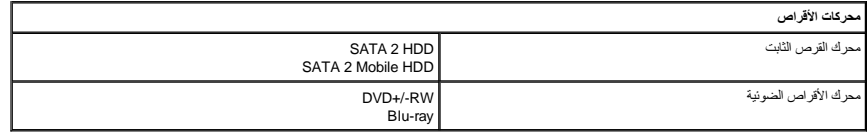

<span id="page-68-5"></span>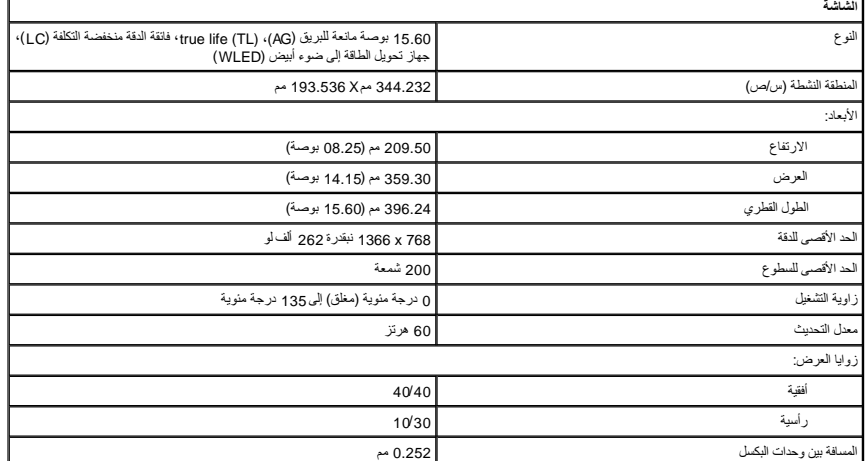

<span id="page-68-3"></span>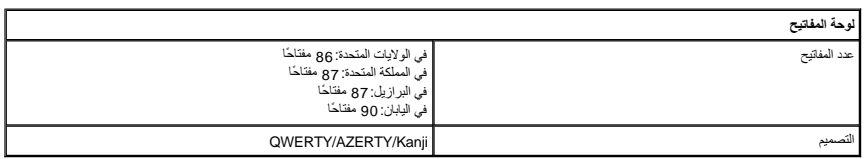

<span id="page-68-6"></span><span id="page-68-4"></span>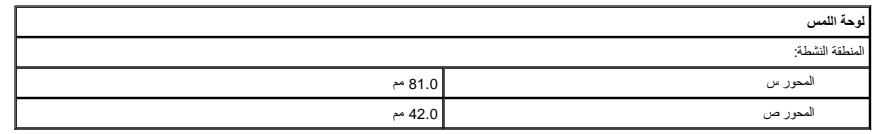

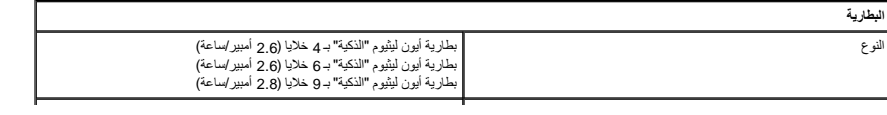

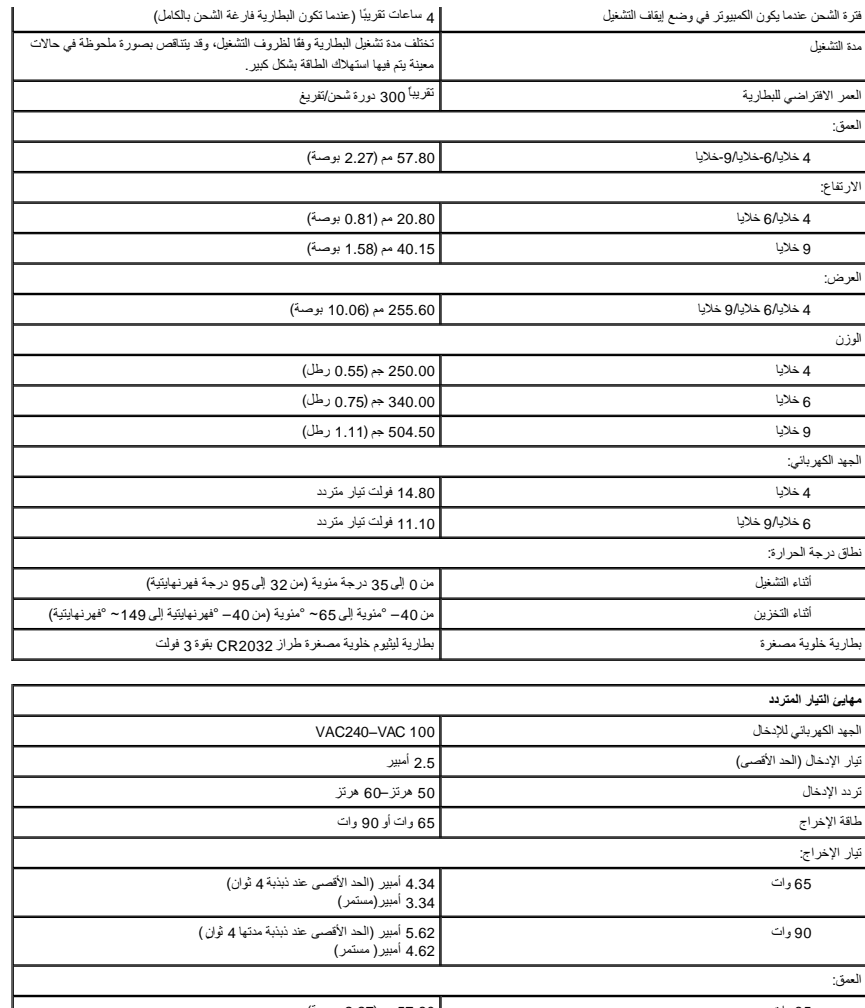

<span id="page-69-0"></span>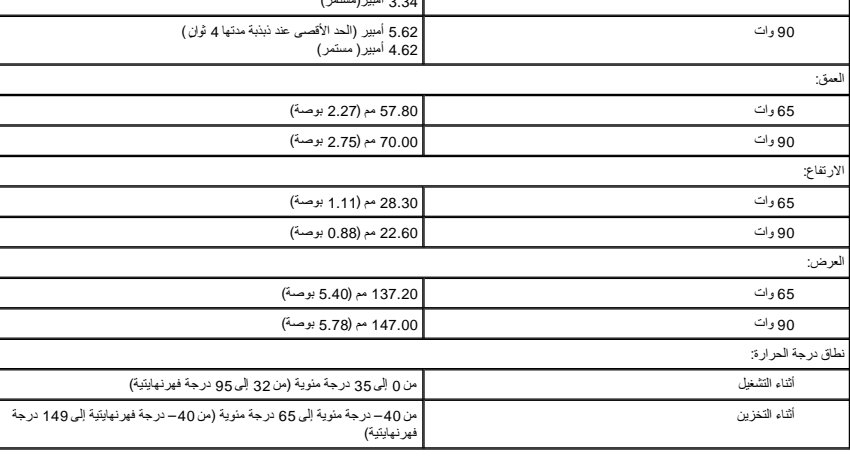

<span id="page-69-1"></span>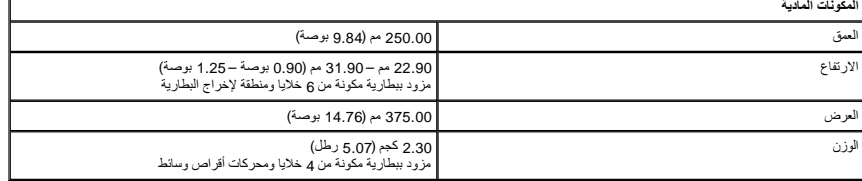

<span id="page-69-2"></span>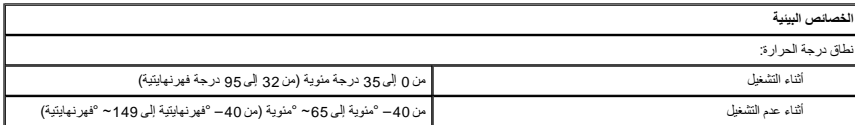

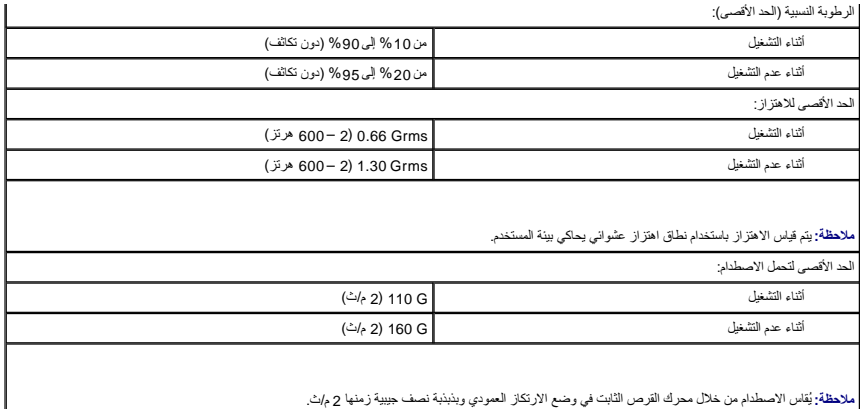

**لوحة النظام دليل الخدمة 3500 TMVostro ™Dell**

<span id="page-71-0"></span>تطير: فيل أن تبدأ المبادئ الكبيوتر، يرجى قراءة مطومات الأمان الرادة مع جهاز الكسام المعاصمي المساسم المسام الأمنة، انظر المنفحة الرئيسية الخاصة بالتوافق التنظيمي على الغوان<br>www.dell.com/regulatory\_compliance.

**إزالة لوحة النظام**

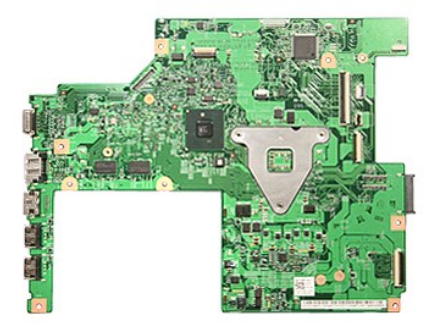

- 1 [.](file:///C:/data/systems/Vos3500/ar/SM/Coin_Battery.htm) التي الإجراء أما الواردة في قسم إ<u>لى العمل داخل الكمبيريّ .</u><br>2 . قم بالرالة المطار ية .<br>3 . قم بلز الة <u>عطاء القاعد:</u><br>4 . قم بلز الة <u>عطاء القاعد:</u><br>6 . قم بلز الة <u>عطاء التاب التي تمثل المسلمة (WLAN)</u>.<br>6 . قم بلز الة
	-
	-
	-
	-

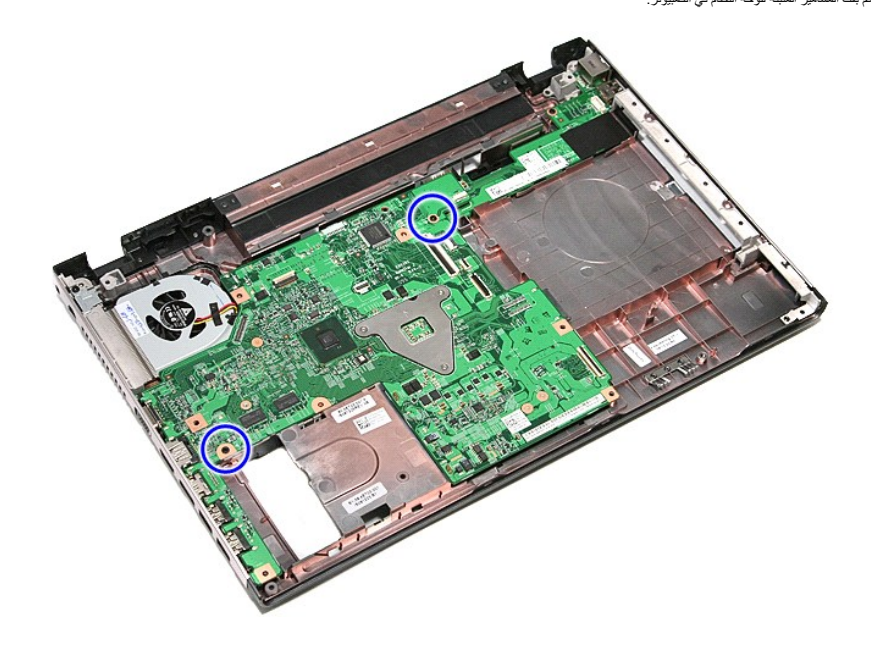
51. ارفع لوحة النظام لأعلى ولخارج الكمبيوتر برفق .

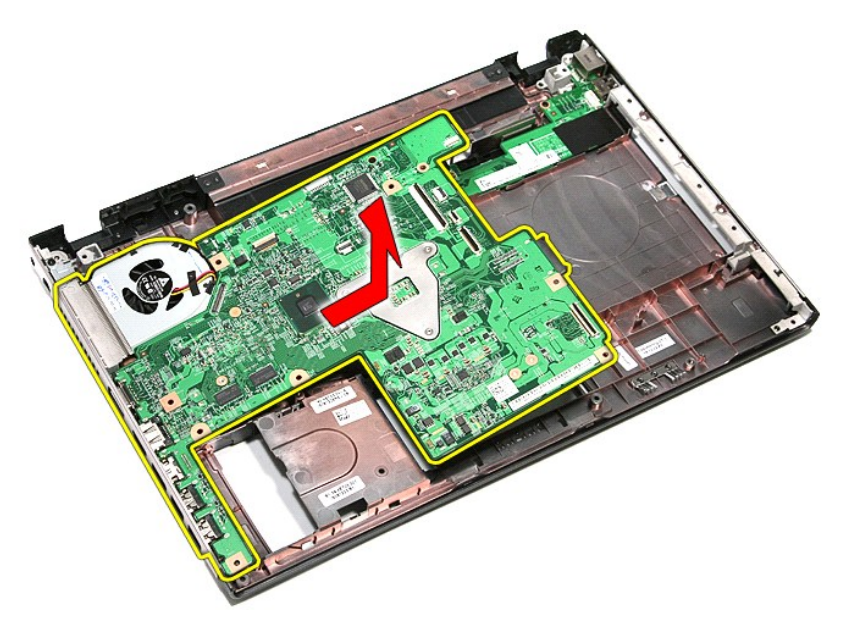

# **إعادة وضع لوحة النظام**

لإعادة وضع لوحة النظام ٬قم بتنفيذ الخطوات التالية بترتيب عكسي .

[رجوع إلى صفحة المحتويات](file:///C:/data/systems/Vos3500/ar/SM/parts.htm)

**بطاقة الشبكة اللاسلكية المحلية (WLAN( دليل الخدمة 3500 TMVostro ™Dell**

تطير: فيل أن تبدأ المبادئ الكبيوتر، يرجى قراءة مطومات الأمان الرادة مع جهاز الكسام المعاصمي المساسم المسام الأمنة، انظر المنفحة الرئيسية الخاصة بالتوافق التنظيمي على الغوان<br>www.dell.com/regulatory\_compliance.

## **إزالة بطاقة WLAN**

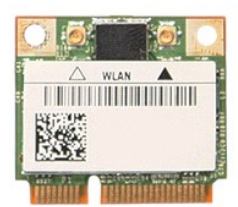

- -
- 1. اتبع الإجراءات الواردة في قسم [قبل العمل داخل الكمبيوتر](file:///C:/data/systems/Vos3500/ar/SM/work.htm#before) . 2. قم بإزالة [البطارية](file:///C:/data/systems/Vos3500/ar/SM/Battery.htm) [.](file:///C:/data/systems/Vos3500/ar/SM/Battery.htm) 3. قم بإزالة [غطاء القاعدة](file:///C:/data/systems/Vos3500/ar/SM/Base_Cover.htm) [.](file:///C:/data/systems/Vos3500/ar/SM/Base_Cover.htm) 4. افصل كبلات الهوائي من بطاقة WLAN .

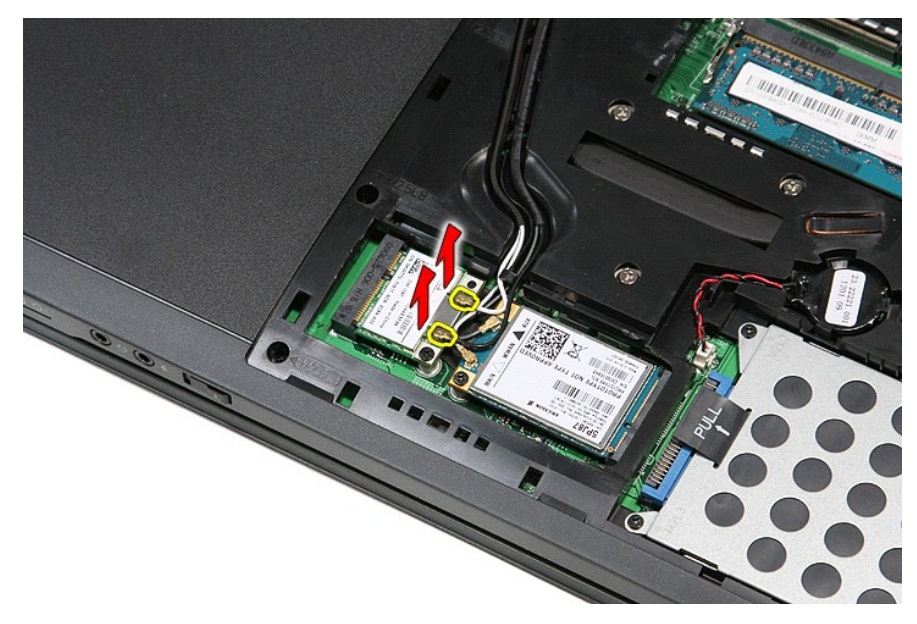

5. قم بإزالة المسمار المثبت لبطاقة WLAN في لوحة النظام .

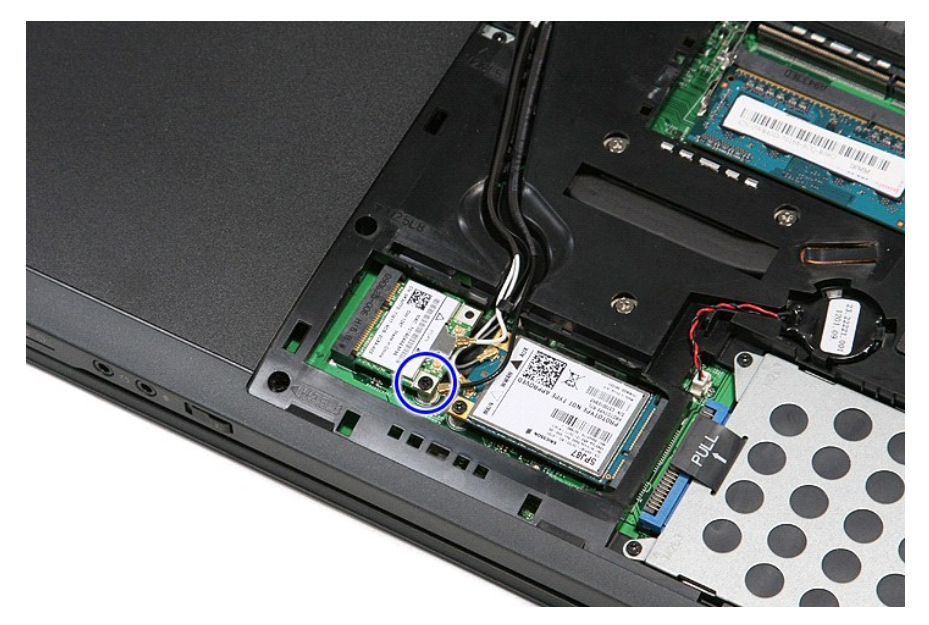

6. اسحب بطاقة WLAN بعيدًا عن الموصل الخاص بها الموجود في لوحة النظام ٬وقم بإزالتها من الكمبيوتر .

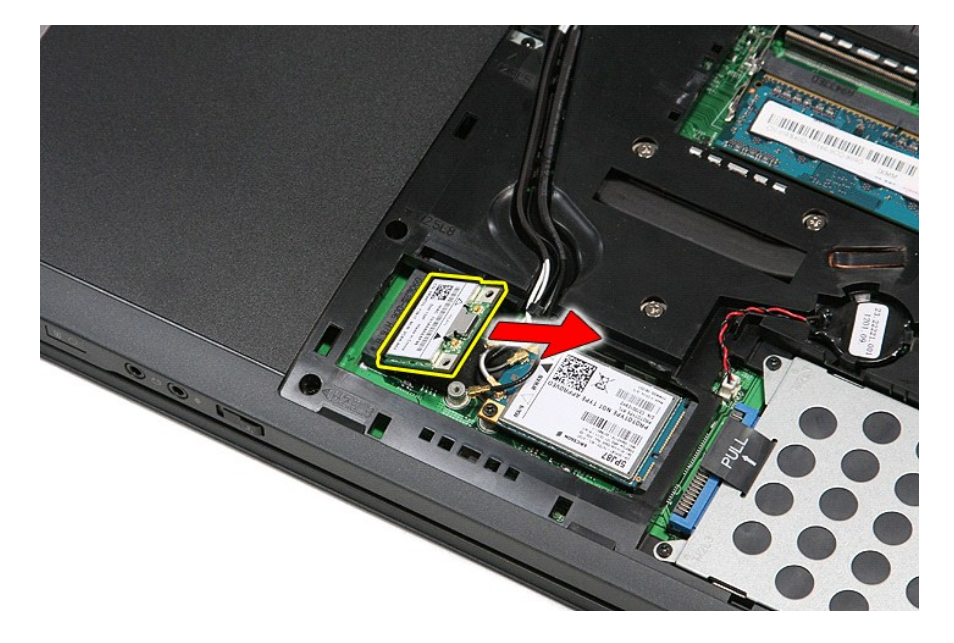

# **إعادة وضع بطاقة WLAN**

لإعادة وضع بطاقة WLAN ٬قم بتنفيذ الخطوات الواردة أعلاه بترتيب عكسي.

#### **العمل على جهاز الكمبيوتر دليل الخدمة 3500 TMVostro ™Dell**

 [قبل العمل داخل الكمبيوتر](#page-75-0)

- [الأدوات الموصى باستخدامها](#page-75-1) 
	- [إيقاف تشغيل الكمبيوتر](#page-75-2)
- 
- [بعد التعامل مع الأجزاء الداخلية للكمبيوتر](#page-76-0)

#### <span id="page-75-0"></span>**قبل العمل داخل الكمبيوتر**

<span id="page-75-3"></span>استعن بإرشادك السلامة التالية لمساعدتك على حماية الكمبيوتر من أي تلف مصان مساعد على المساعد المساعد المساعدة كم المساعد المستند توفر الشروط التالية:

1 اتبعت الخطوات في قسم الممل في جهاز الكمبيوتر.<br>1 قيامك بقراءة معلومات الأمان الواردة مع الكمبيوتر.<br>1 يمكن استبدال أحد المكونات أو -- في حالة شرائه بصورة منفصلة- تثبيته من خلال اتباع إجراءات الإزالة بترتيب عكسي.

تطير: فل أن تبدأ المل داخل الكبيوتر، يرجى قراءة مطومات الأمان الواردة مع جهل مع المع مع المعامل المعامل المساحس الأمنة المعامل الظلم الظرائف التظيمي على العوان<br>www.dell.com/regulatory\_compliance.

تبيه. قد تم الكثير من عليات الإصلاح بواسطة فني فدمة موثور بغير والمؤسس المستمع المسلم المسلم المسلم المسابق المعامر المسلم المسلم المسلم المسلم المسلم المسلم المسلم المسلم المسلم المسلم المسلم المسلم المسلم المسلم المسلم

شبيه : لتجنب تفريغ شحنة الكهرباء الاستاتيكية، قم بتأريض نفسك عن نفس المستخدم المستخدم المستخدم المستخدم المستخدم الموجود على الجزء الخلفي لجهاز الكمبيوتر) بشكل دوري.<br>-

تنيه. تعلل مع المكونات والبطاقت بحار. لا تلمس المراس المرجودة على إحدى البطاقة المعالم المركب المعامل المعامل المعامل المعام المكونات مثل المعالج من الحواف، وليس من المئون المواف، وليس من المئون المواف، وليس من المئون الم

تنيه: عنما نقو بفصل أحد الكلات، اسحبه من موصل الكلرا أو من اسماع من المراسف الموساح المعامل المركز الموسط المعام المعام المعامل المناسب المسلم المناسب المسلم المناسب المسلم المناسب المسلم المسلم المسلم المسلم المسلم المسل

**ملاحظة:** قد تظهر ألوان الكمبيوتر الخاص بك وبعض المكونات المحددة بشكل مختلف عما هو مبيّن في هذا المستند .

لتجنب إتلاف الكمبيوتر ٬قم بتنفيذ الخطوات التالية قبل بدء التعامل مع الأجزاء الداخلية للكمبيوتر:

- 1. تأكد من استواء سطح العمل ونظافته لتجنب تعرض غطاء الكمبيوتر للخدش .
	-
- .2 قم بايقاف تشغيل الكمبيوتر (انظر [إيقاف تشغيل الكمبيوتر\)](#page-75-2).<br>.3 في حالة توصيل الكمبيوتر بجهاز إرساء (متصل) مثل قاعدة وسائط أو شريحة بطارية اختيارية، فقم بإلغاء توصيله.

#### **تنبيه :لفصل كبل شبكة ٬قم أولا ًبفصل الكبل من الكمبيوتر ٬ثم افصله من جهاز الشبكة.**

- .4 فصل كل كابلات الشبكة عن الكمبيوتر .<br>.5 فصل الكمبيوتر وجميع الأجهزة المتصلة به من مآخذ التيار الكهربي.<br>.6 أغلق الشاشة واقلب الكمبيوتر على وجهه على سطح مستو .
	-

**تنبيه :لتفادي تلف لوحة النظام ٬يجب إزالة البطارية الرئيسية قبل إجراء أعمال الصيانة على الكمبيوتر.**

- 7. قم بإزالة البطارية الرئيسية (انظر [البطارية\)](file:///C:/data/systems/Vos3500/ar/SM/Battery.htm) .
	-
- 8. قم بقلب الكمبيوتر إلى الوضع الصحيح . 9. قم بفتح الشاشة . 01. اضغط على زر التشغيل لتأريض لوحة النظام .

**تنبيه :للحماية من الصدمات الكهربائية ٬عليك دومًا فصل الكمبيوتر عن مأخذ التيار الكهربائي قبل فتح الشاشة.**

تنيه: قل لس أن من المونت النظية للكبيرتر، عليك برل نفسك أرضيًا عن طرق من المعلم على المساسل المسلم المساسل المسافر ومن المسلم المسلم المسلم مع معنى غير مطلي من وقت<br>لآخر لتبدأ ي كهرباء استتيكية تضر بالمونت النظية

- 
- .11 قم بإزالة أية بطاقات ExpressCards أو Smart Cards من الفتحات المناسبة.<br>.21 قم بإزالة [محرك القرص الثابت](file:///C:/data/systems/Vos3500/ar/SM/HDD.htm) (انظر محرك القرص الثابت).

#### <span id="page-75-1"></span>**الأدوات الموصى باستخدامها**

قد يتطلب تنفيذ الإجراءات الواردة في هذا المستند توفر الأدوات التالية:

l مفك صغير مستوي الحافة <sup>l</sup> 0# مفك براغي من نوع Phillips <sup>l</sup> 1# مفك براغي من نوع Phillips l مخطاط بلاستيكي صغير <sup>l</sup> القرص المضغوط لبرنامج تحديث BIOS Flash

<span id="page-75-2"></span>**إيقاف تشغيل الكمبيوتر**

**تنبيه :لتفادي فقد البيانات ٬احفظ جميع الملفات المفتوحة وقم بإغلاقها ٬ثم قم بإنهاء جميع البرامج المفتوحة قبل إيقاف تشغيل الكمبيوتر.**

1. إيقاف تشغيل نظام التشغيل :

<sup>l</sup> **في نظام التشغيل RVista Windows:**

انقر فوق **Start** )ابدأ) ٬ثم انقر فوق السهم الموجود في الركن السفلي الأيمن من قائمة **Start**) ابدأ) كما هو موضح أدناه ٬ثم انقر فوق **Down Shut** )إيقاف التشغيل).

# 

#### **:Windows® XP في** <sup>l</sup>

انقر فوق **Start** )ابدأ)¬ **Computer Off Turn**) أوقف تشغيل الكمبيوتر)¬ **Off Turn** )إيقاف التشغيل) .

يتوقف الكمبيوتر عن العمل بعد اكتمال عملية إيقاف نظام التشغيل.

2. تأكد من إيقاف تشغيل الكمبيوتر وجميع الأجهزة المتصلة به علم المتصلة بالكمام الكم الكم المتشغيل نظام المتصلد على الرائض المن المنفيل لمدة ع ثوان تقريبًا لإيقاف تشغيل المتضغيل المنفيل لمدة وثوان تقريبًا لإيقاف تشغيلها .

### <span id="page-76-0"></span>**بعد العمل داخل الكمبيوتر**

بعد استكمال أي من إجراءات إعادة التركيب ٬تأكد من توصيل أية أجهزة خارجية وبطاقات وكبلات قبل تشغيل الكمبيوتر.

**تنبيه :لتفادي إتلاف الكمبيوتر ٬استخدم فقط البطارية المصممة خصيصًا لهذا النوع من أجهزة كمبيوتر Dell .لا تستخدم البطاريات المصممة لأجهزة كمبيوتر Dell الأخرى .**

1. صل أي أجهزة خارجية ٬مثل مضاعف المنافذ ٬أو شريحة البطارية ٬أو قاعدة الوسائط ٬وأعد وضع أي بطاقات (مثل ExpressCard(.

#### **تنبيه :لتوصيل كابل شبكة ٬قم أولا ًبتوصيل الكابل بجهاز الشبكة ثم قم بتوصيله بالكمبيوتر.**

- -
- 2. قم بتوصيل أي كابلات هاتف أو شبكة بالكمبيوتر . 3. قم بإعادة وضع [البطارية](file:///C:/data/systems/Vos3500/ar/SM/Battery.htm) [.](file:///C:/data/systems/Vos3500/ar/SM/Battery.htm) 4. قم بتوصيل الكمبيوتر وكافة الأجهزة المتصلة بالمآخذ الكهربية الخاصة بها . 5. قم بتشغيل الكمبيوتر .

#### [رجوع إلى صفحة المحتويات](file:///C:/data/systems/Vos3500/ar/SM/parts.htm)

# **بطاقة الشبكة اللاسلكية واسعة النطاق (WWAN(**

**دليل الخدمة 3500 TMVostro ™Dell**

تطير: فيل أن تبدأ المبادئ الكبيوتر، يرجى قراءة مطومات الأمان الرادة مع جهاز الكسام المعاصمي المساسم المسام الأمنة، انظر المنفحة الرئيسية الخاصة بالتوافق التنظيمي على الغوان<br>www.dell.com/regulatory\_compliance.

### **إزالة بطاقة الشبكة اللاسلكية واسعة النطاق (WWAN(**

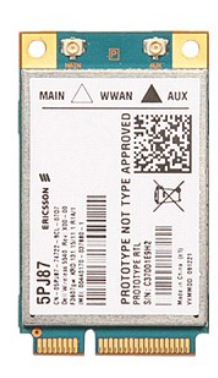

1. اتبع الإجراءات الواردة في قسم [قبل العمل داخل الكمبيوتر](file:///C:/data/systems/Vos3500/ar/SM/work.htm#before) . 2. قم بإزالة [البطارية](file:///C:/data/systems/Vos3500/ar/SM/Battery.htm) [.](file:///C:/data/systems/Vos3500/ar/SM/Battery.htm) 3. قم بإزالة [غطاء القاعدة](file:///C:/data/systems/Vos3500/ar/SM/Base_Cover.htm) [.](file:///C:/data/systems/Vos3500/ar/SM/Base_Cover.htm) 4. قم بفصل كابلات الهوائي من بطاقة WWAN .

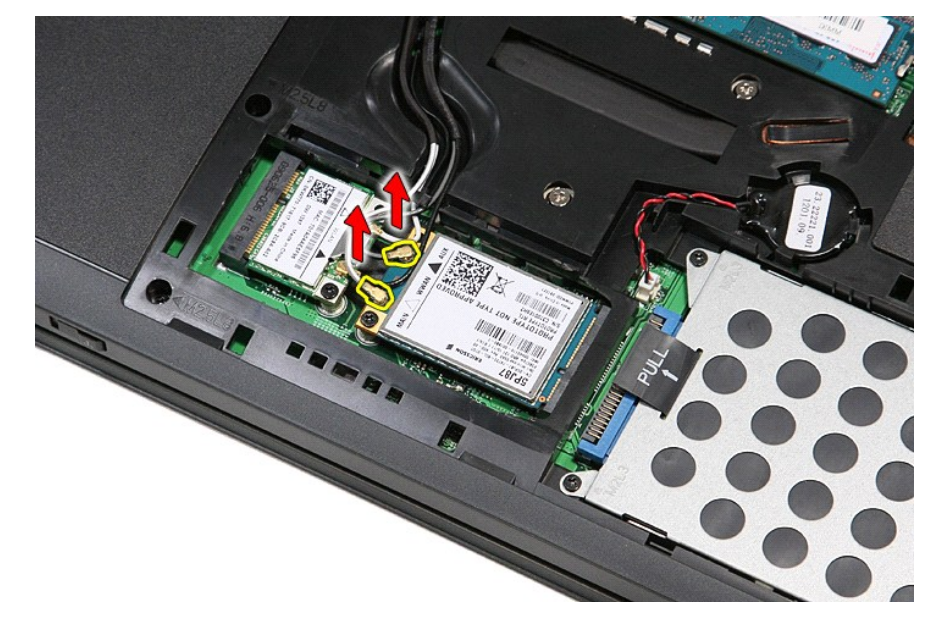

5. قم بإزالة المسمار اللولبي الذي يثبت بطاقة WWAN في لوحة النظام .

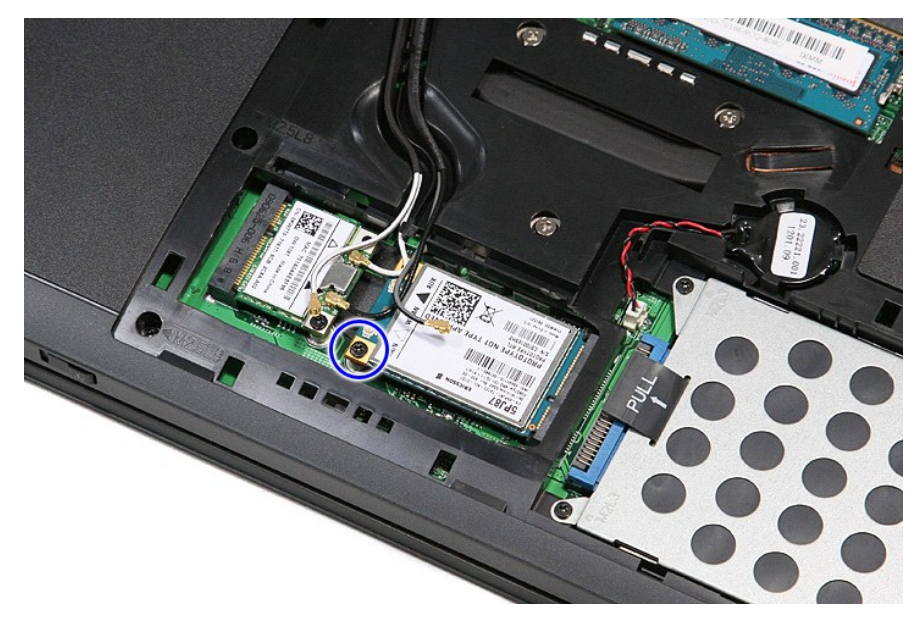

6. اسحب بطاقة WWAN بعيدًا عن الموصل الخاص بها الموجود في لوحة النظام ٬وقم بإزالتها من الكمبيوتر .

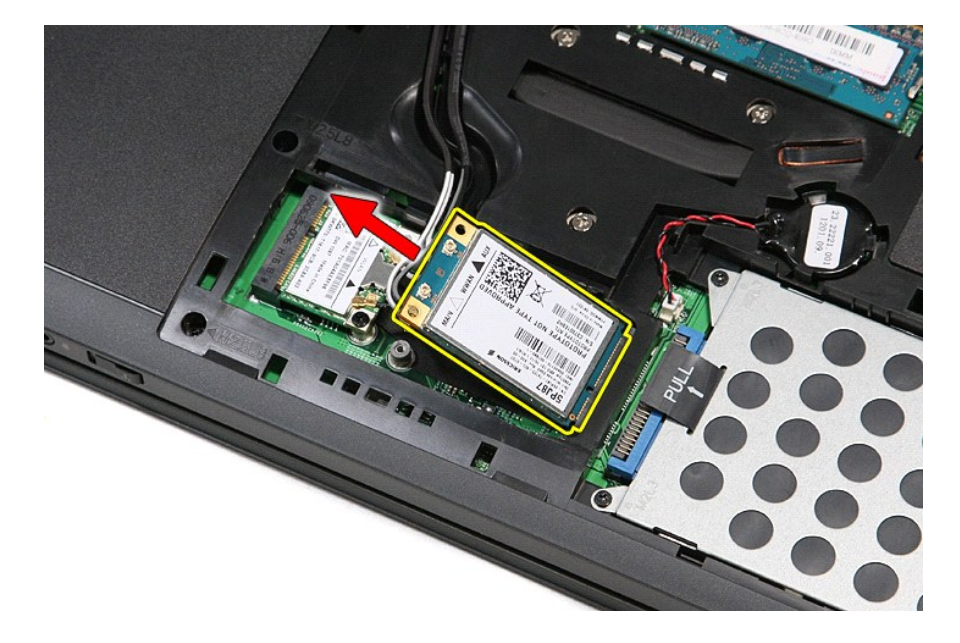

# **استبدال بطاقة الشبكة اللاسلكية واسعة النطاق (WWAN(**

لإعادة وضع بطاقة WWAN ٬قم بتنفيذ الخطوات الواردة أعلاه بترتيب عكسي.